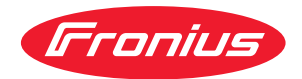

# Operating Instructions

**EtherCAT Robacta CTC EtherCAT Robacta TX EtherCAT Robacta TX 10i EtherCAT Robacta TX/i TWIN**

**DE** Bedienungsanleitung

**EN-US** Operating instructions

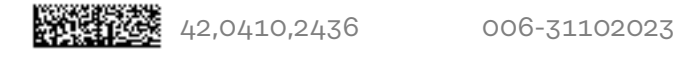

# **Inhaltsverzeichnis**

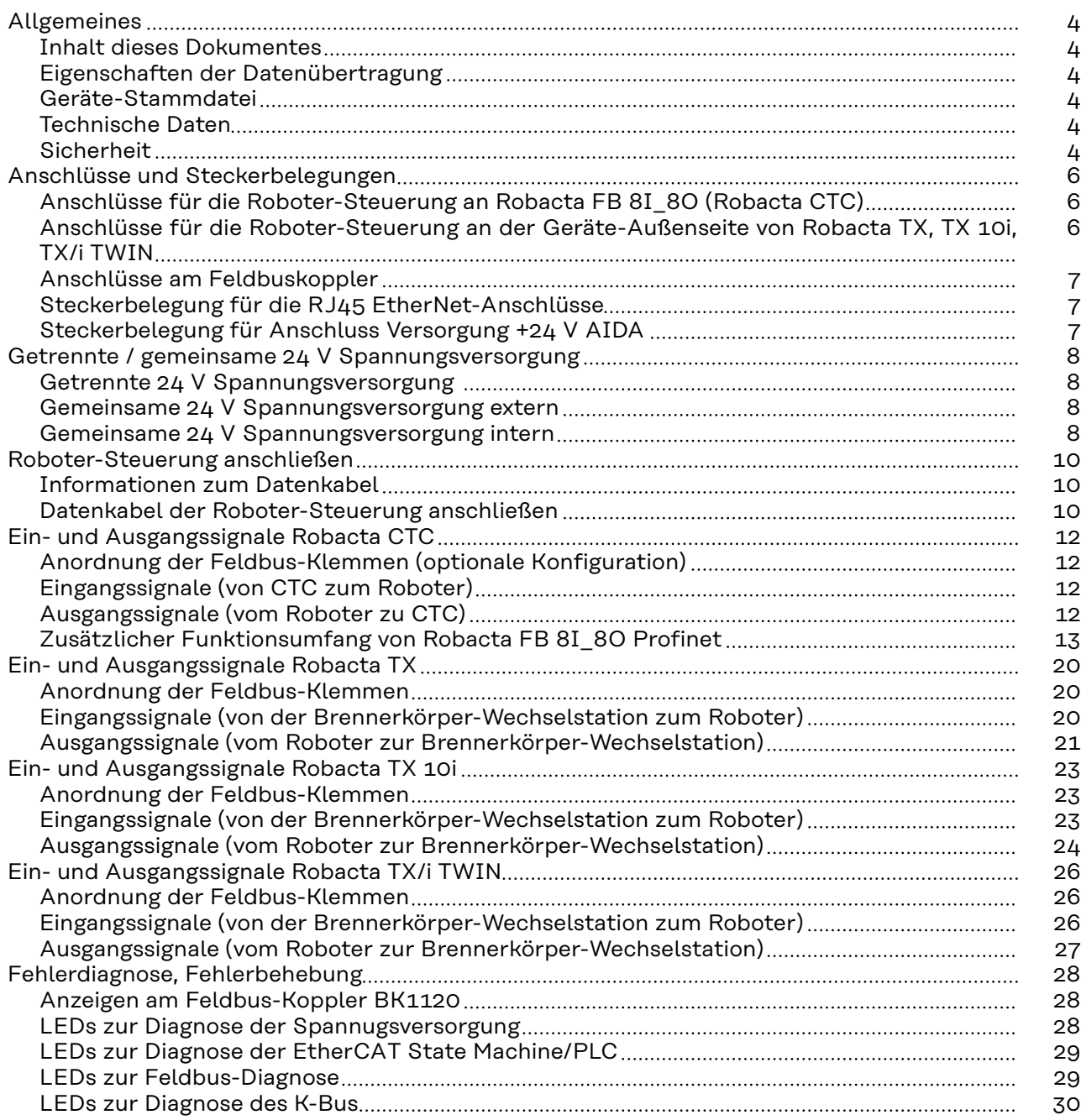

# <span id="page-3-0"></span>**Allgemeines**

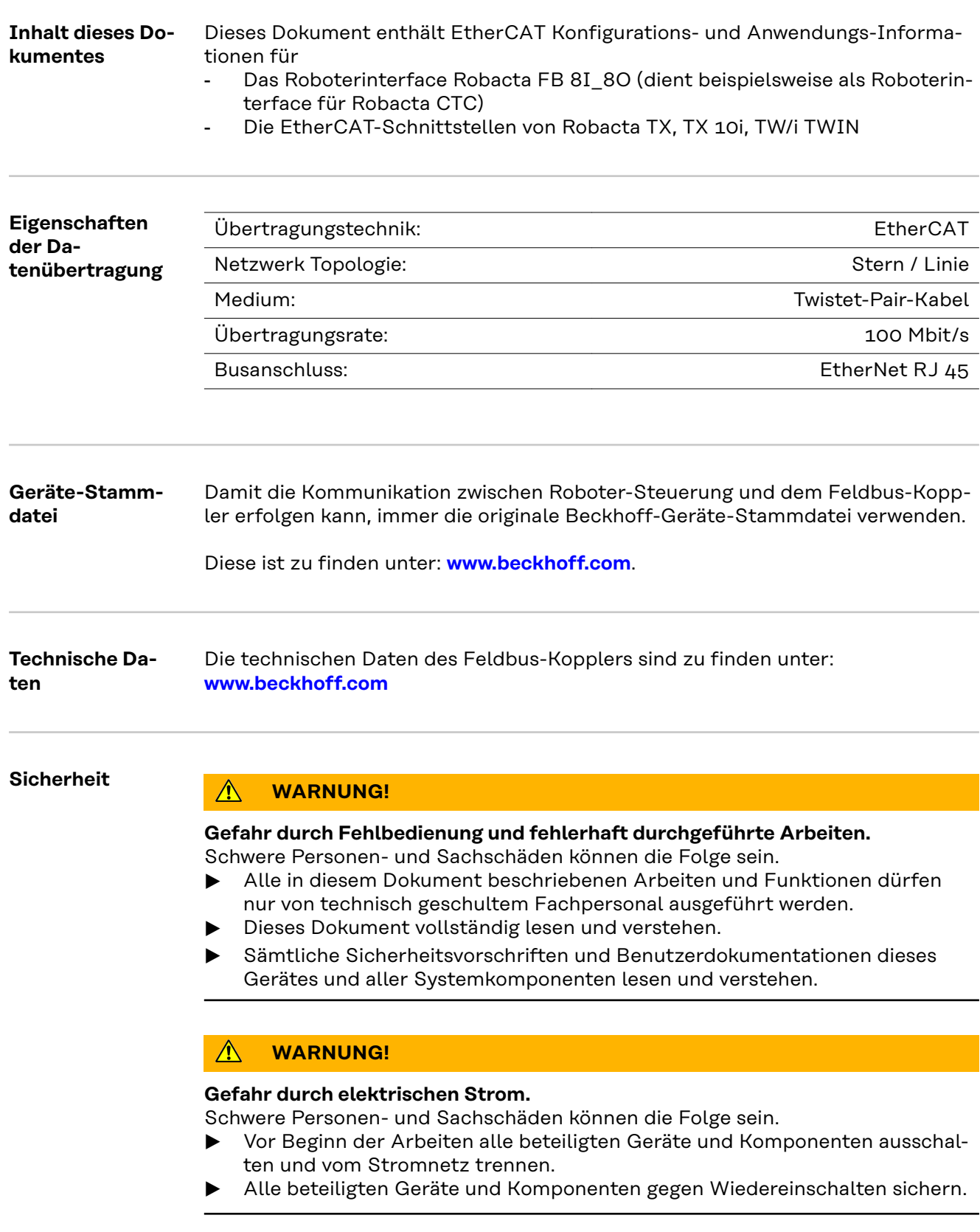

#### $\triangle$ **WARNUNG!**

#### **Gefahr durch unplanmäßige Signalübertragung.**

Schwere Personen- und Sachschäden können die Folge sein.

▶ Über das Interface keine sicherheitsrelevanten Signale übertragen.

## <span id="page-5-0"></span>**Anschlüsse und Steckerbelegungen**

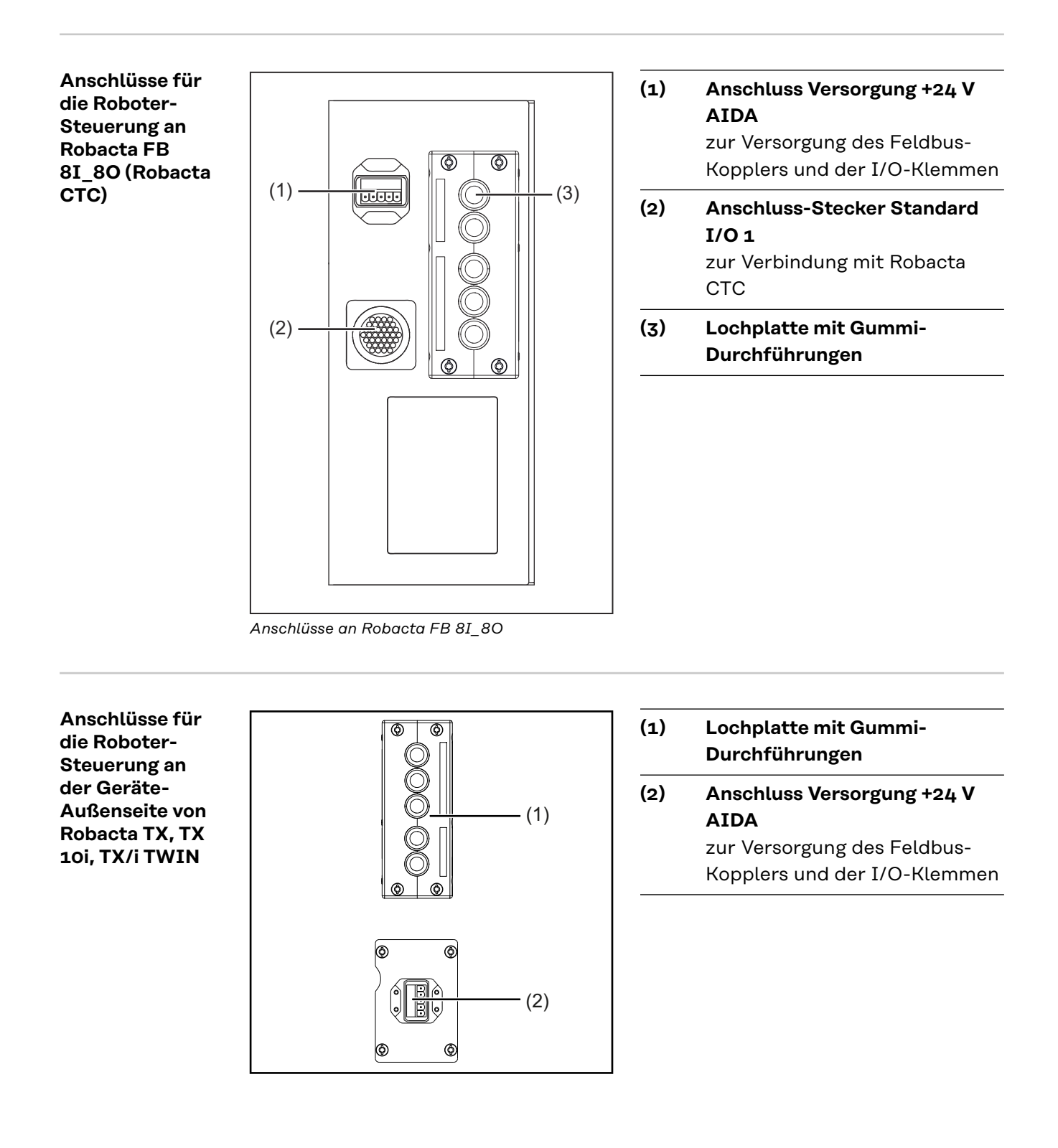

#### <span id="page-6-0"></span>**Anschlüsse am Feldbuskoppler**

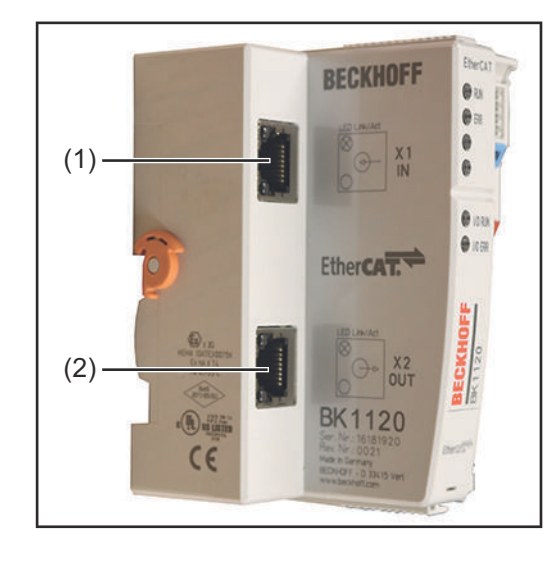

### **(1) Anschluss IN** RJ45

**(2) Anschluss OUT** RJ45

 $\overline{1}$ 

#### **Steckerbelegung für die RJ45 EtherNet-Anschlüsse**

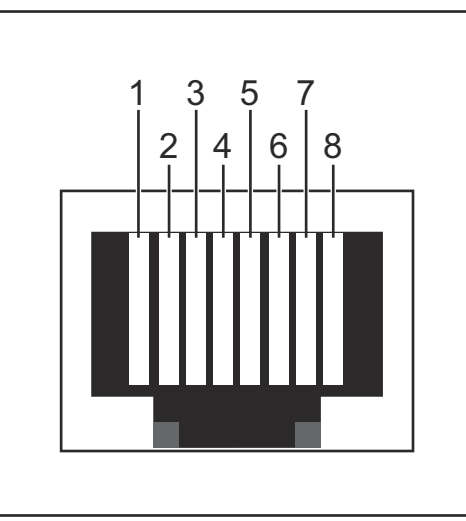

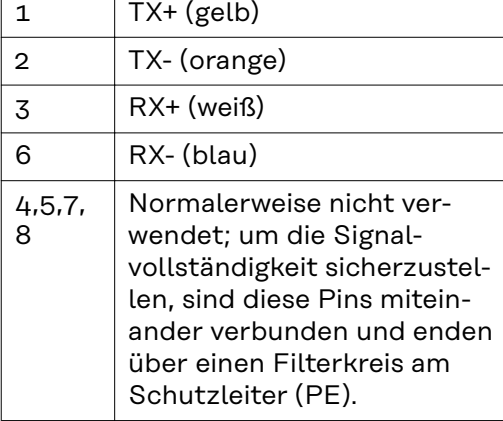

*Pin-Belegung RJ 45 ProfiNet Anschluss*

#### **Steckerbelegung für Anschluss Versorgung +24 V AIDA**

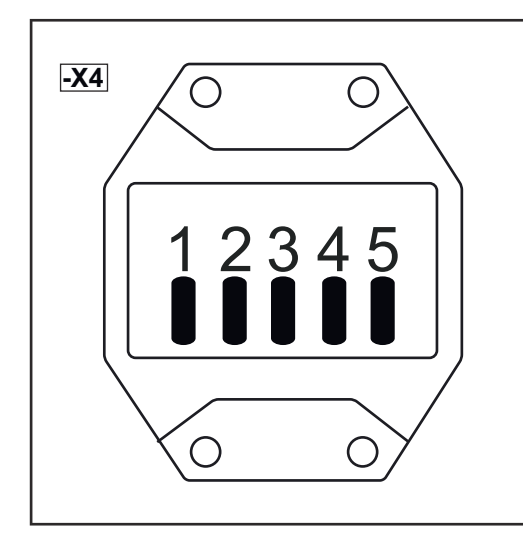

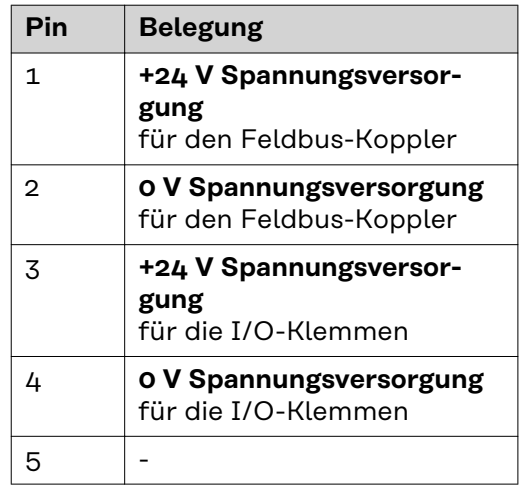

# <span id="page-7-0"></span>**Getrennte / gemeinsame 24 V Spannungsversorgung**

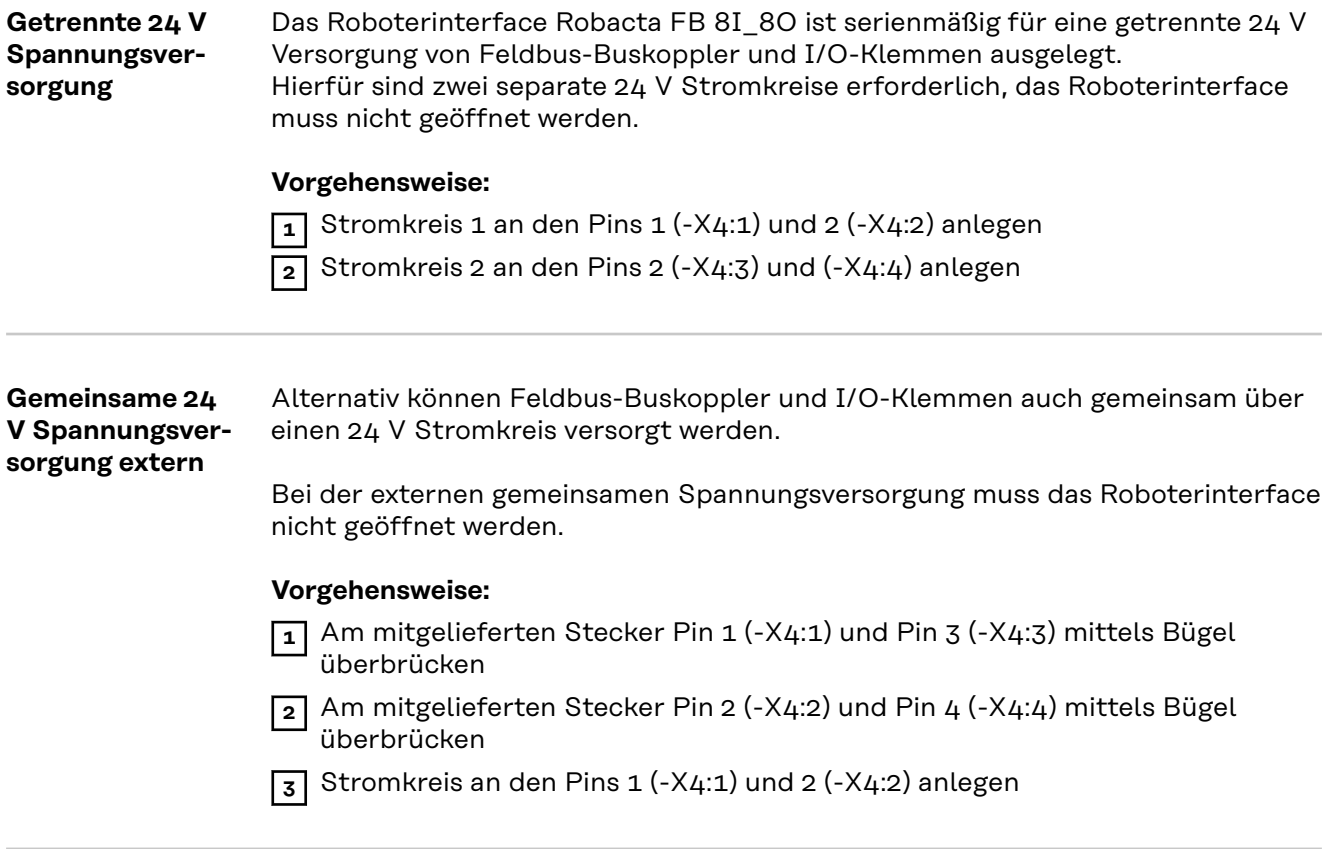

#### **Gemeinsame 24 V Spannungsversorgung intern**

Die zweite Alternative für eine gemeinsame Spannungsversorgung mit einem 24 V Stromkreis ist die interne Spannungsversorgung.

#### **Vorgehensweise:**

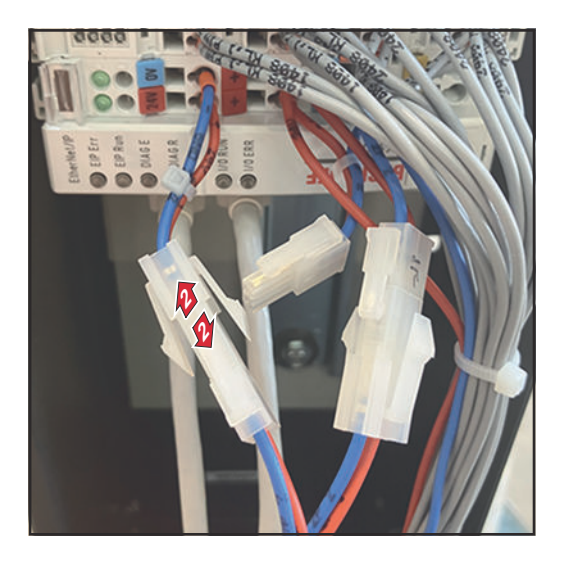

- **1** Das Roboterinterface Robacta FB 8I\_8O öffnen
- **2** Beim Feldbus-Koppler den Stecker von 24V/0V trennen

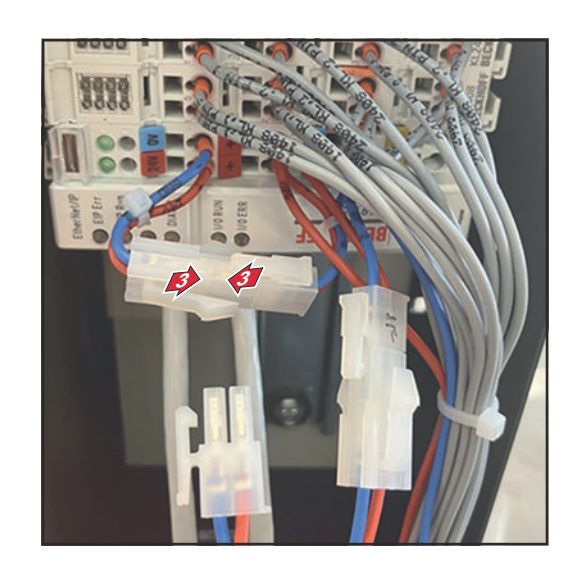

- **3** Kabel 24V/0V vom Feldbus-Koppler mit dem freien Kabelende von +/- zusammenstecken
- **4** Das Roboterinterface Robacta FB 8I\_8O schließen
- **5** Stromkreis an den Pins 3 (-X4:3) und  $4$  (-X4:4) anlegen

# <span id="page-9-0"></span>**Roboter-Steuerung anschließen**

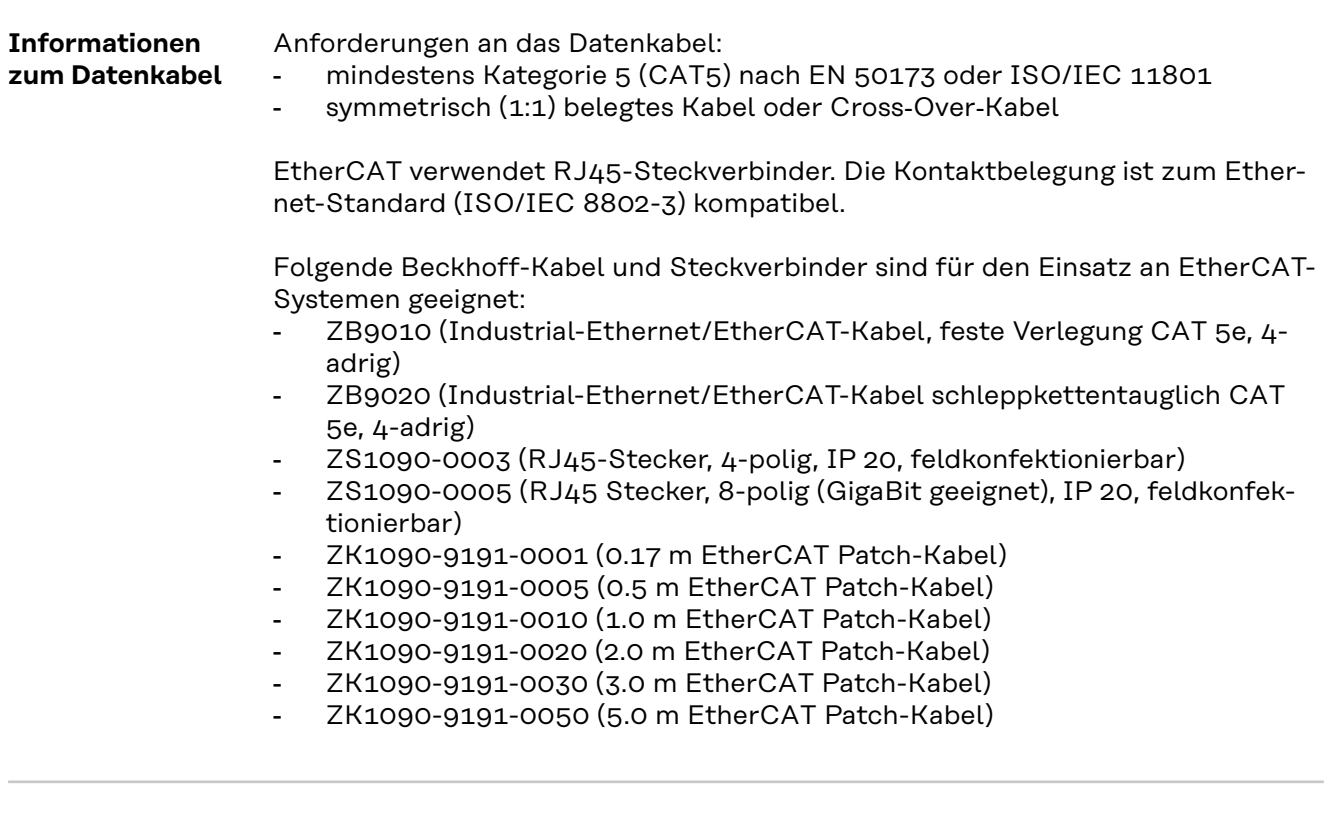

**Datenkabel der Roboter-Steuerung anschließen**

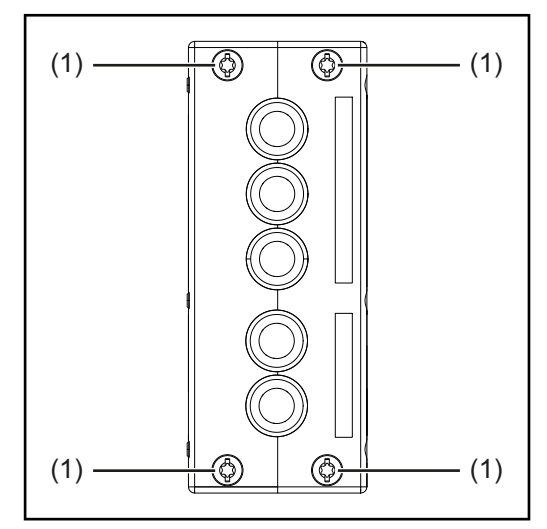

**1** Geräteabdeckung demontieren, um die Zugänglichkeit zum Feldbus-Koppler herzustellen

**2** Schrauben (1) lösen

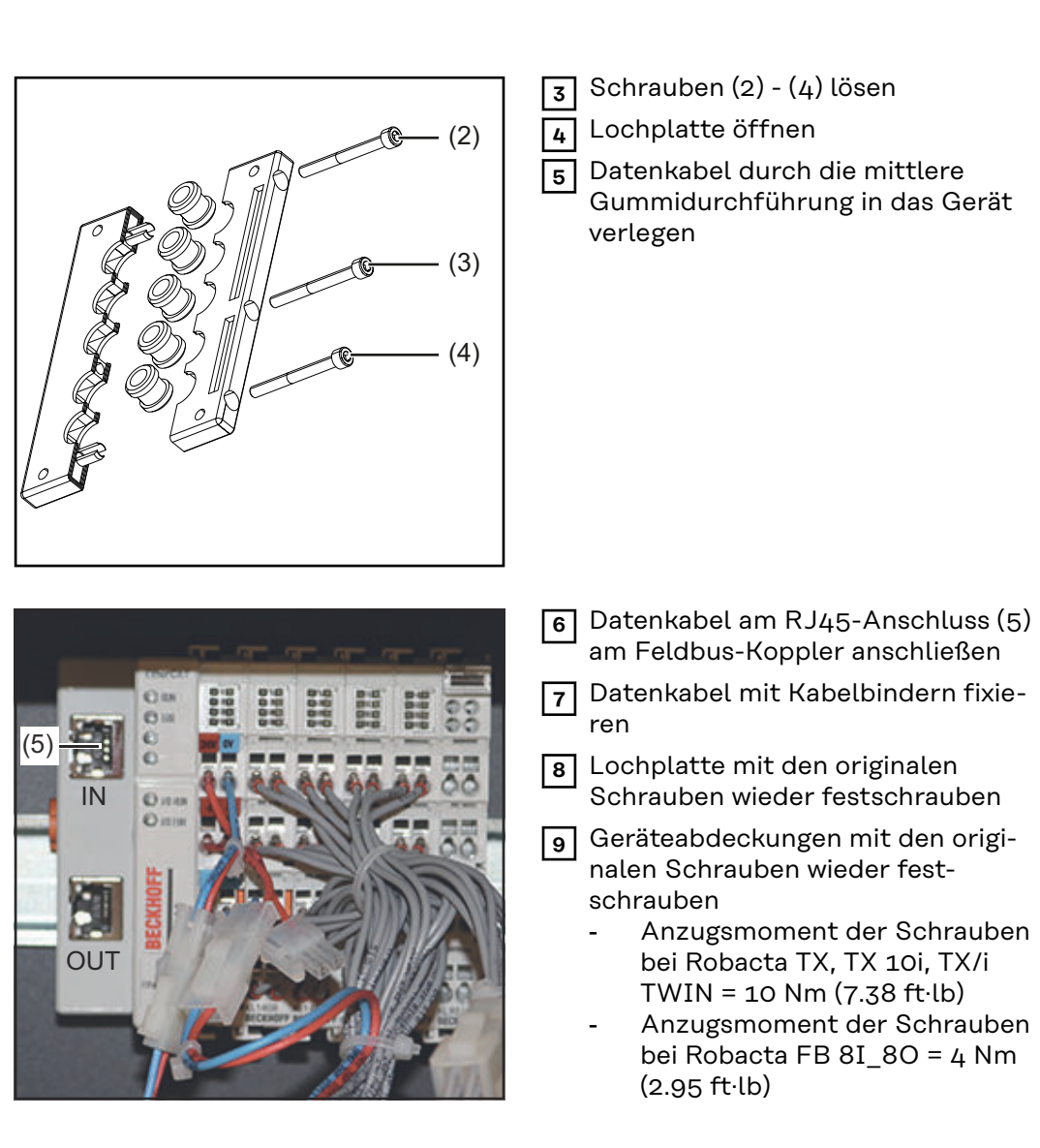

# <span id="page-11-0"></span>**Ein- und Ausgangssignale Robacta CTC**

**Anordnung der Feldbus-Klemmen (optionale Konfiguration)**

Folgend die werksseitige Anordnung der Feldbus-Klemmen:

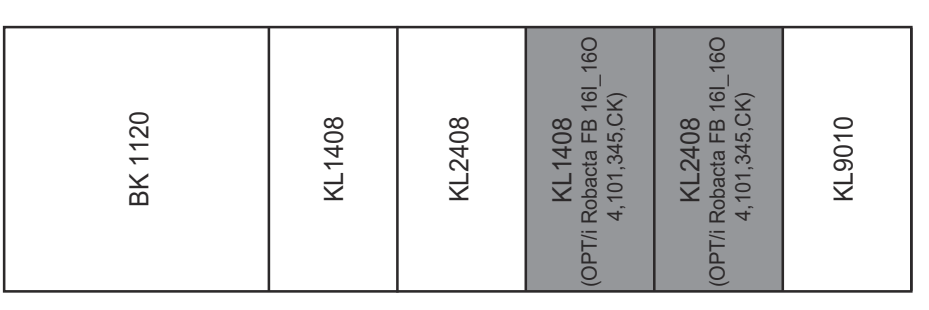

Es besteht die Möglichkeit, die zwei nachfolgend angeführten Feldbus-Klemmen in das Roboterinterface einzubauen. Dadurch kann zusätzlich zu Robacta CTC noch ein Schweißbrenner-Reinigungsgerät an das Interface angeschlossen werden. Für nähere Informationen hierfür siehe Abschnitt **[Zusätzlicher Funktions](#page-12-0)[umfang von Robacta FB 8I\\_8O Profinet](#page-12-0)** ab Seite **[13](#page-12-0)**.

Optionale Feldbus-Klemmen

- KL1408 und
- KL2408

Beide Klemmen sind Bestandteil der Option 4,101,345,CK.

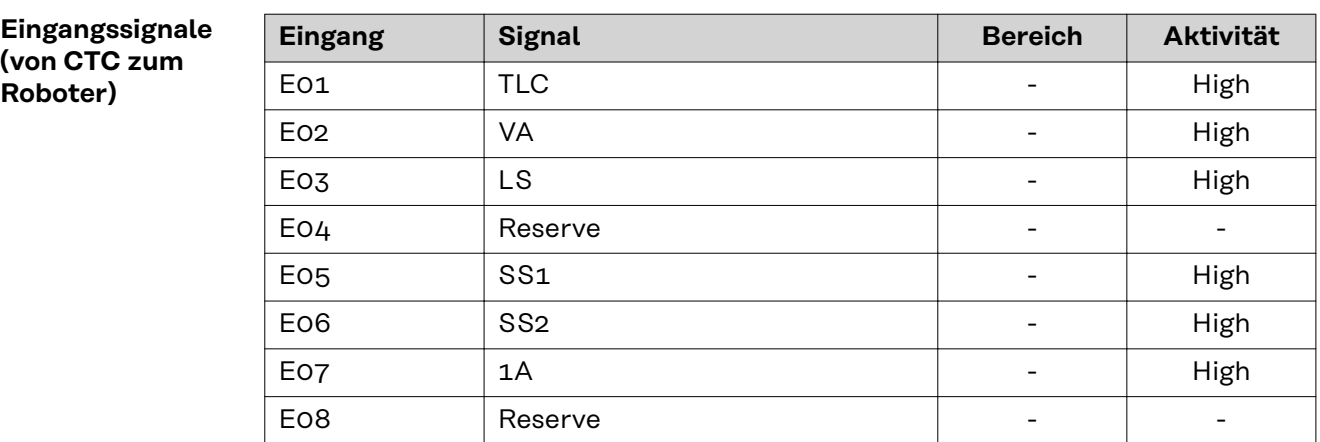

Die Beschreibungen der Signale sind in der Bedienungsanleitung von Robacta CTC zu finden.

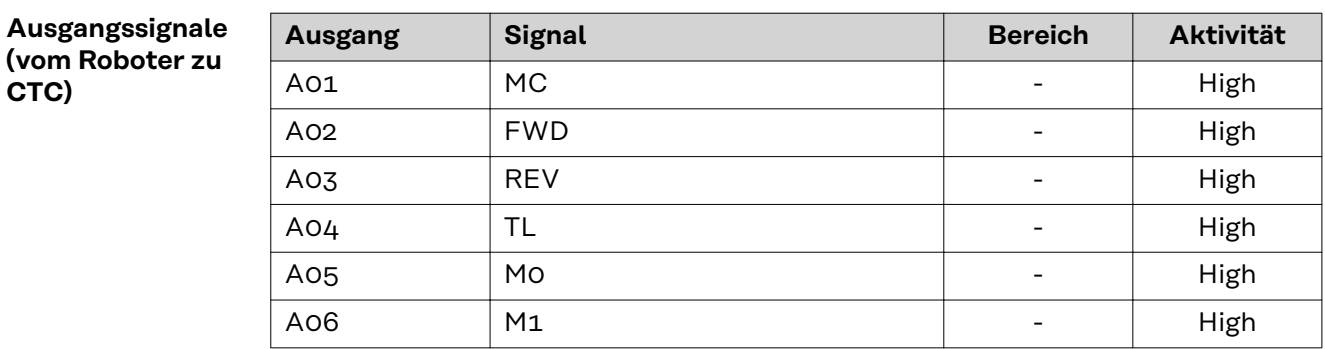

<span id="page-12-0"></span>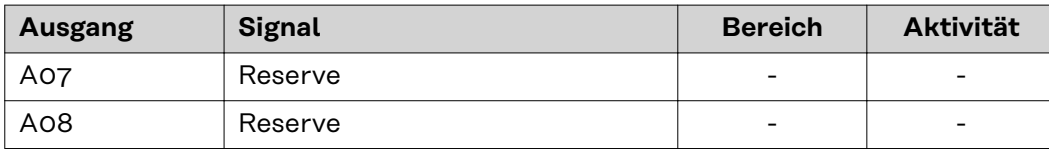

Die Beschreibungen der Signale sind in der Bedienungsanleitung von Robacta CTC zu finden.

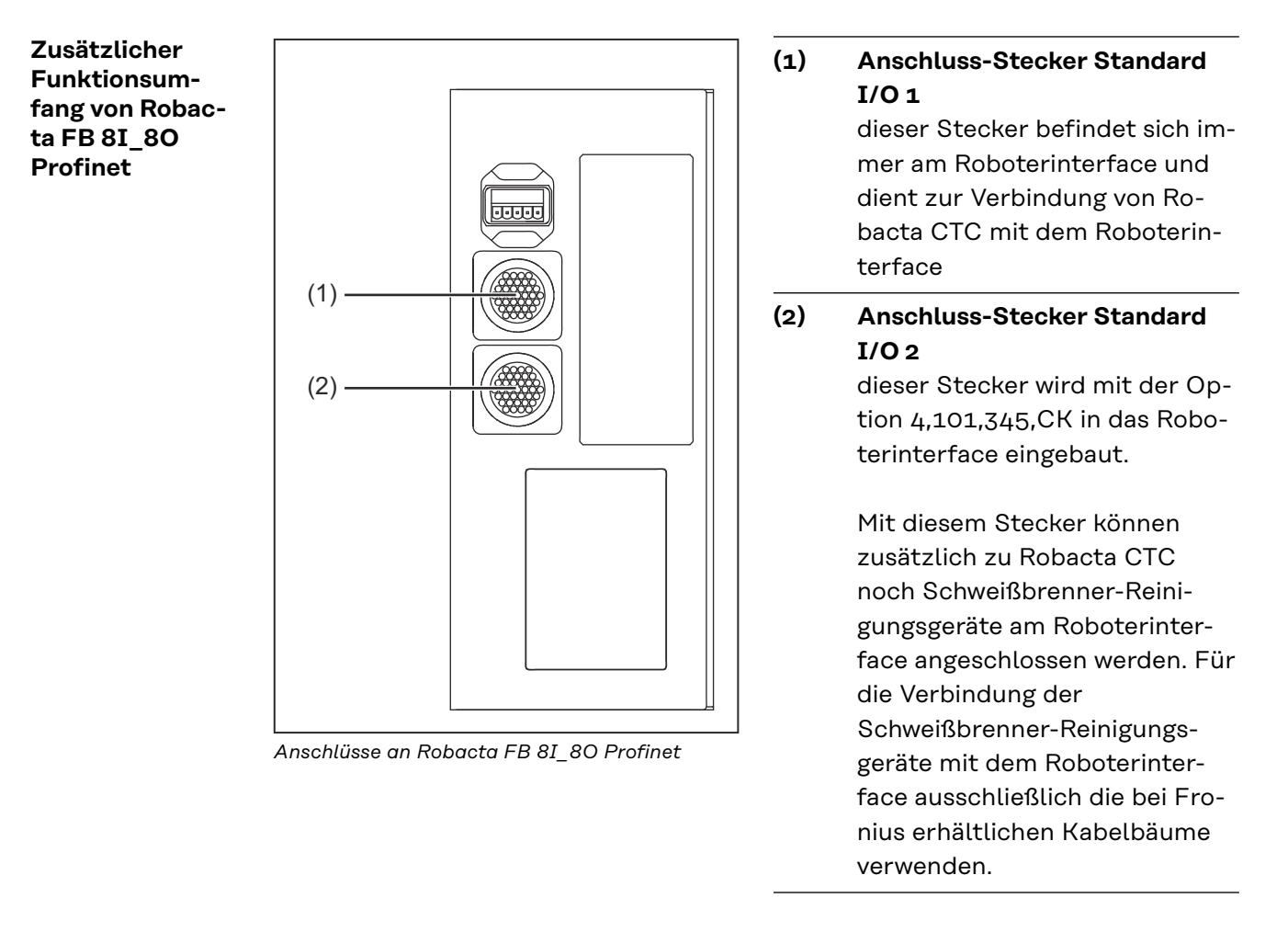

#### **Eingangssignale**

**für Robacta Reamer V Easy, Robacta Reamer V Easy Han6P J, Robacta Reamer Alu Edition, Robacta Reamer Alu 3000upm, Robacta Reamer Bürstenkopf Alu, Robacta Reamer Twin:**

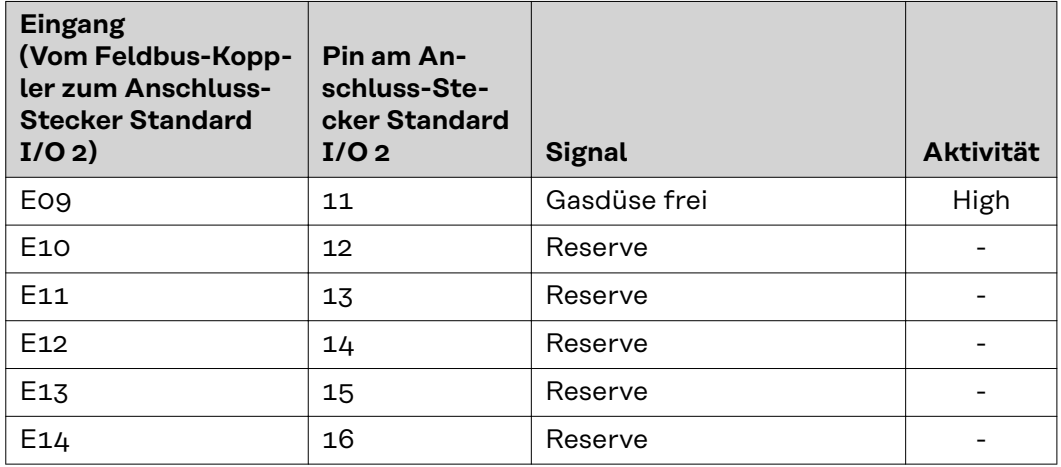

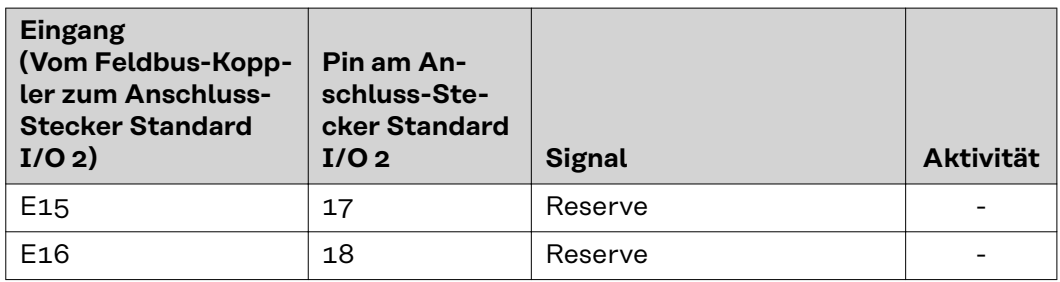

#### **Ausgangssignale für**

**Robacta Reamer V Easy, Robacta Reamer V Easy Han6P J, Robacta Reamer Alu Edition, Robacta Reamer Alu 3000upm, Robacta Reamer Bürstenkopf Alu, Robacta Reamer Twin:**

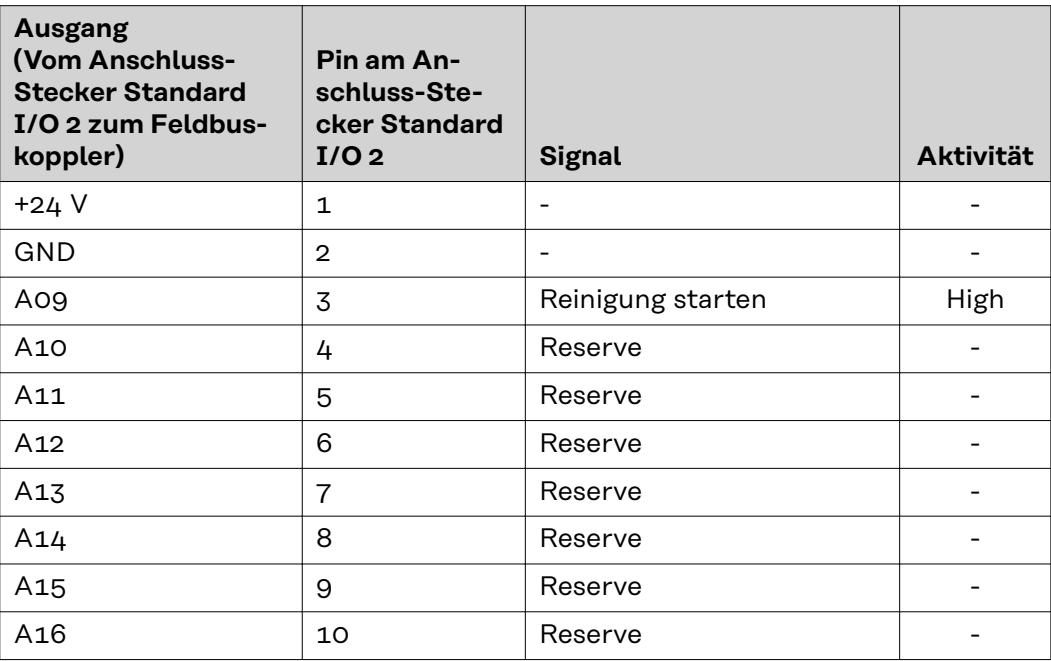

**Eingangssignale für Reamer Braze+:**

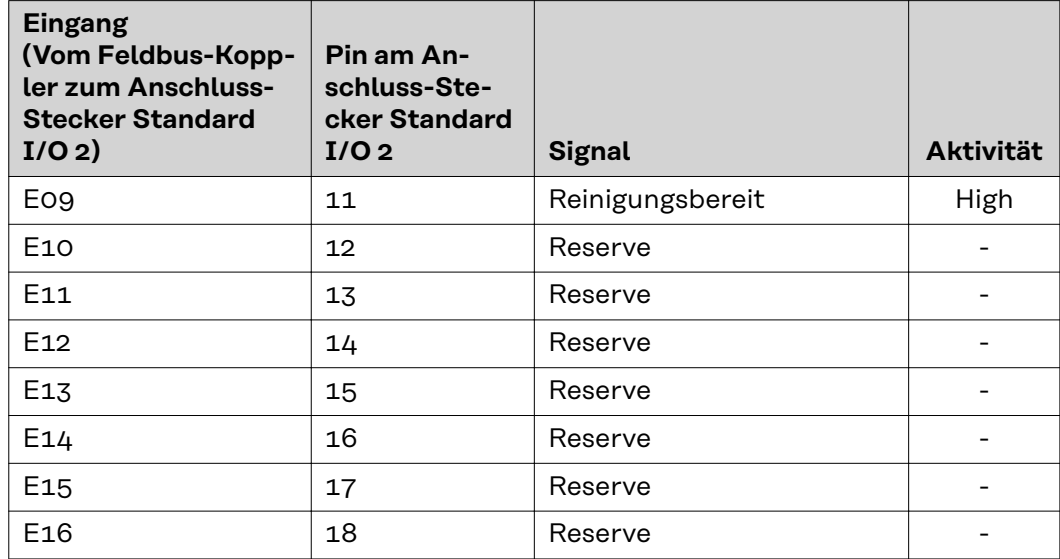

**Ausgangssignale für Robacta Reamer Braze+:**

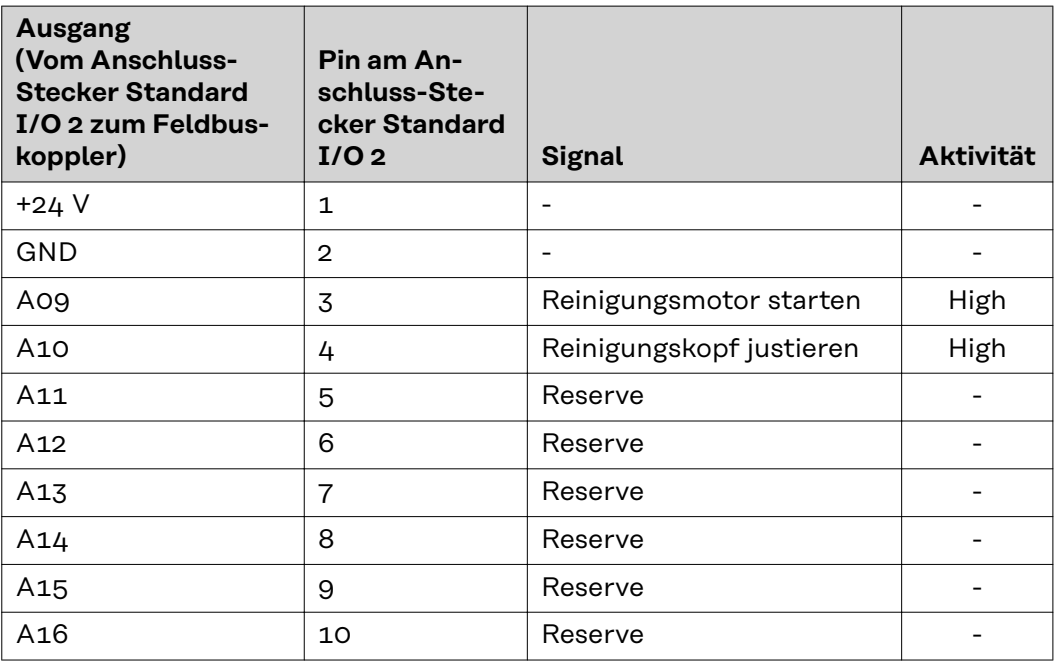

**Eingangssignale für Reamer Robacta Reamer V:**

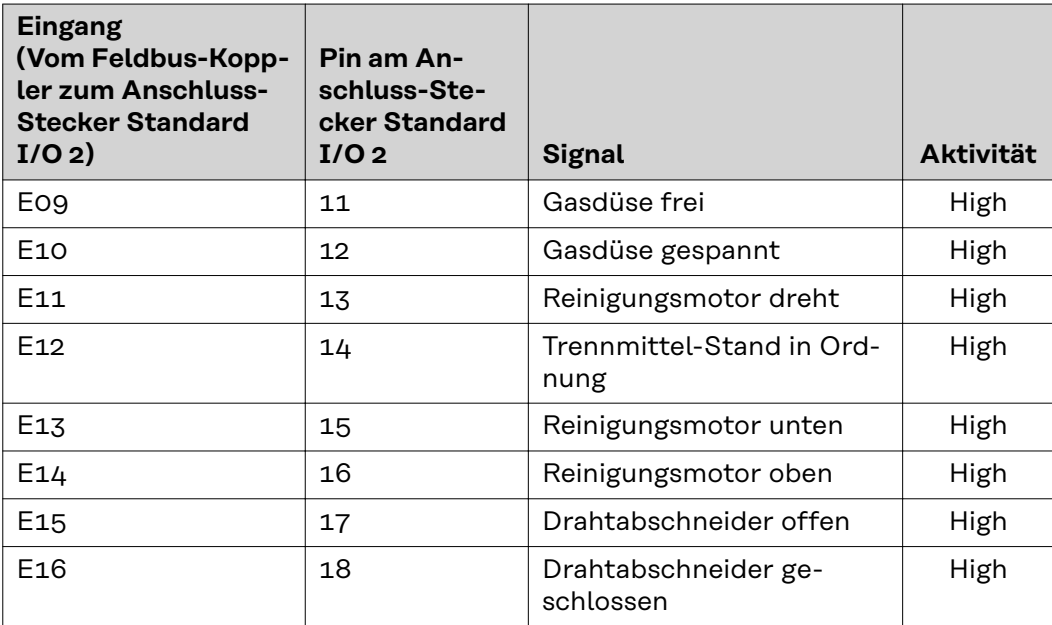

**Ausgangssignale für Reamer Robacta Reamer V:**

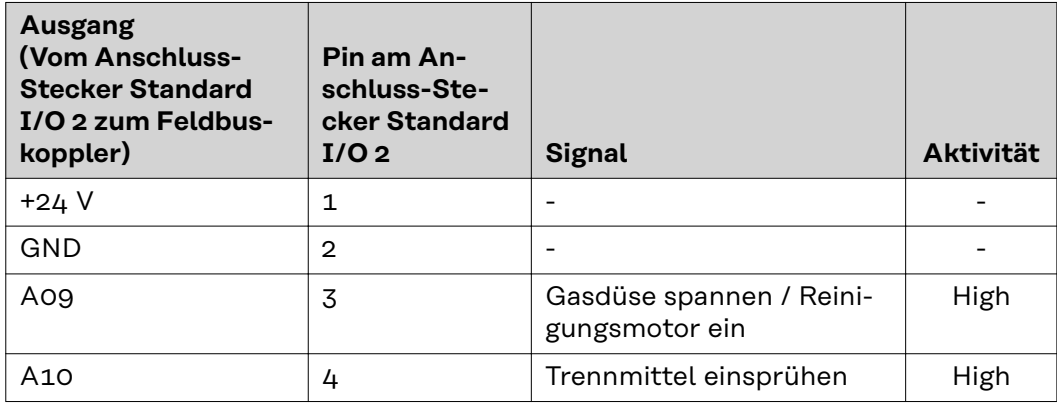

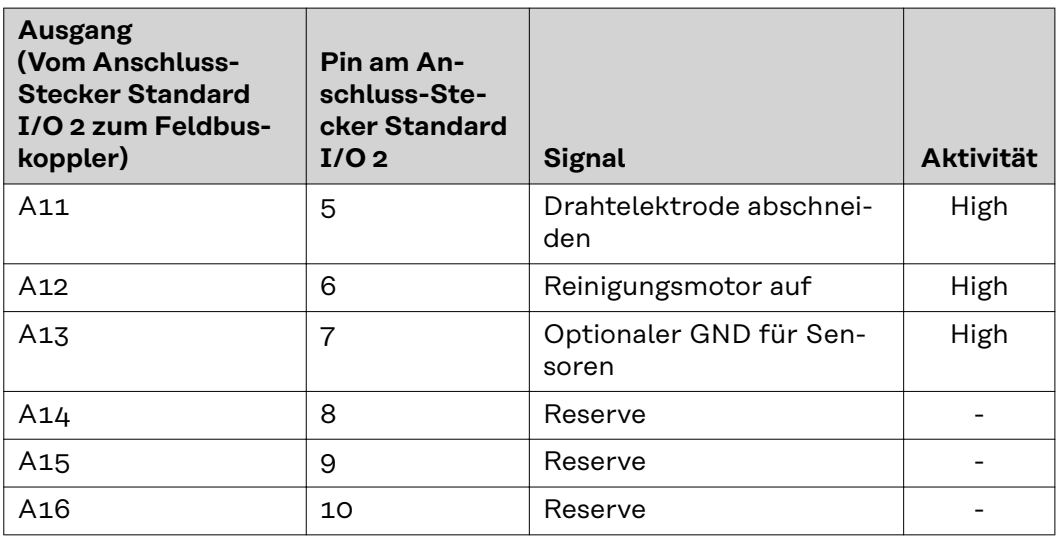

### **Eingangssignale für Robacta Reamer V Twin:**

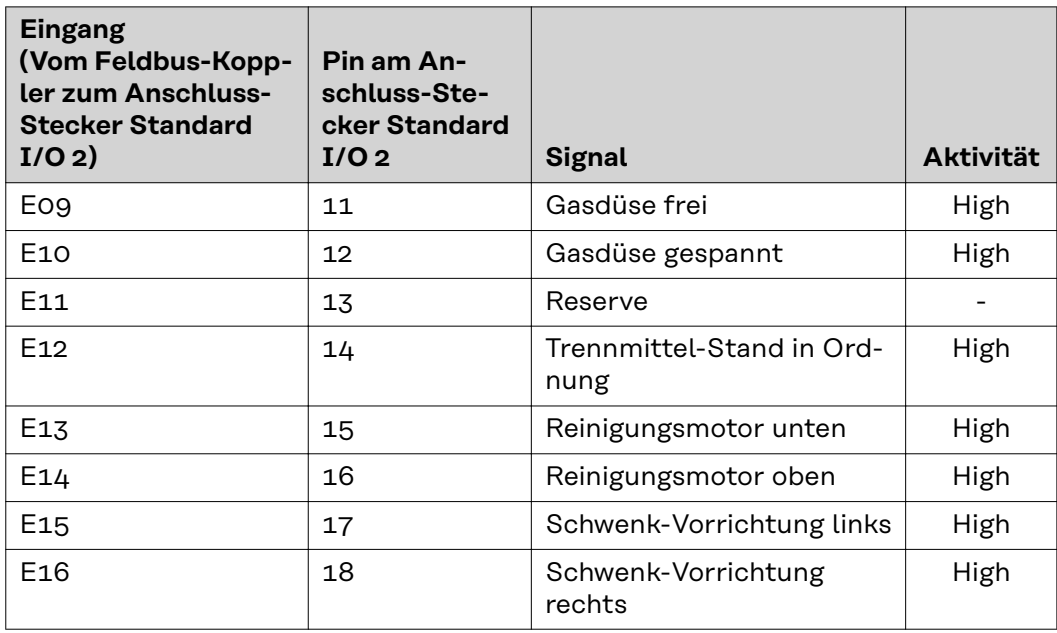

### **Ausgangssignale für Robacta Reamer V Twin:**

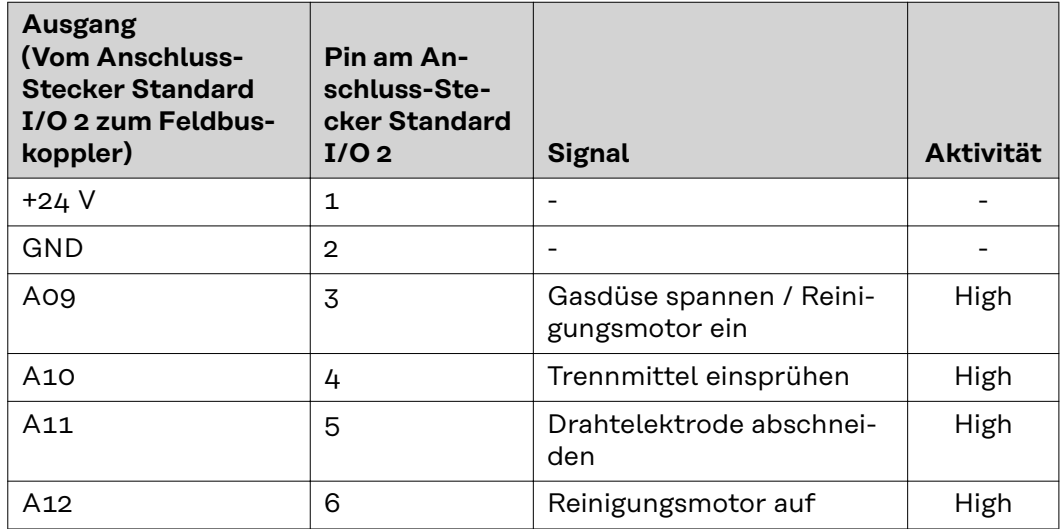

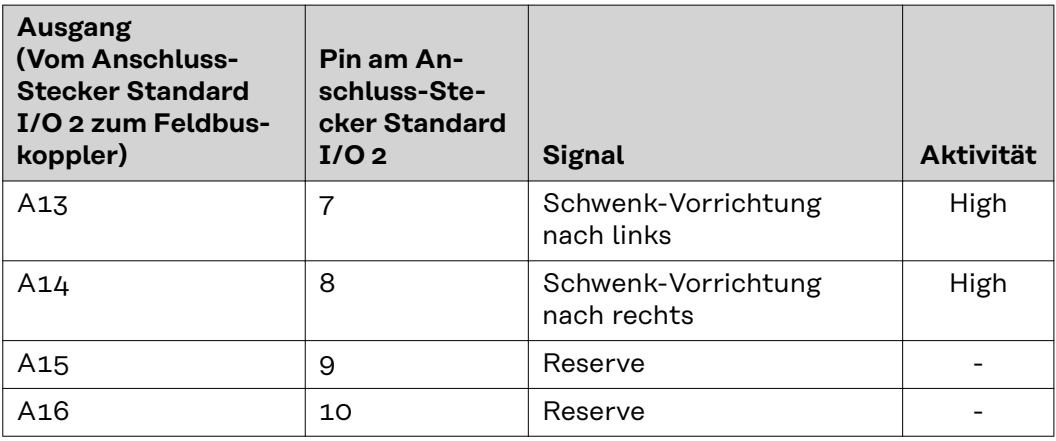

### **Eingangssignale für Robacta Reamer V 70 Han12P:**

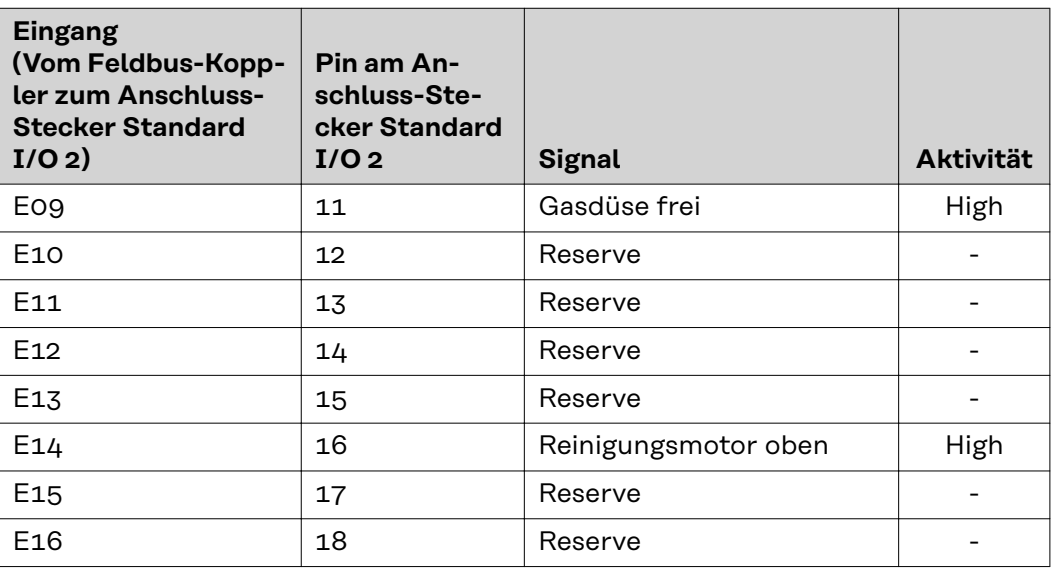

### **Ausgangssignale für Robacta Reamer V 70 Han12P:**

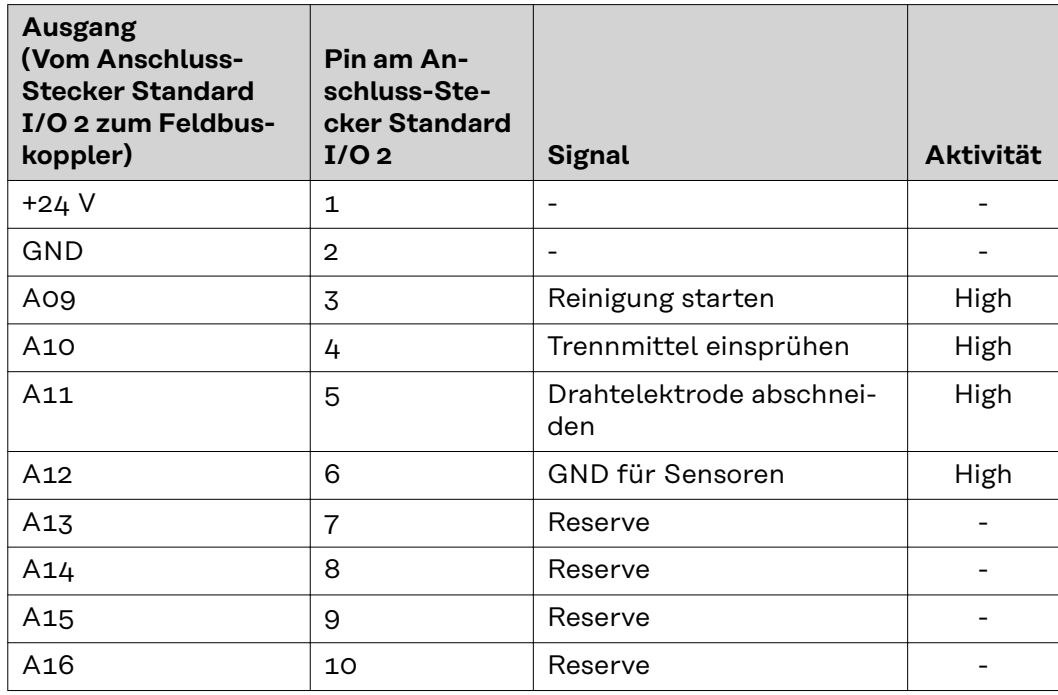

**Eingangssignale für Robacta Reamer V Comfort:**

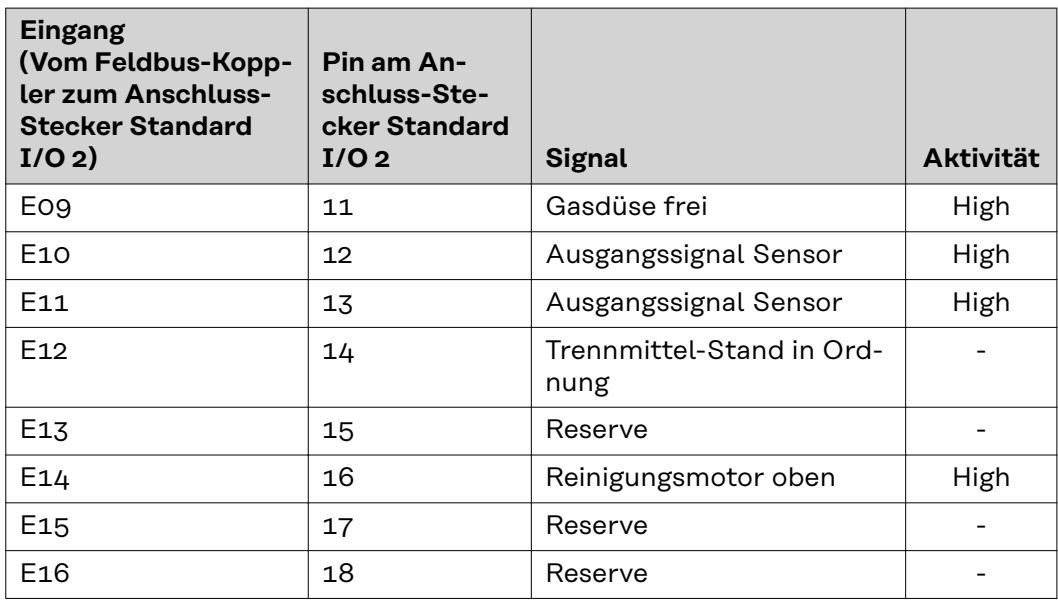

### **Ausgangssignale für Robacta Reamer V Comfort:**

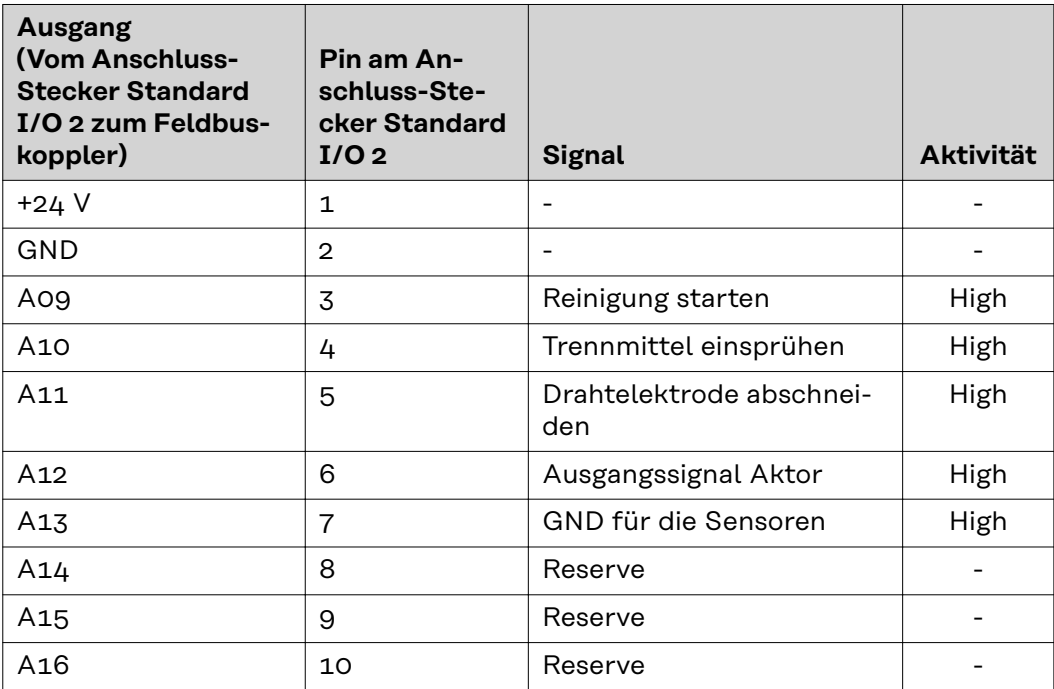

**Eingangssignale für Robacta TC 1000, Robacta TC 2000:**

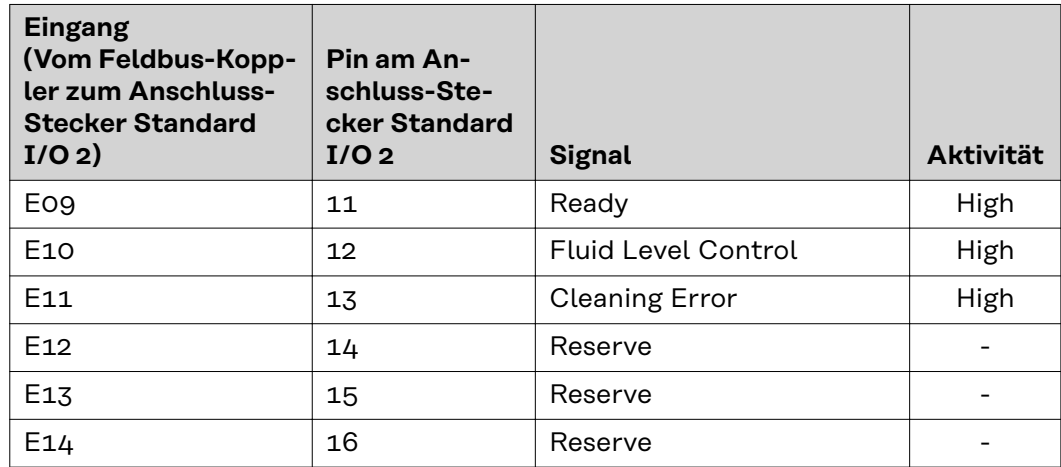

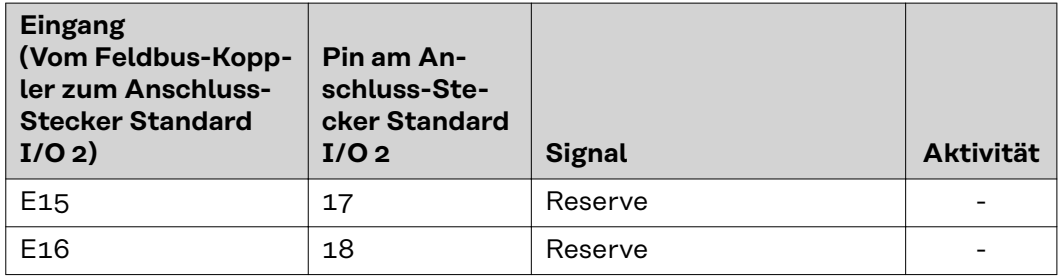

**Ausgangssignale für Robacta TC 1000, Robacta TC 2000:**

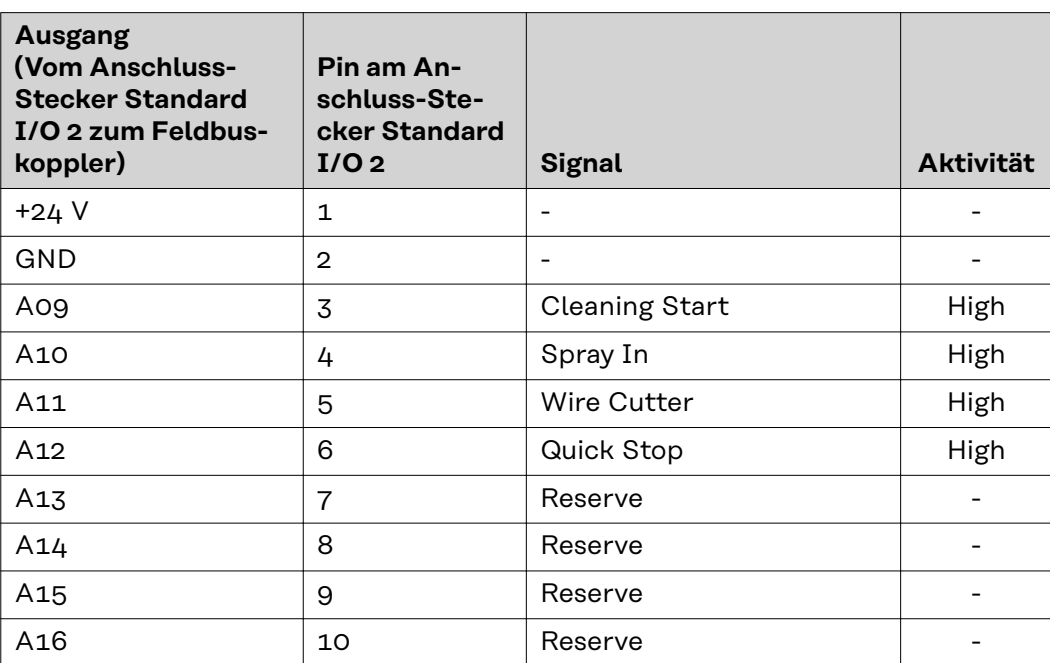

# <span id="page-19-0"></span>**Ein- und Ausgangssignale Robacta TX**

**Anordnung der Feldbus-Klemmen**

Folgend die werksseitige Anordnung der Feldbus-Klemmen:

### BK 1120 KL1408 KL1408 KL1408 KL2408 KL2612 KL9010

Es besteht die Möglichkeit, weitere Feldbus-Klemmen in ein Roboterinterface einzubauen. Die Anzahl ist jedoch durch die Gehäusegröße limitiert.

#### *HINWEIS!*

**Beim Einbau weiterer Feldbus-Klemmen ändert sich das Prozessdatenbild.**

**Eingangssignale (von der Brennerkörper-Wechselstation zum Roboter)**

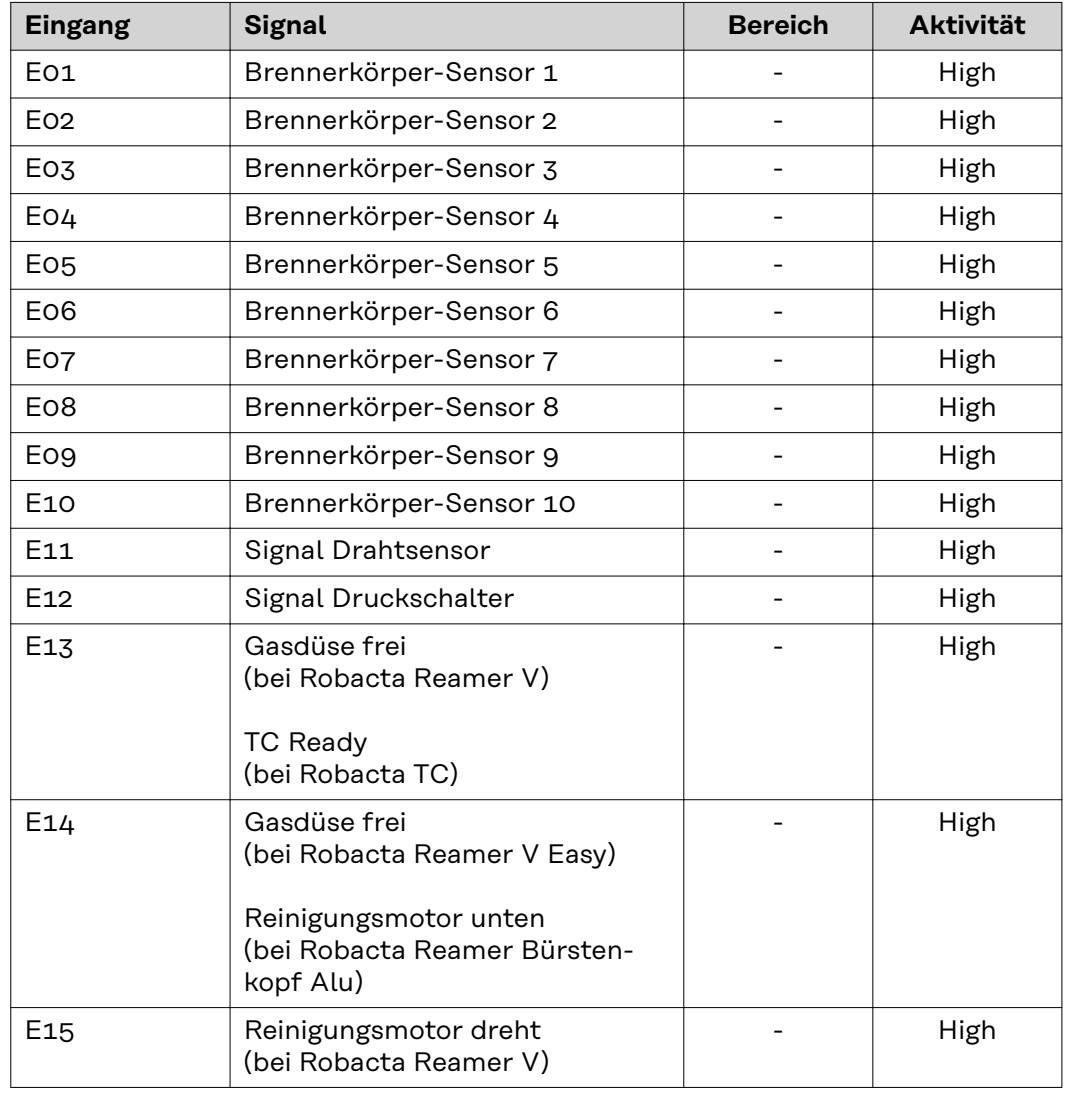

<span id="page-20-0"></span>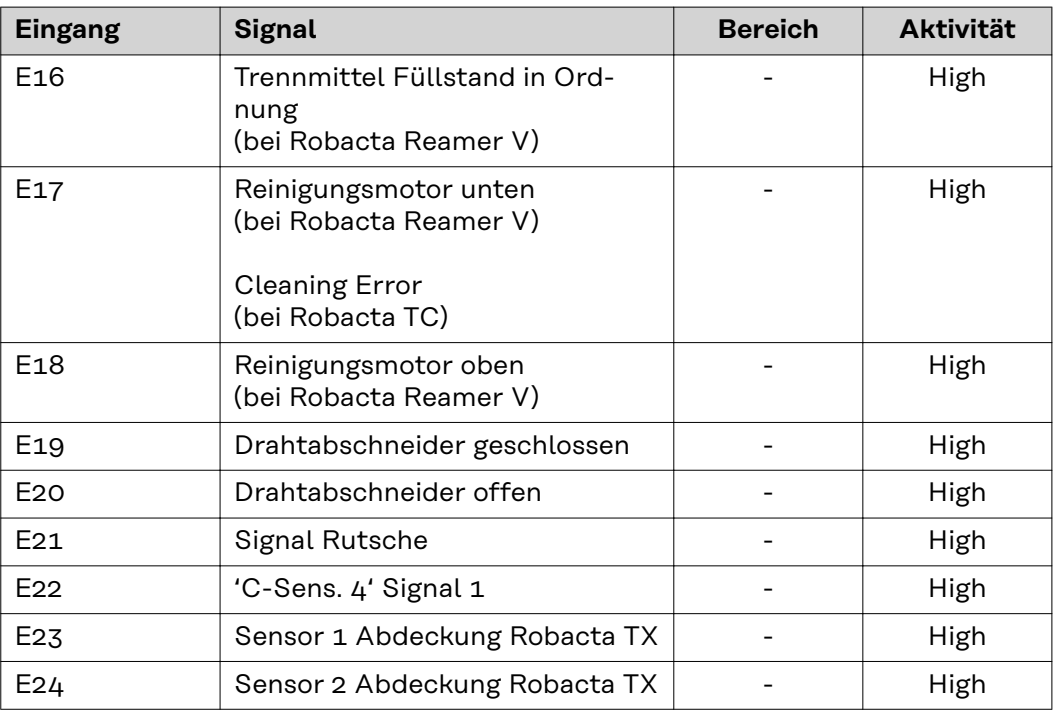

Die Beschreibungen der Signale sind in der Bedienungsanleitung von Robacta TX zu finden.

**Ausgangssignale (vom Roboter zur Brennerkörper-Wechselstation)**

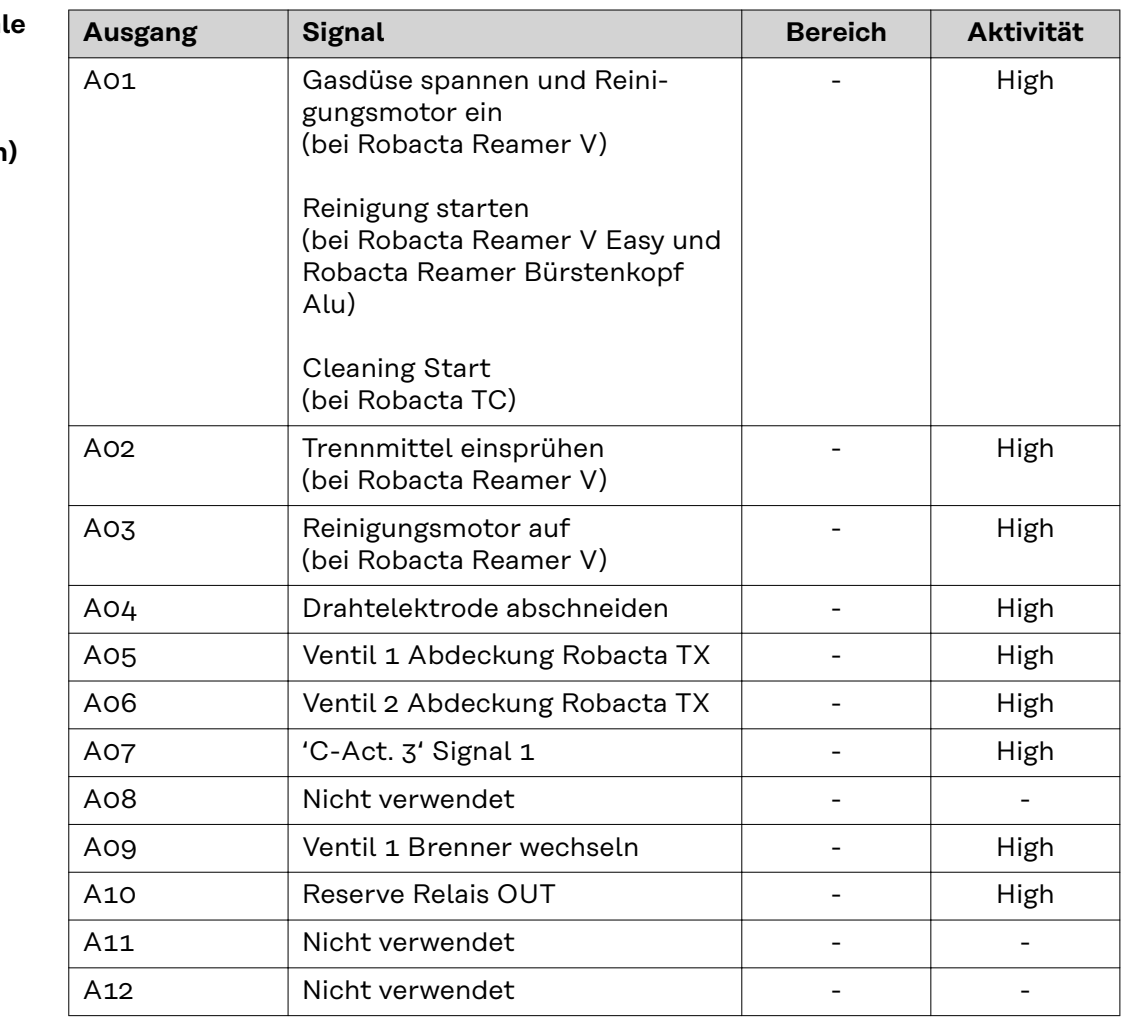

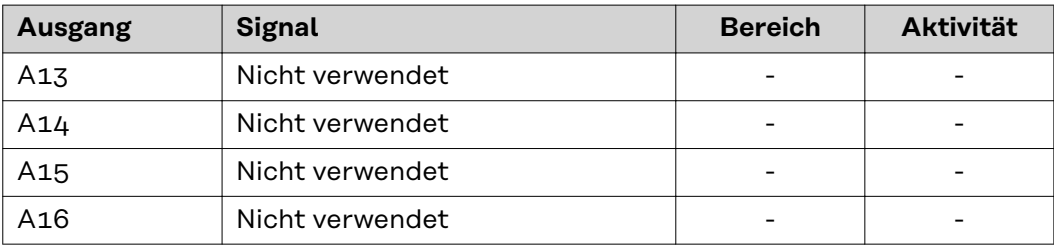

Die Beschreibungen der Signale sind in der Bedienungsanleitung von Robacta TX zu finden.

<span id="page-22-0"></span>**Anordnung der Feldbus-Klemmen**

Folgend die werksseitige Anordnung der Feldbus-Klemmen:

### BK 1120 KL1408 KL1408 KL1408 KL2408 KL2612 KL9010

Es besteht die Möglichkeit, weitere Feldbus-Klemmen in ein Roboterinterface einzubauen. Die Anzahl ist jedoch durch die Gehäusegröße limitiert.

#### *HINWEIS!*

**Beim Einbau weiterer Feldbus-Klemmen ändert sich das Prozessdatenbild.**

**Eingangssignale (von der Brennerkörper-Wechselstation zum Roboter)**

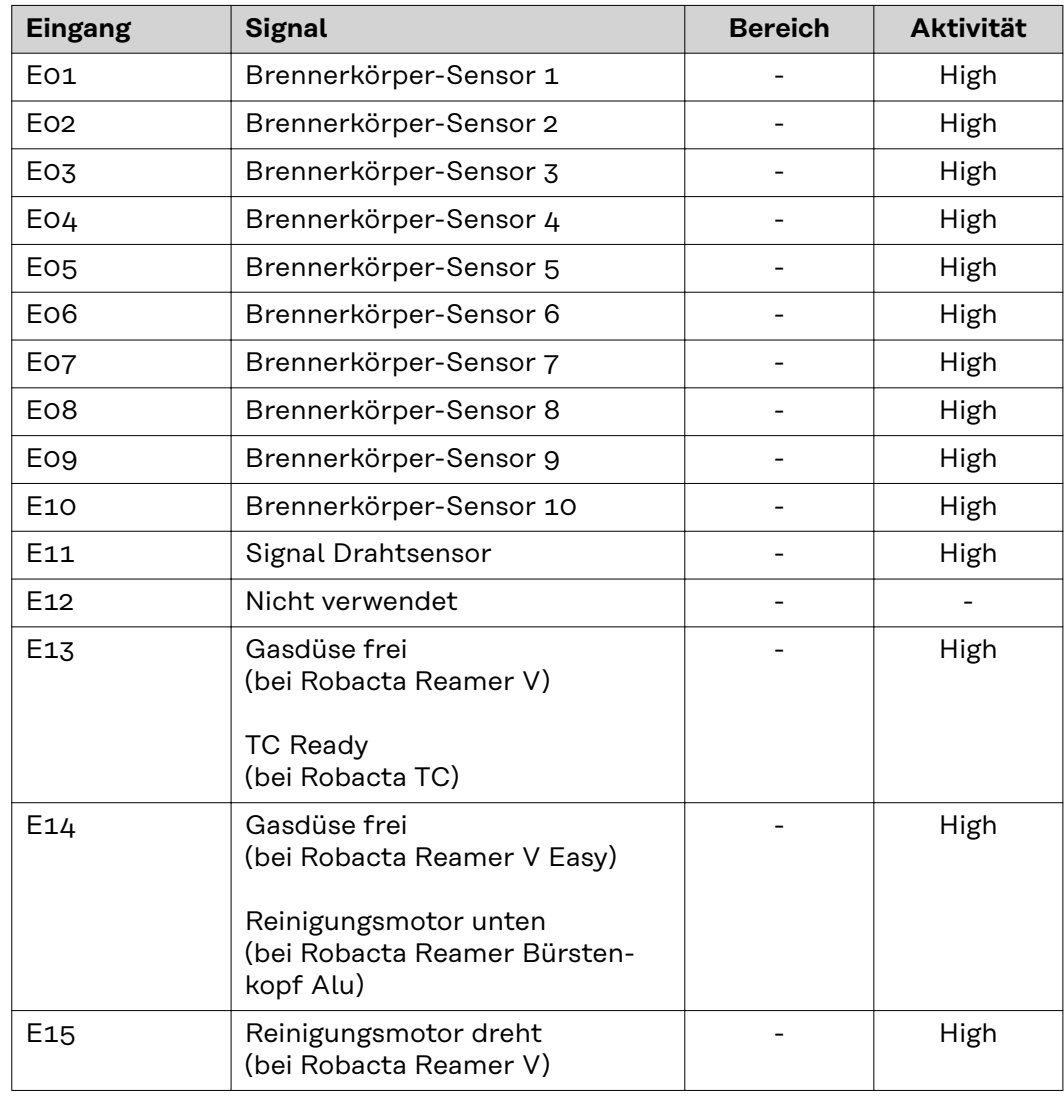

<span id="page-23-0"></span>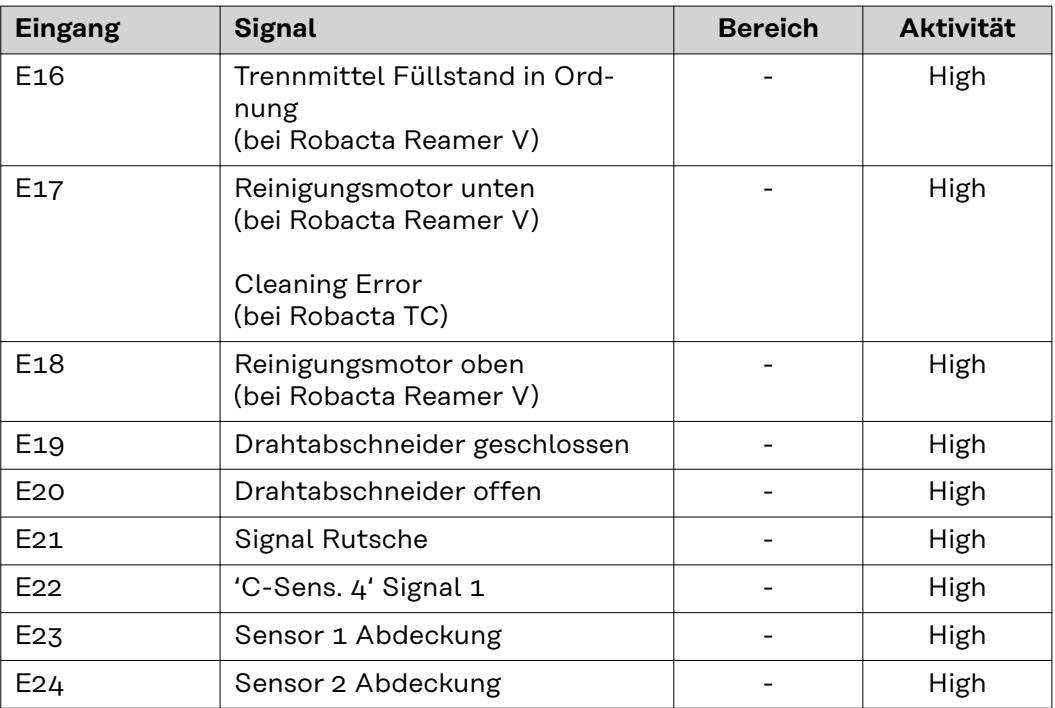

Die Beschreibungen der Signale sind in der Bedienungsanleitung von Robacta TX 10i zu finden.

**Ausgangssignale (vom Roboter zur Brennerkörper-Wechselstation)**

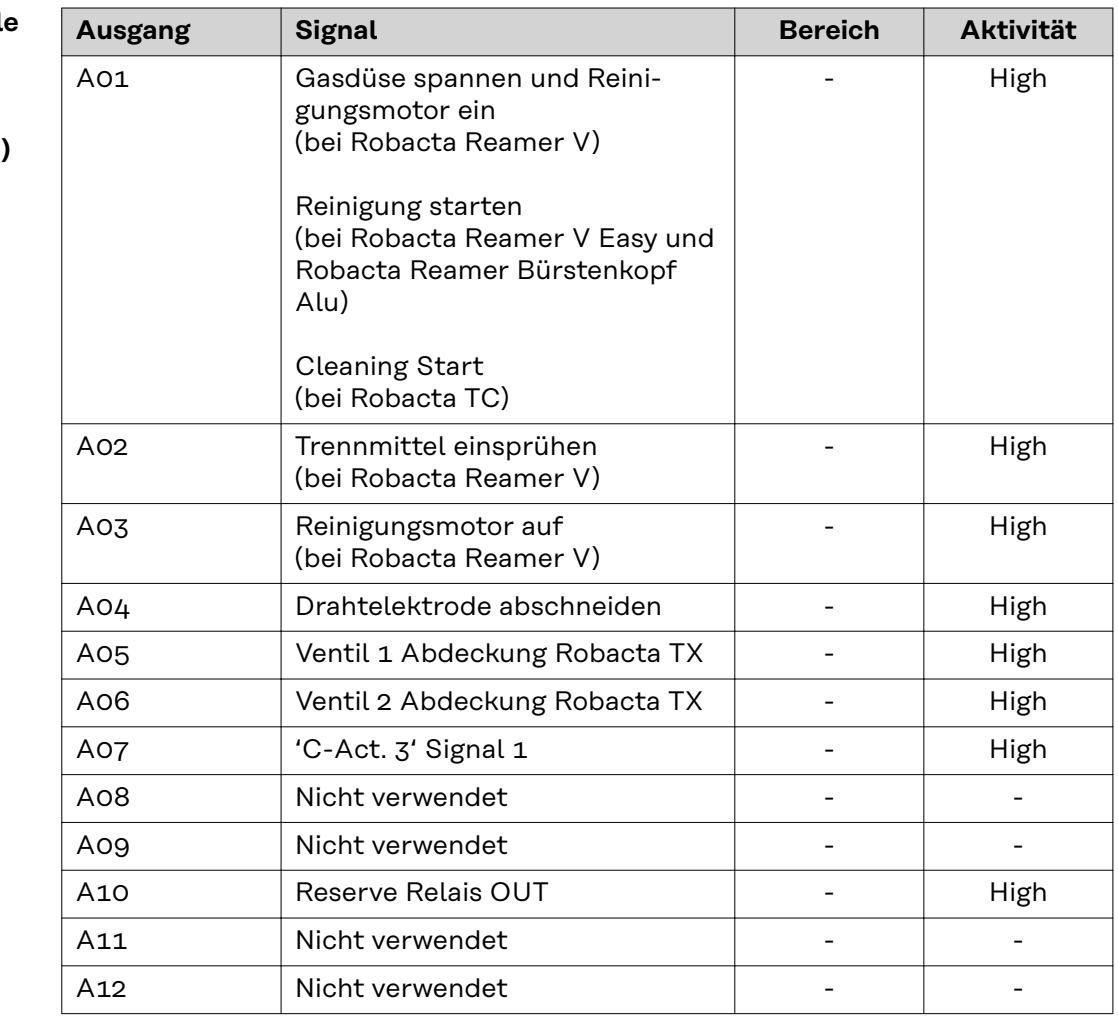

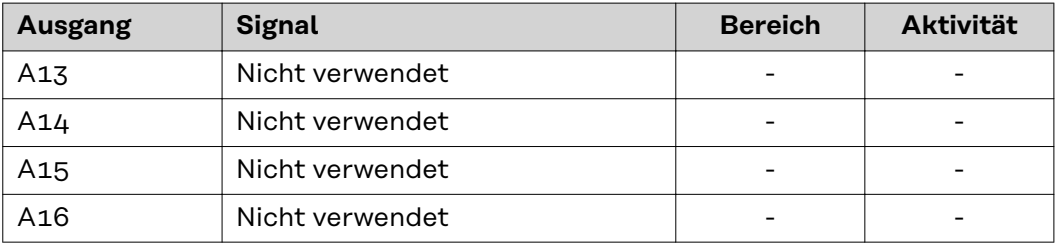

Die Beschreibungen der Signale sind in der Bedienungsanleitung von Robacta TX 10i zu finden.

# <span id="page-25-0"></span>**Ein- und Ausgangssignale Robacta TX/i TWIN**

**Anordnung der Feldbus-Klemmen**

Folgend die werksseitige Anordnung der Feldbus-Klemmen:

### BK 1120 KL1408 KL1408 KL1408 KL2408 KL2612 KL9010

Es besteht die Möglichkeit, weitere Feldbus-Klemmen in ein Roboterinterface einzubauen. Die Anzahl ist jedoch durch die Gehäusegröße limitiert.

#### *HINWEIS!*

**Beim Einbau weiterer Feldbus-Klemmen ändert sich das Prozessdatenbild.**

**Eingangssignale (von der Brennerkörper-Wechselstation zum Roboter)**

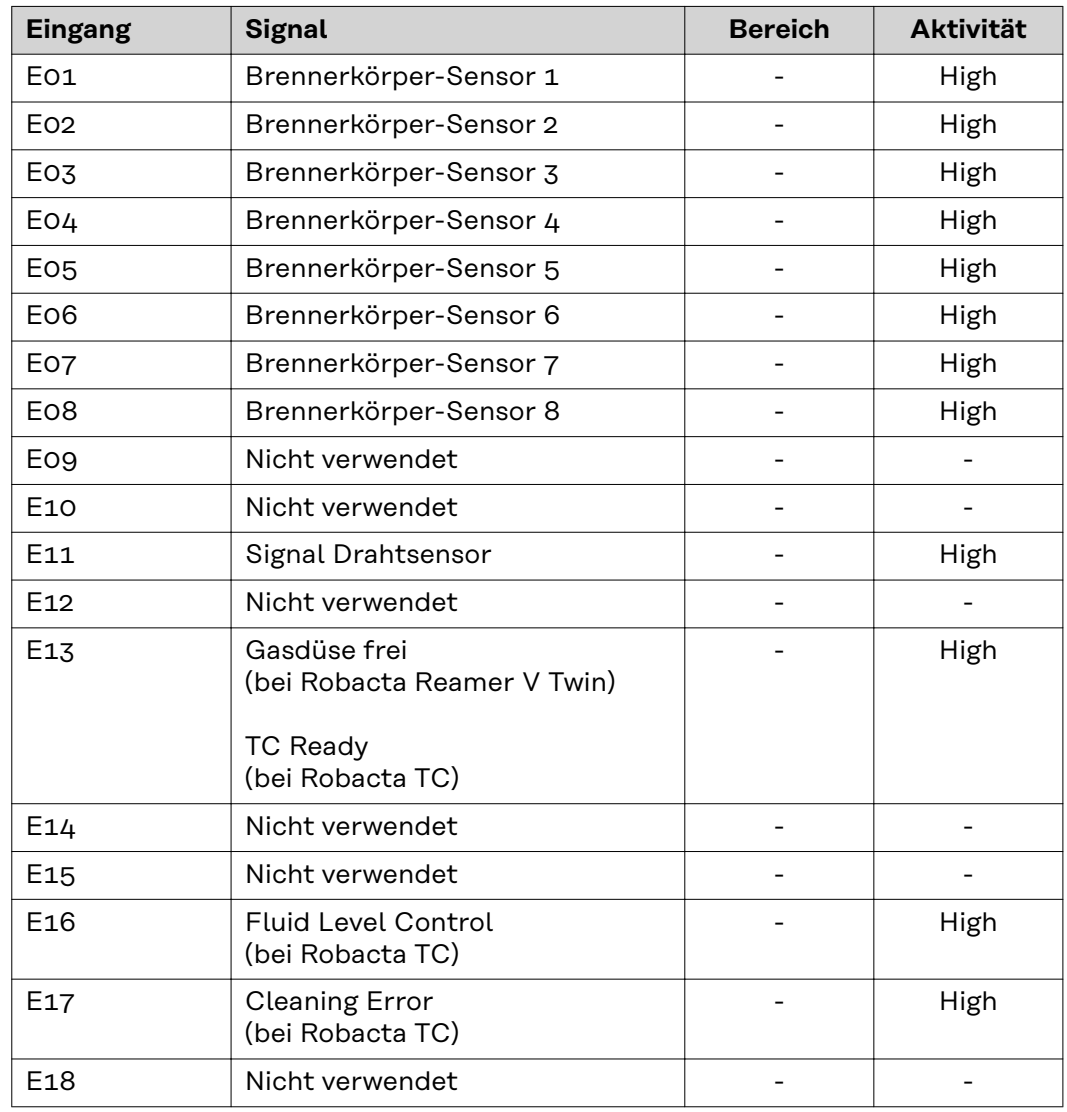

<span id="page-26-0"></span>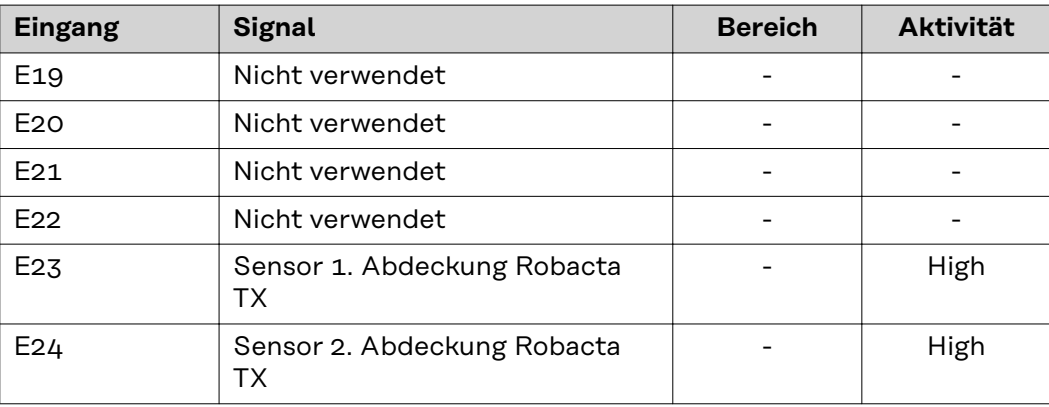

Die Beschreibungen der Signale sind in der Bedienungsanleitung von Robacta TX/i TWIN zu finden.

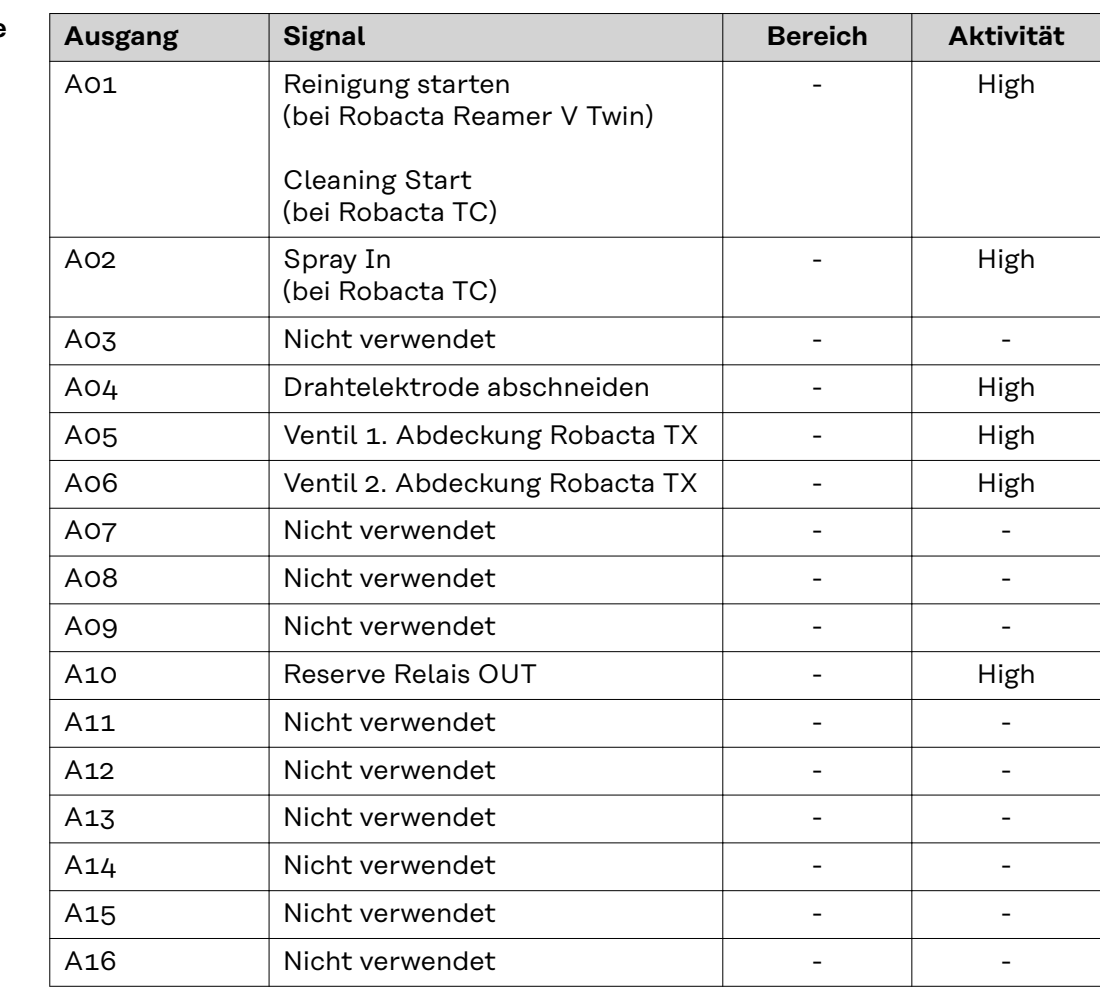

Die Beschreibungen der Signale sind in der Bedienungsanleitung von Robacta TX/i TWIN zu finden.

**Ausgangssignale (vom Roboter zur Brennerkörper-Wechselstation)**

# <span id="page-27-0"></span>**Fehlerdiagnose, Fehlerbehebung**

**Anzeigen am Feldbus-Koppler BK1120**

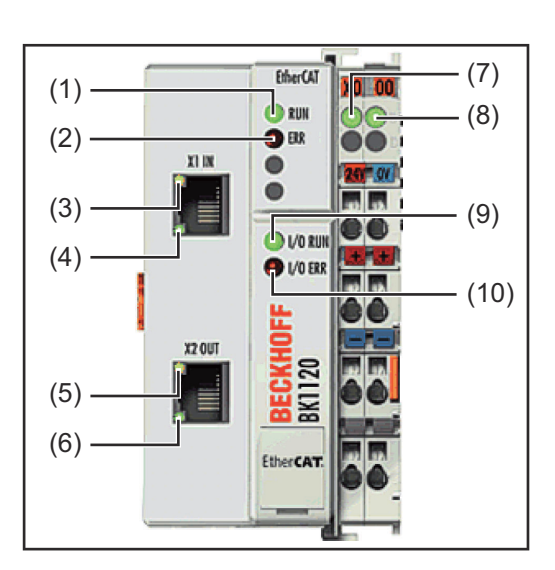

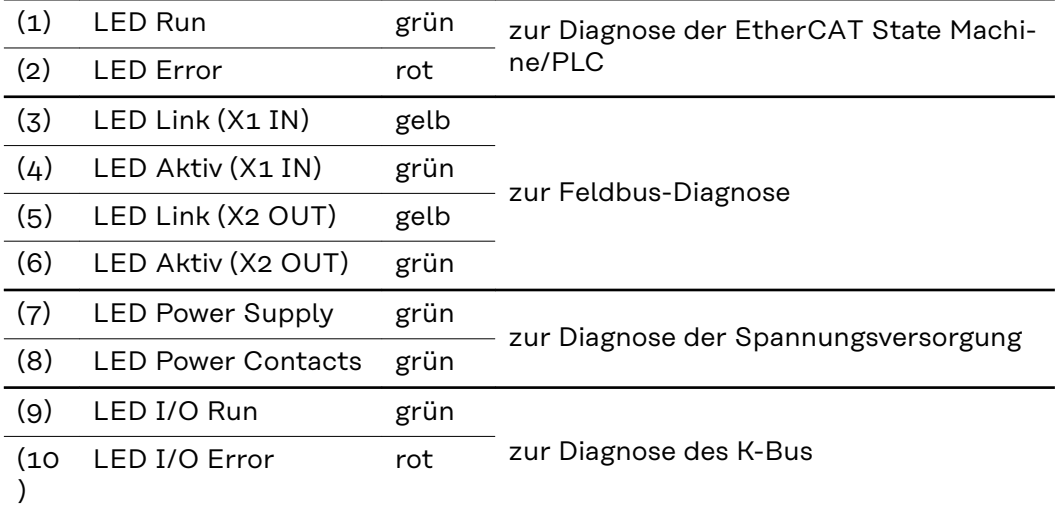

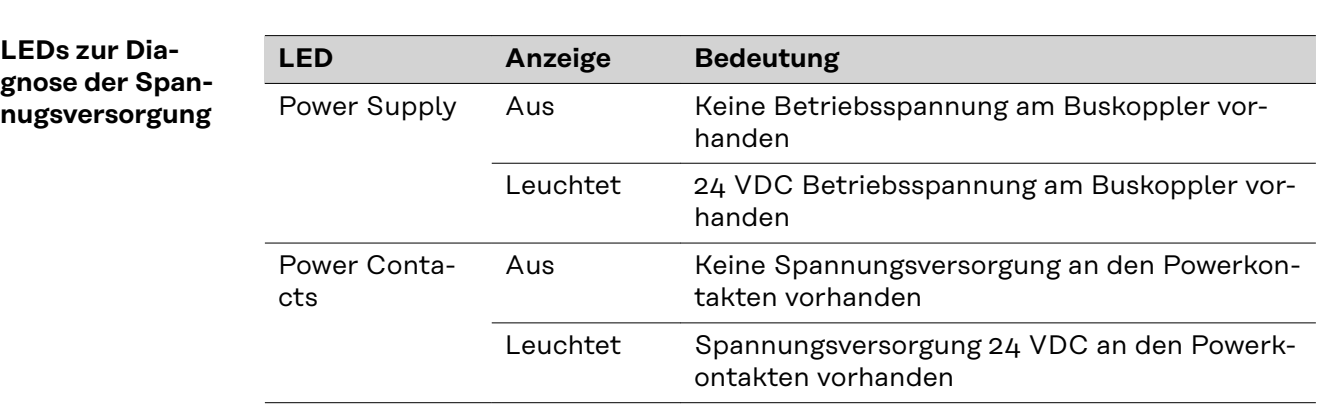

<span id="page-28-0"></span>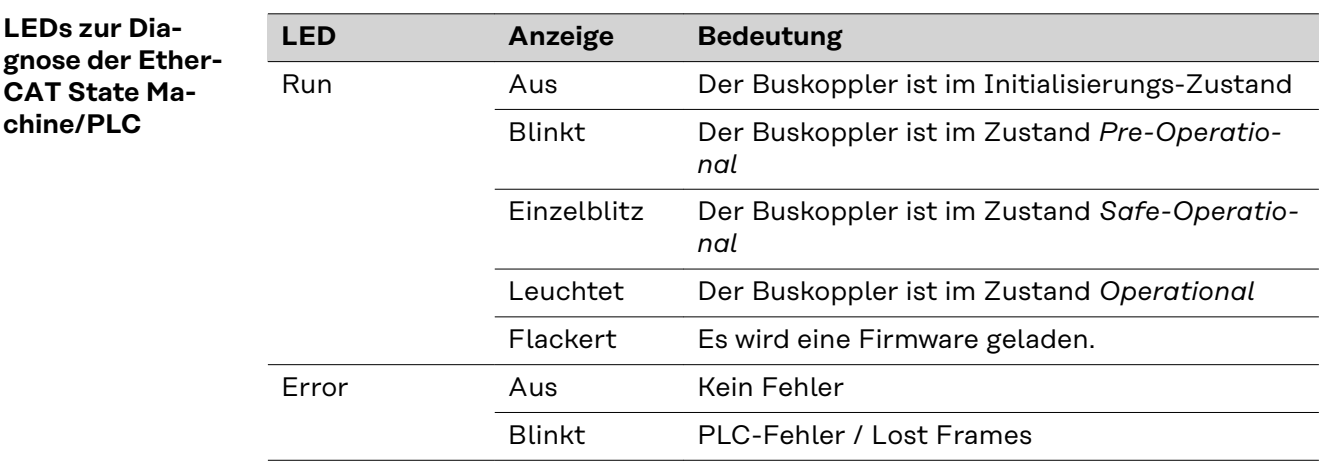

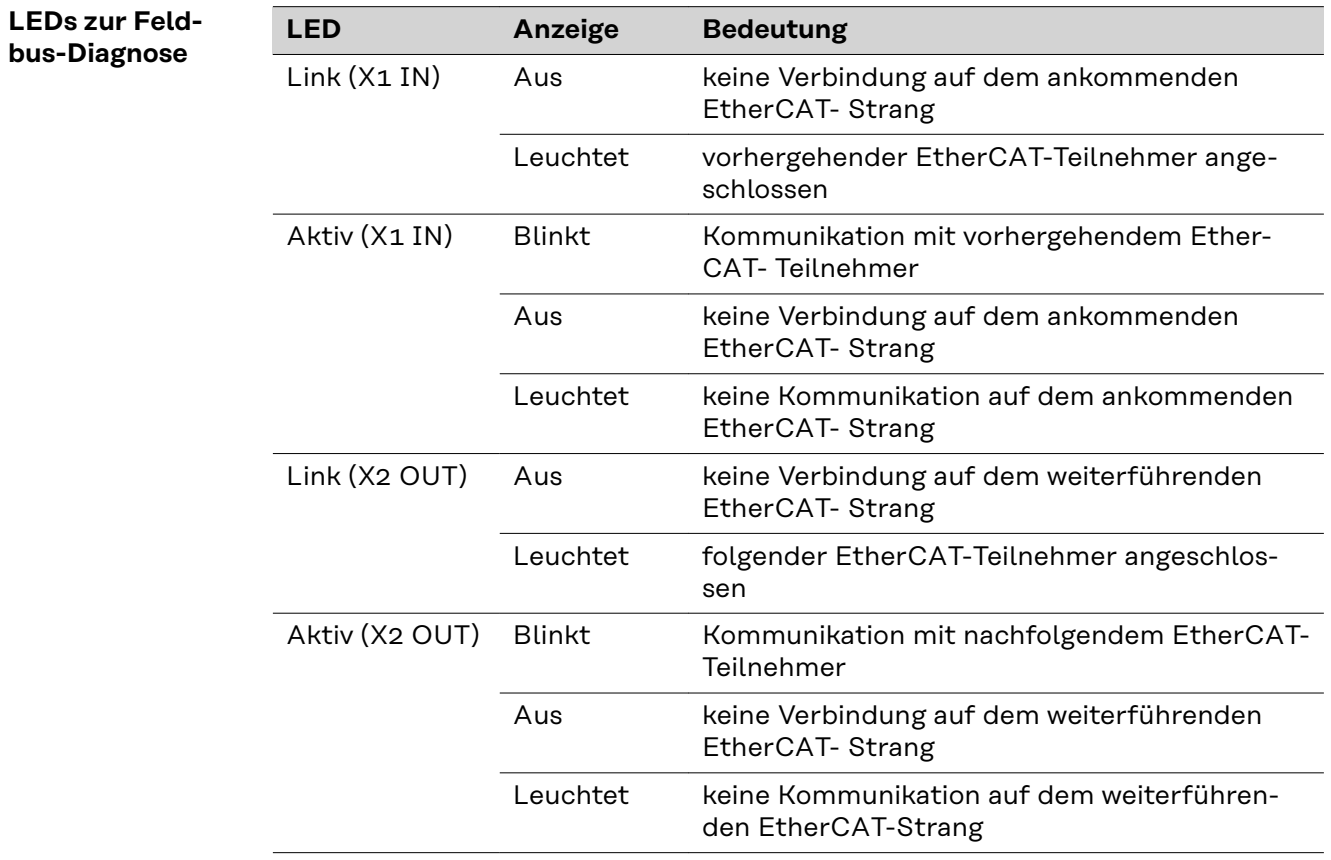

### <span id="page-29-0"></span>**LEDs zur Diagnose des K-Bus**

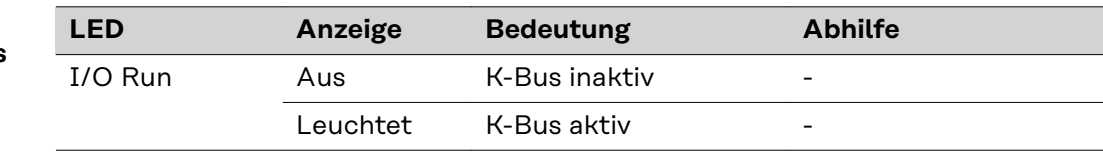

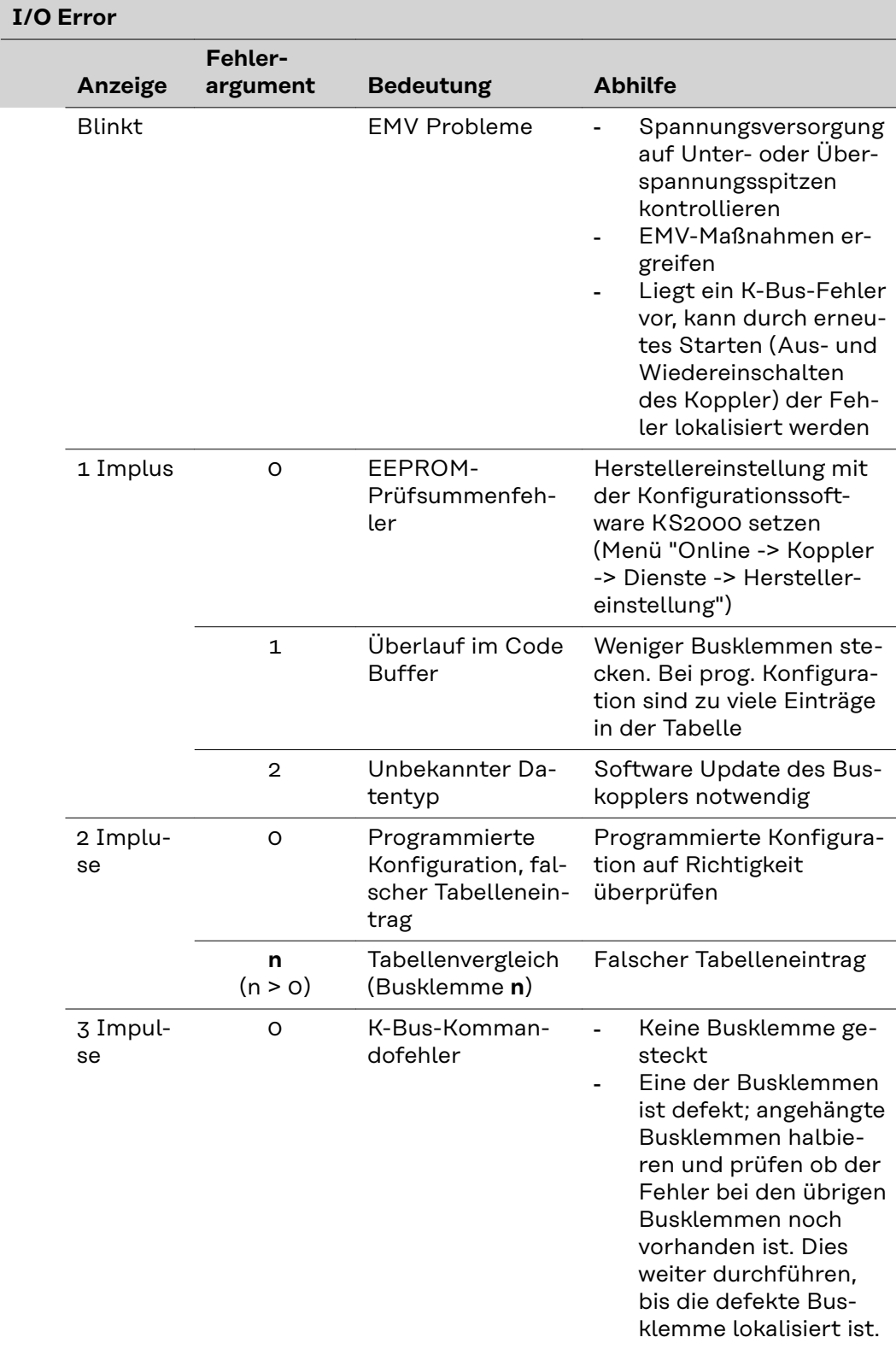

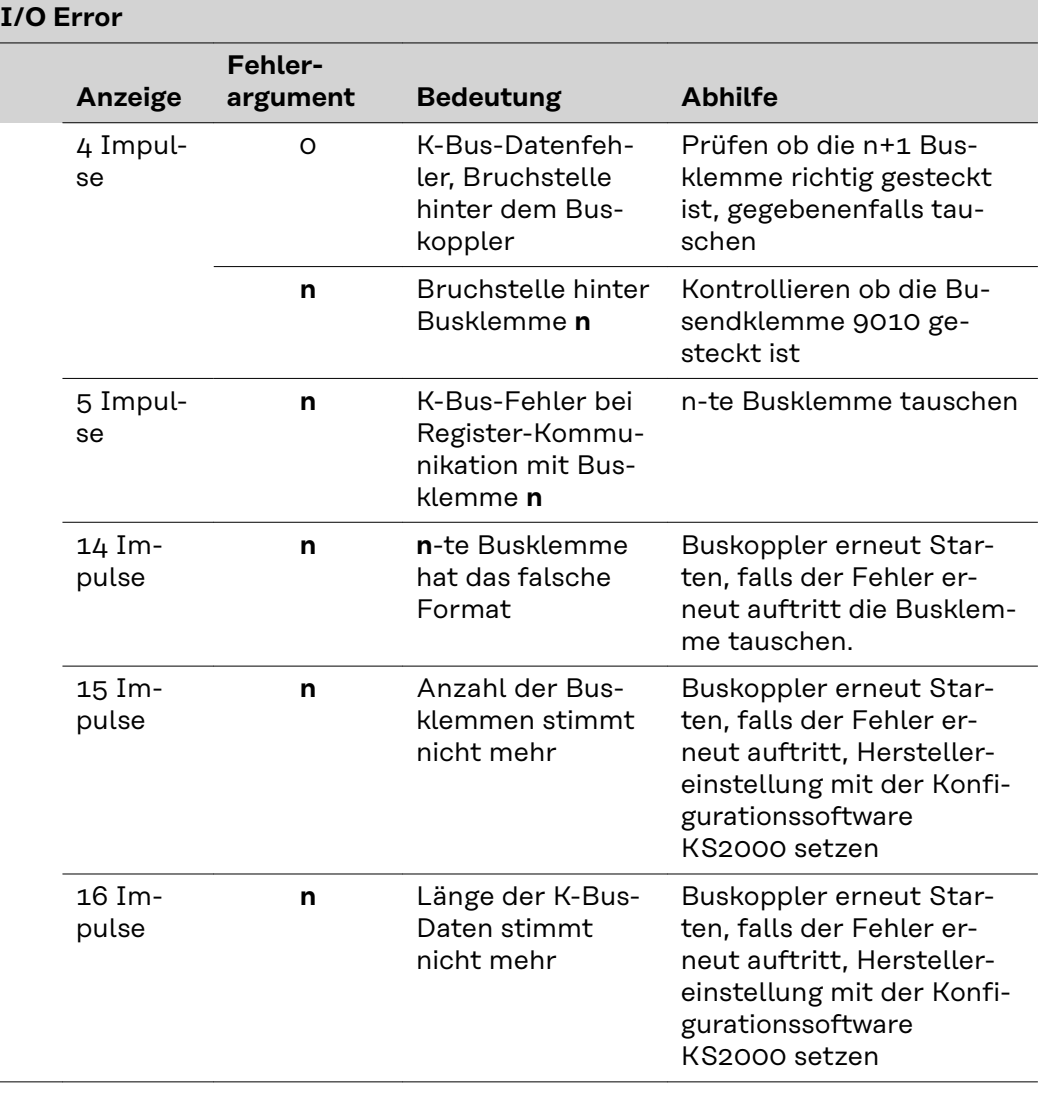

 $\overline{\phantom{a}}$ 

# **Table of contents**

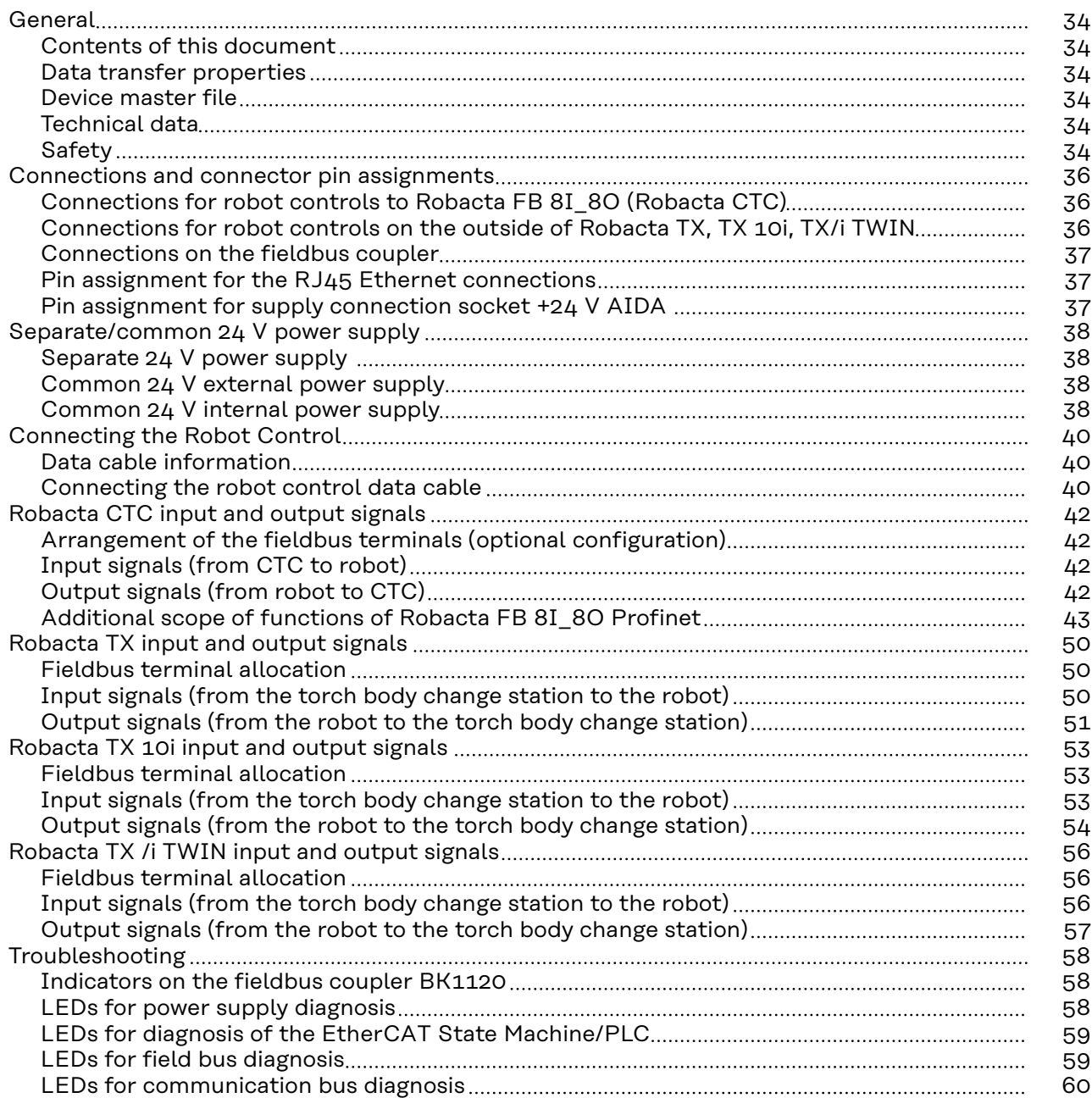

# <span id="page-33-0"></span>**General**

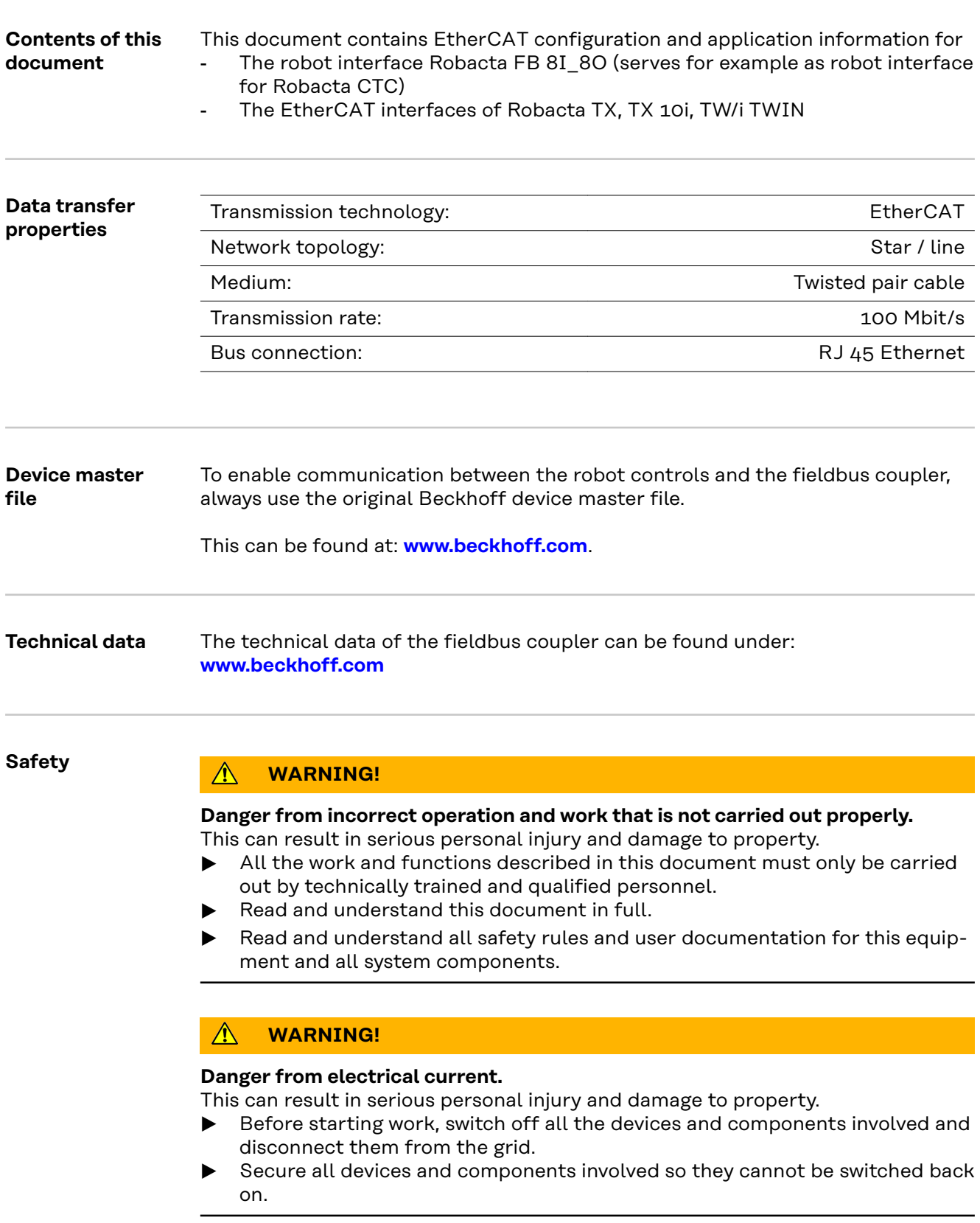

#### **Danger from unplanned signal transmission.**

This can result in serious personal injury and damage to property.

▶ Do not transfer safety signals via the interface.

## <span id="page-35-0"></span>**Connections and connector pin assignments**

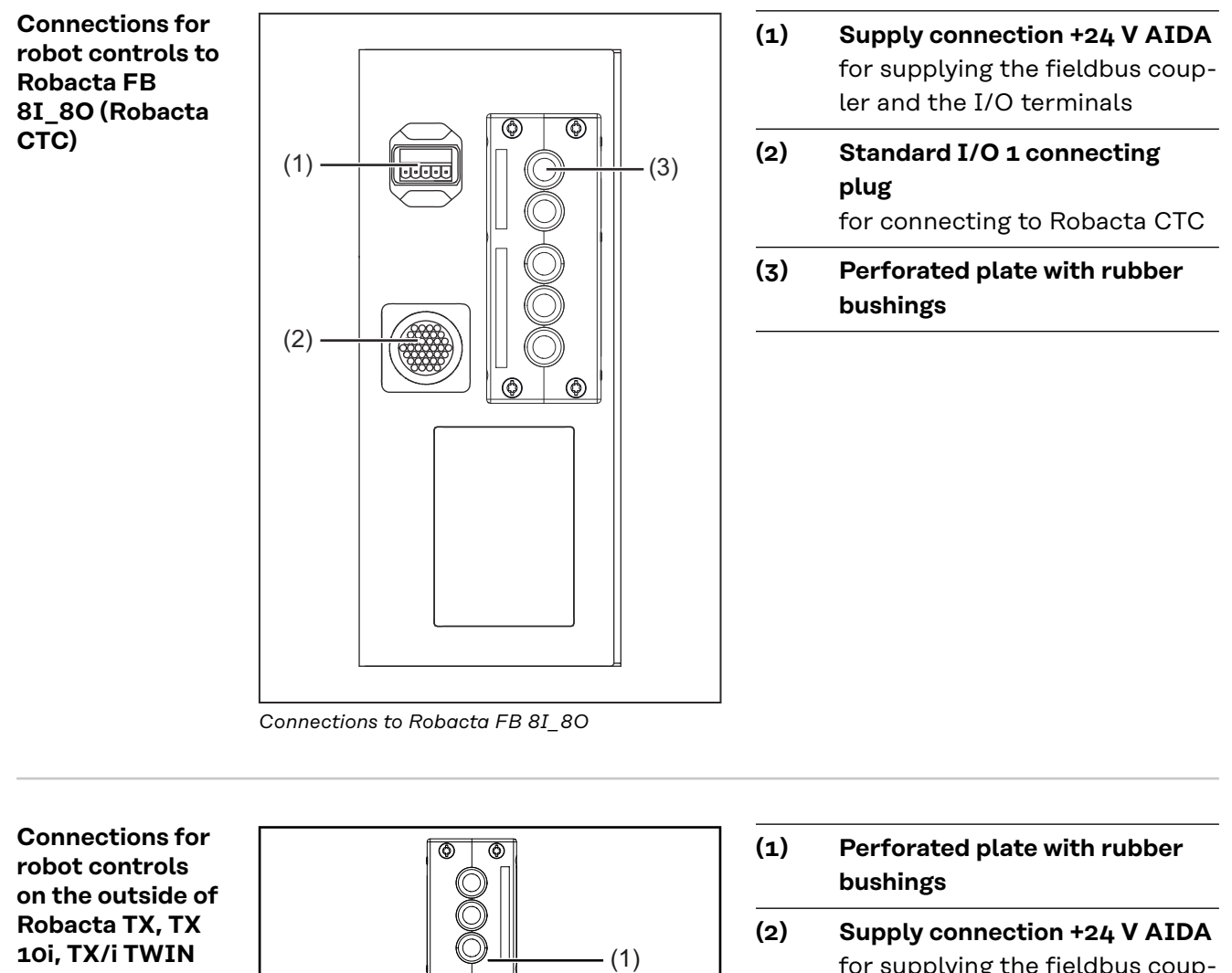

(2)

 $\circledcirc$ 

൫

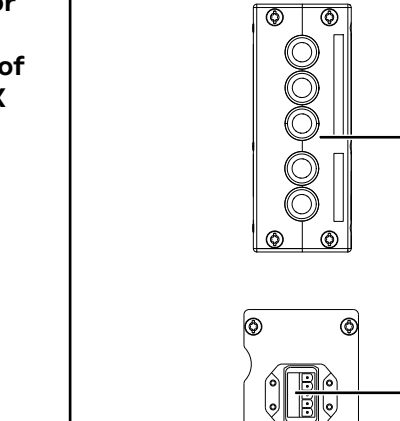

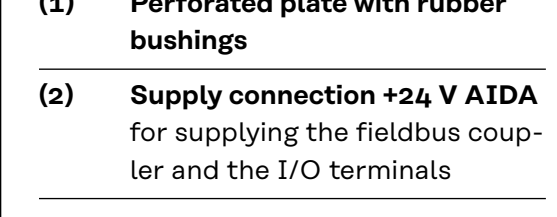

<span id="page-36-0"></span>**Connections on the fieldbus coupler**

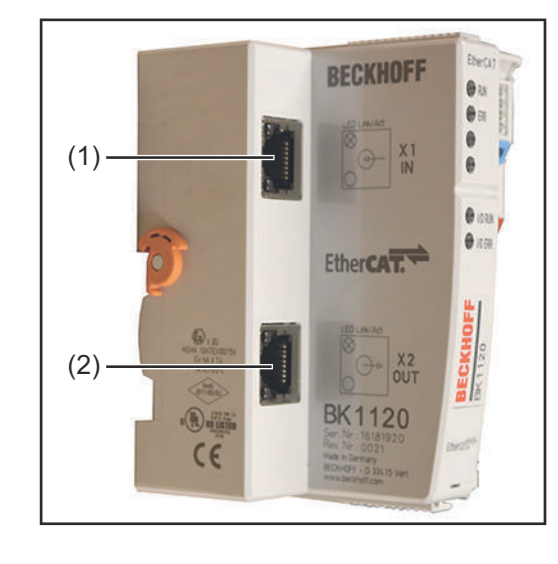

- **(1) IN connection** RJ45
- **(2) OUT connection** RJ45

**EN-US**

#### **Pin assignment for the RJ45 Ethernet connections**

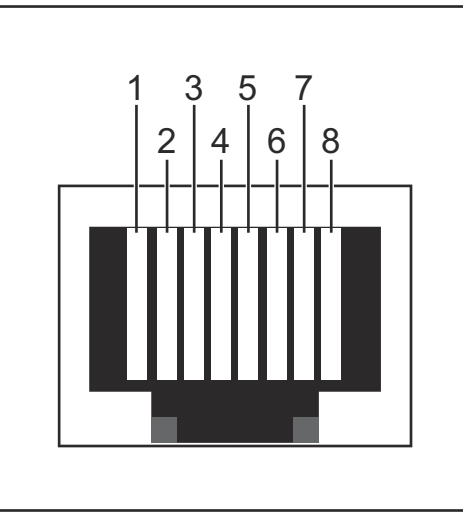

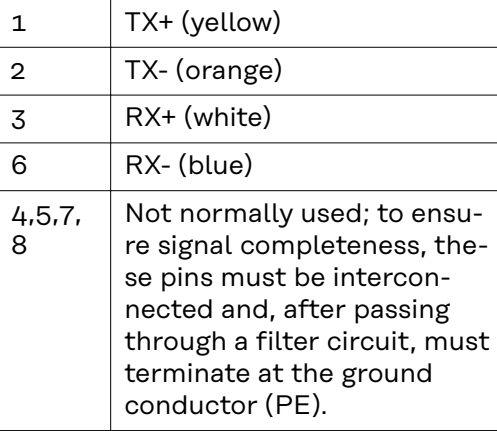

*Pin assignment RJ45 ProfiNet connection*

#### **Pin assignment for supply connection socket +24 V AIDA**

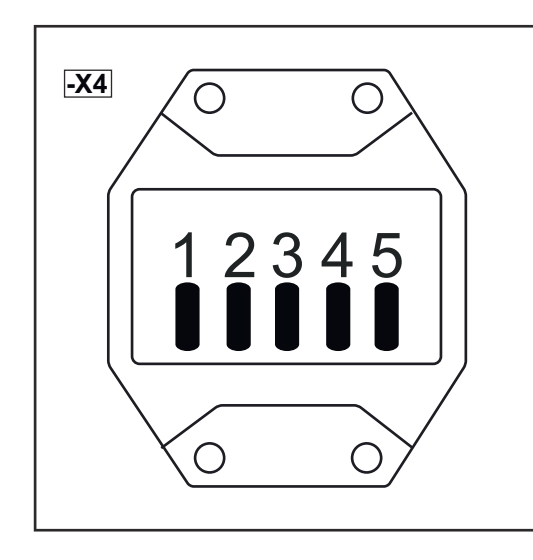

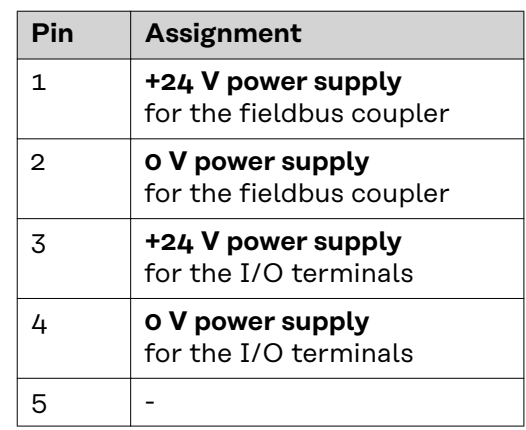

# <span id="page-37-0"></span>**Separate/common 24 V power supply**

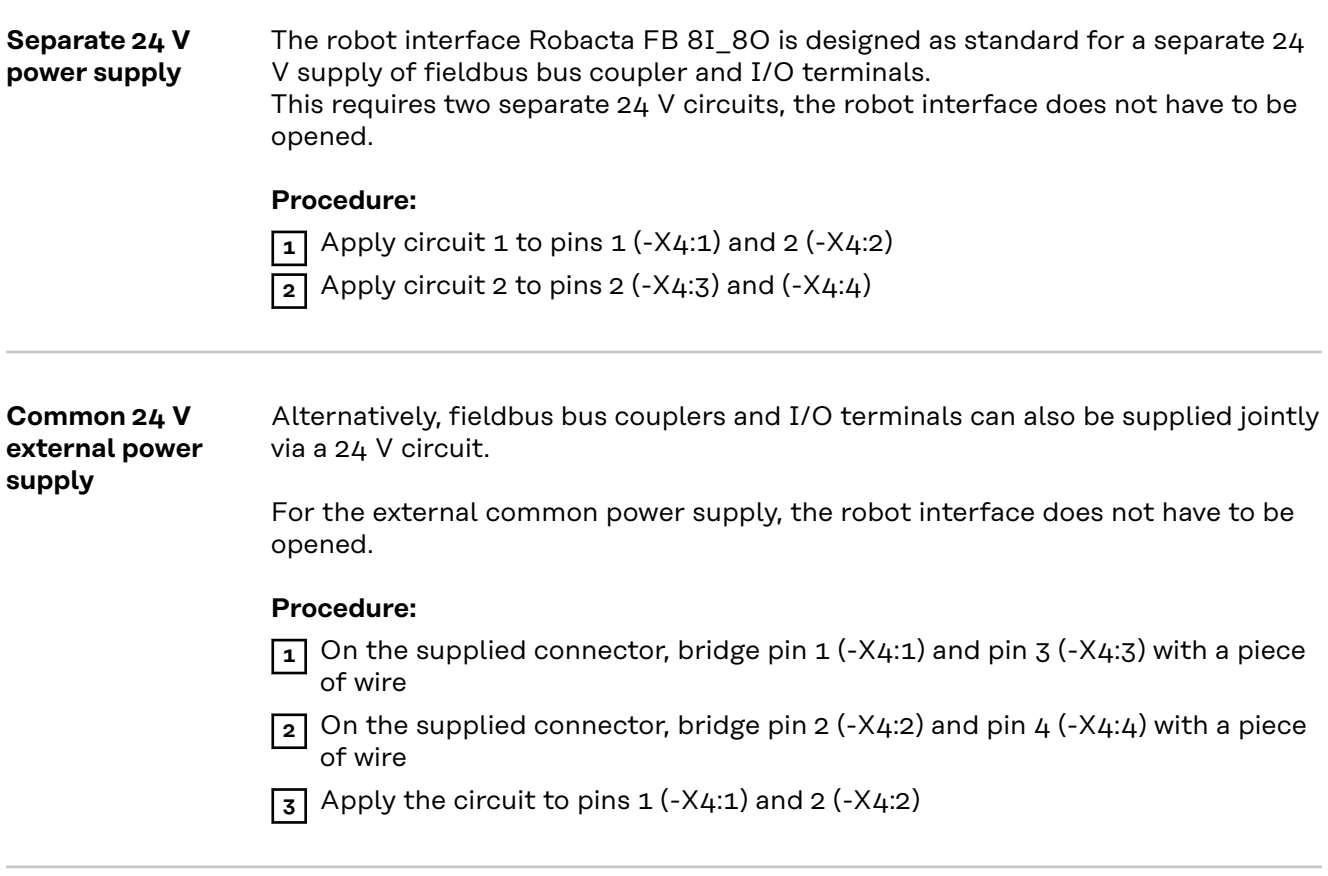

#### **Common 24 V internal power supply**

The second alternative for a common power supply with a 24 V circuit is the internal power supply.

#### **Procedure:**

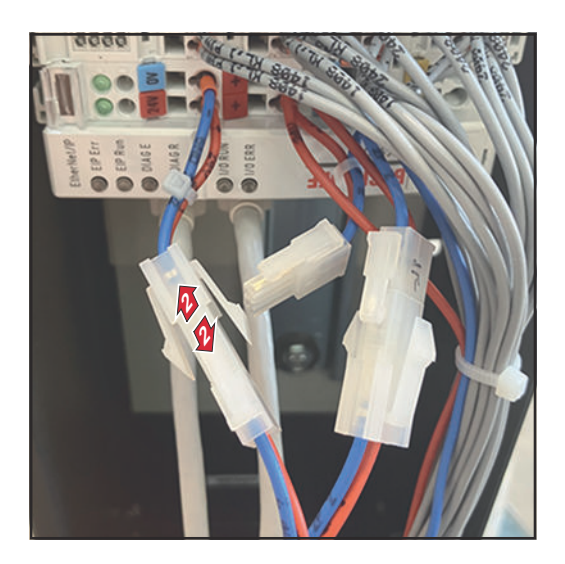

- **1** Open the robot interface Robacta FB 8I\_8O
- **2** Disconnect the connector of the fieldbus coupler from 24V/0V

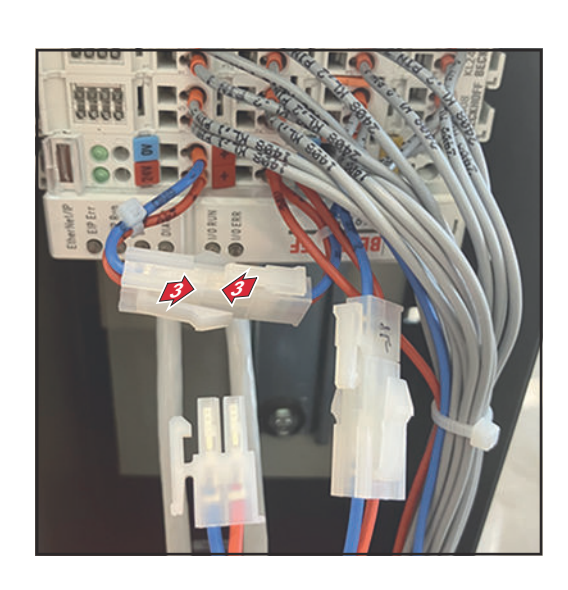

- **3** Connect the 24V/0V cable from the fieldbus coupler to the free cable end of +/-
- **4** Close the robot interface Robacta FB 8I\_8O
- **5** Apply circuit to pins 3 (-X4:3) and 4 (-X4:4)

# <span id="page-39-0"></span>**Connecting the Robot Control**

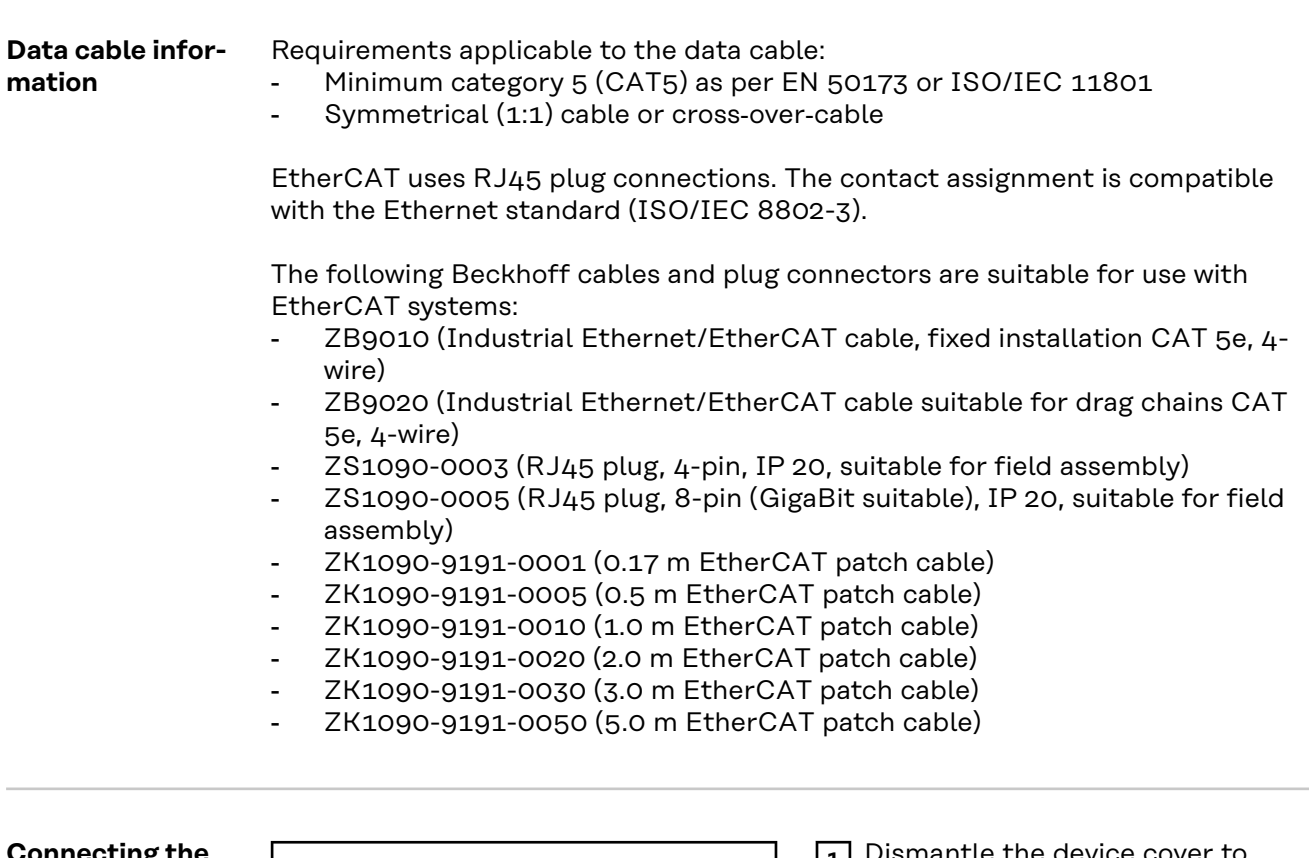

**1** Dismantle the device cover to make the fieldbus coupler accessible

**2** Undo the screws (1)

#### **Connecting the robot control data cable**

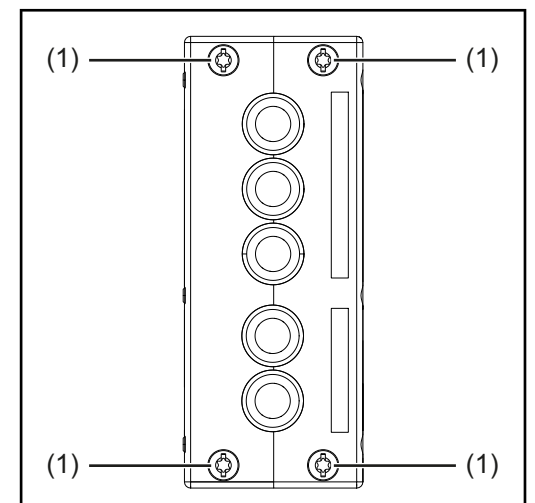

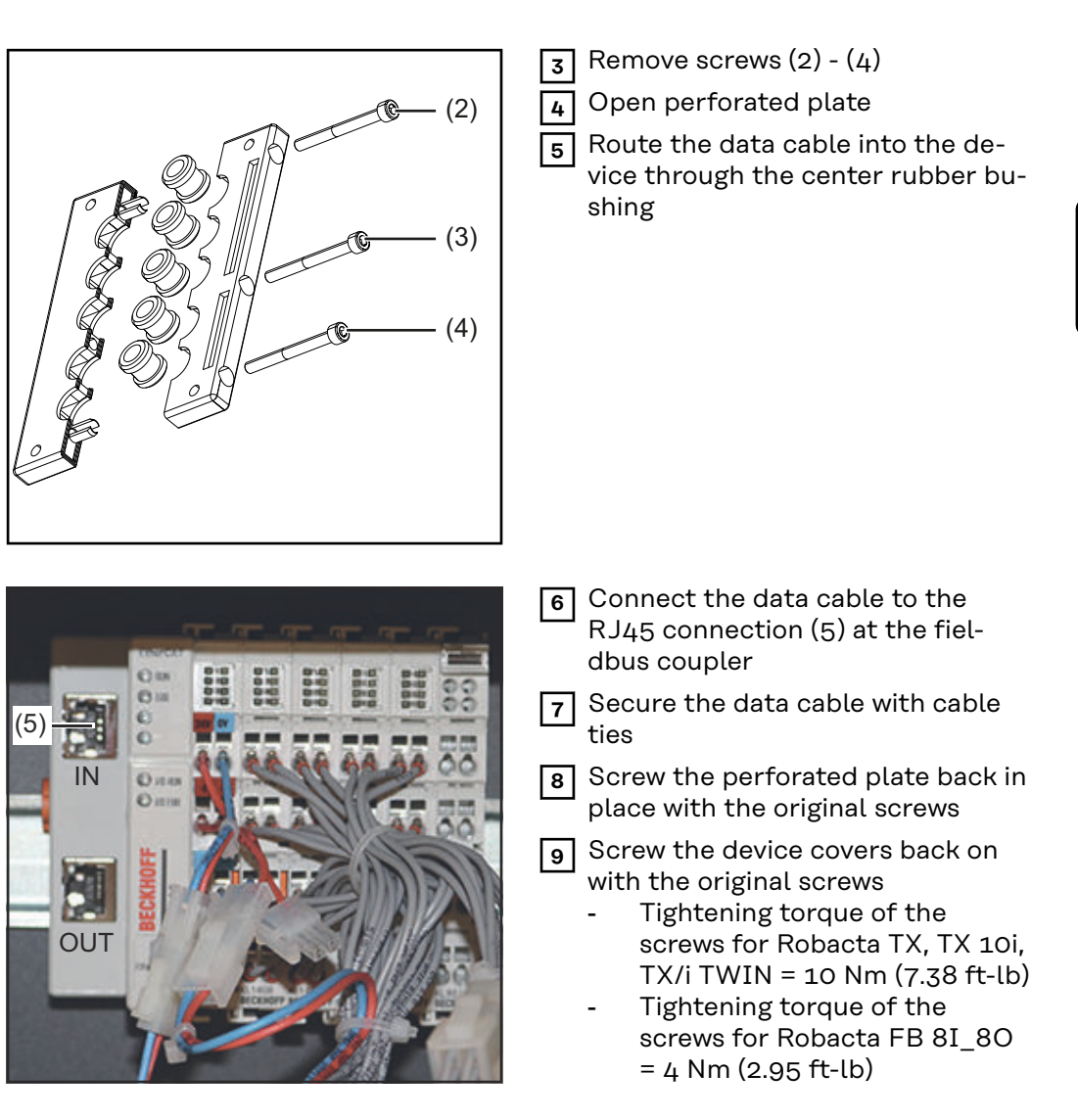

# <span id="page-41-0"></span>**Robacta CTC input and output signals**

**Arrangement of the fieldbus terminals (optional configuration)**

The following shows the fieldbus terminal allocation as set in the factory:

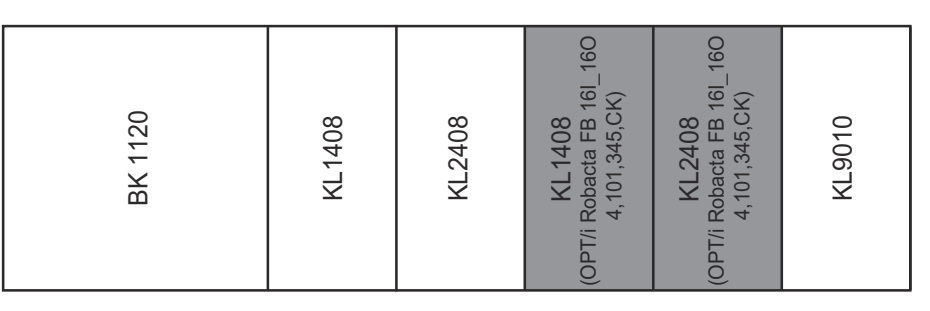

It is possible to install the two fieldbus terminals listed below in the robot interface. This means that a welding torch cleaning device can be connected to the interface in addition to Robacta CTC. For more information on this, see section **[Ad](#page-42-0)[ditional scope of functions of Robacta FB 8I\\_8O Profinet](#page-42-0)** from page **[43](#page-42-0)**.

Optional fieldbus terminals

- KL1408 and
- KL2408

Both terminals are part of option 4,101,345,CK.

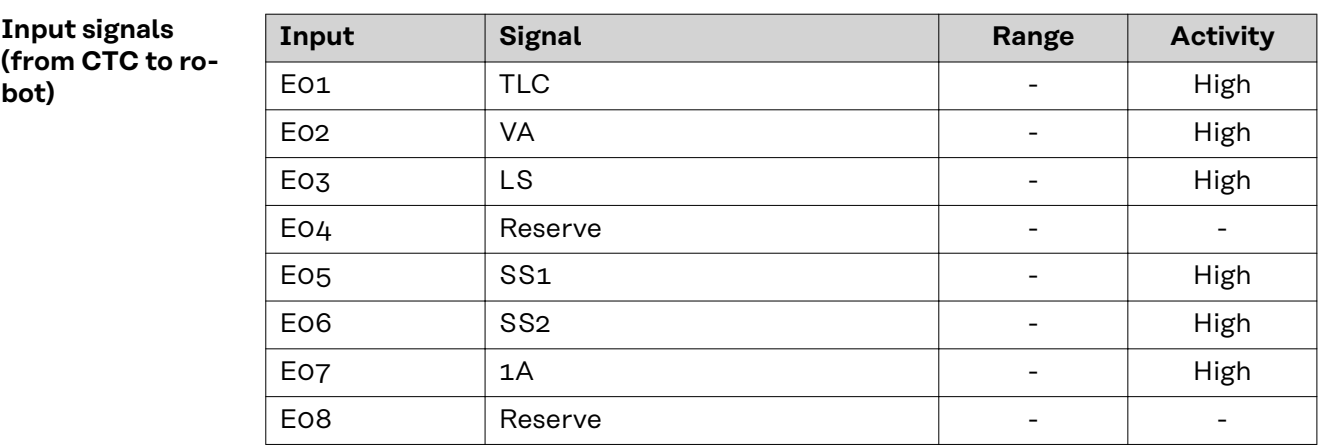

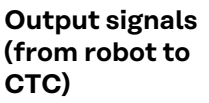

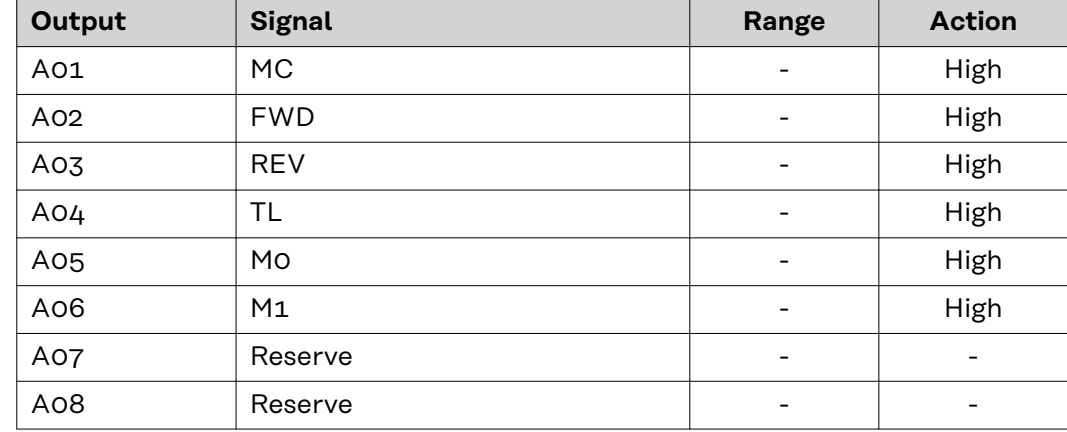

Descriptions of the signals can be found in the Operating Instructions for Robacta CTC.

<span id="page-42-0"></span>**Additional scope of functions of Robacta FB 8I\_8O Profinet**

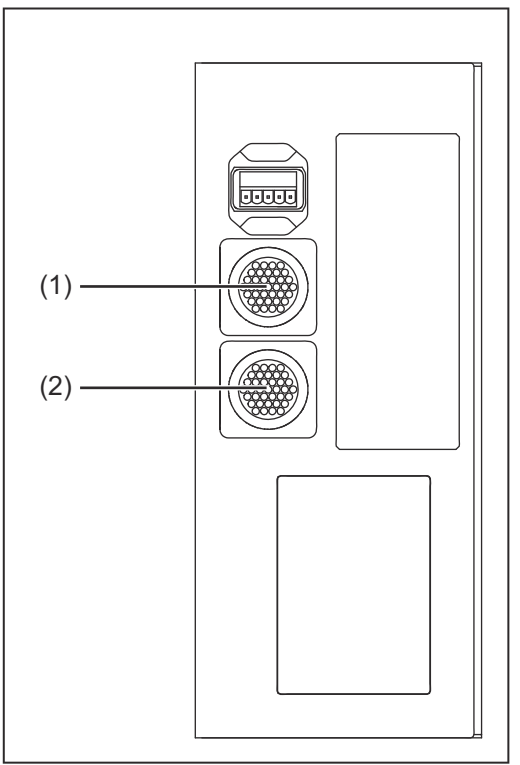

### **(1) Standard I/O 1 connecting plug**

This connecting plug is always found on the robot interface and is used to connect Robacta CTC to the robot interface

**(2) Standard I/O 2 connecting plug** This connecting plug is installed in the robot interface with option 4,101,345,CK.

> This plug can be used to connect welding torch cleaning devices to the robot interface in addition to Robacta CTC. Only use the cable harnesses available from Fronius to connect the welding torch cleaning devices to the robot interface.

*Connections to Robacta FB 8I\_8O Profinet*

#### **Input signals**

**for Robacta Reamer V Easy, Robacta Reamer V Easy Han6P J, Robacta Reamer Alu Edition, Robacta Reamer Alu 3000upm, Robacta Reamer Alu brush head, Robacta Reamer Twin:**

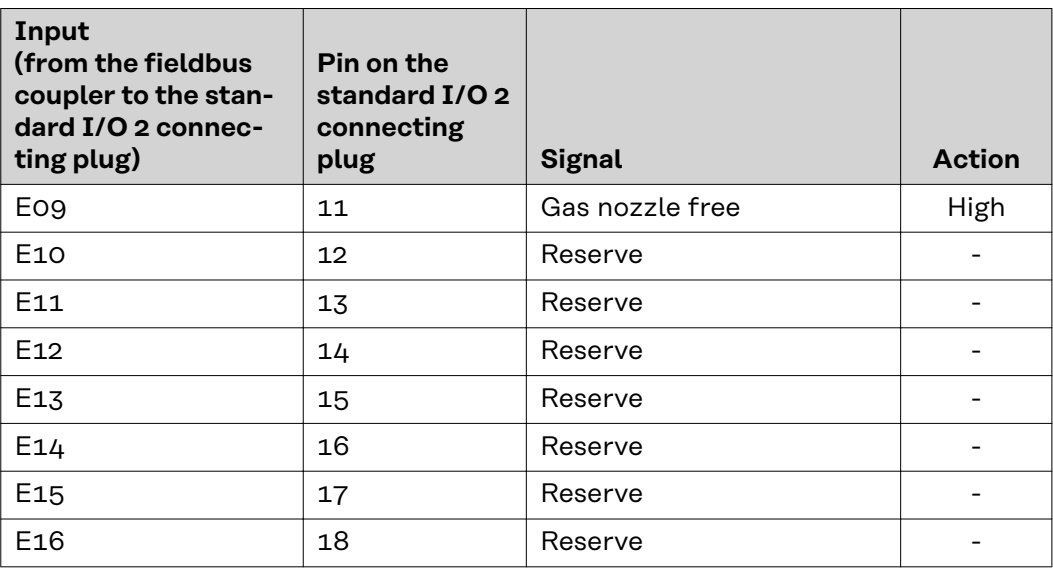

#### **Output signals for**

**Robacta Reamer V Easy, Robacta Reamer V Easy Han6P J, Robacta Reamer Alu Edition, Robacta Reamer Alu 3000upm, Robacta Reamer Alu brush head, Robacta Reamer Twin:**

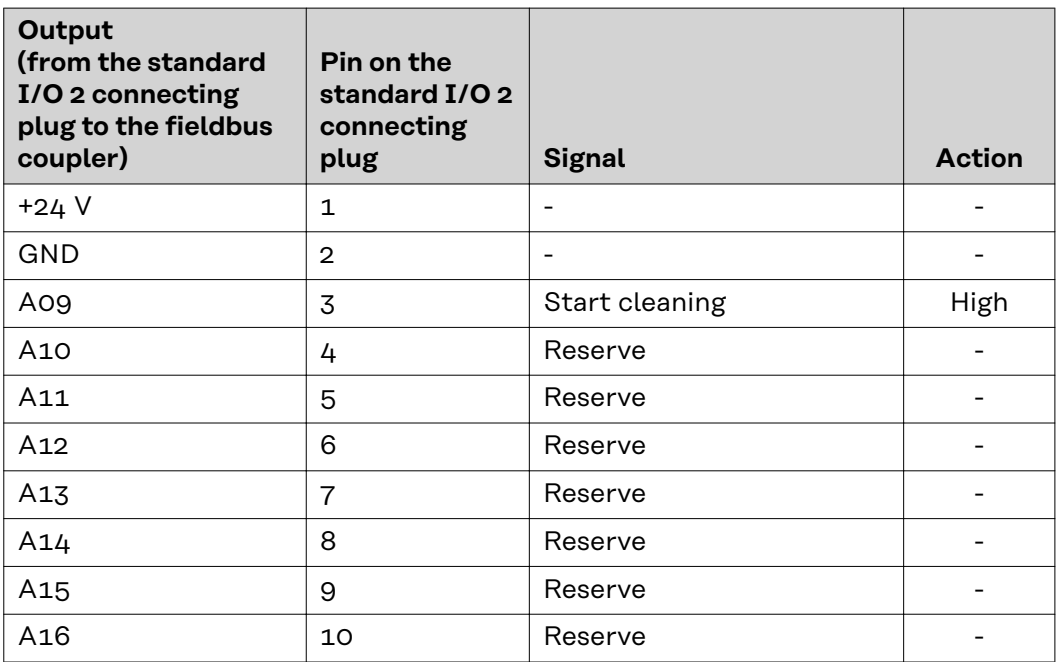

**Input signals for Reamer Braze+:**

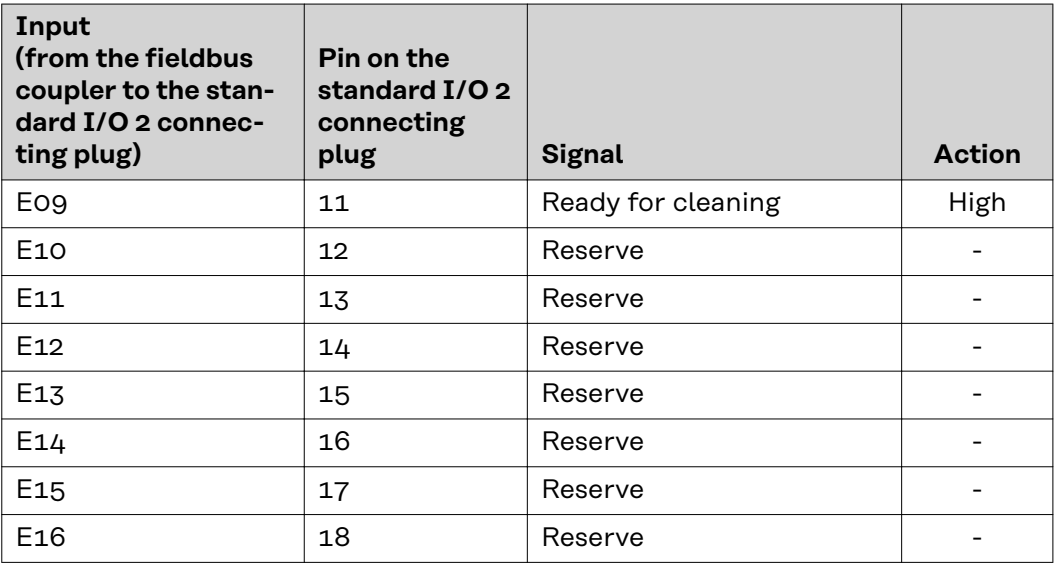

**Output signals for Robacta Reamer Braze+:**

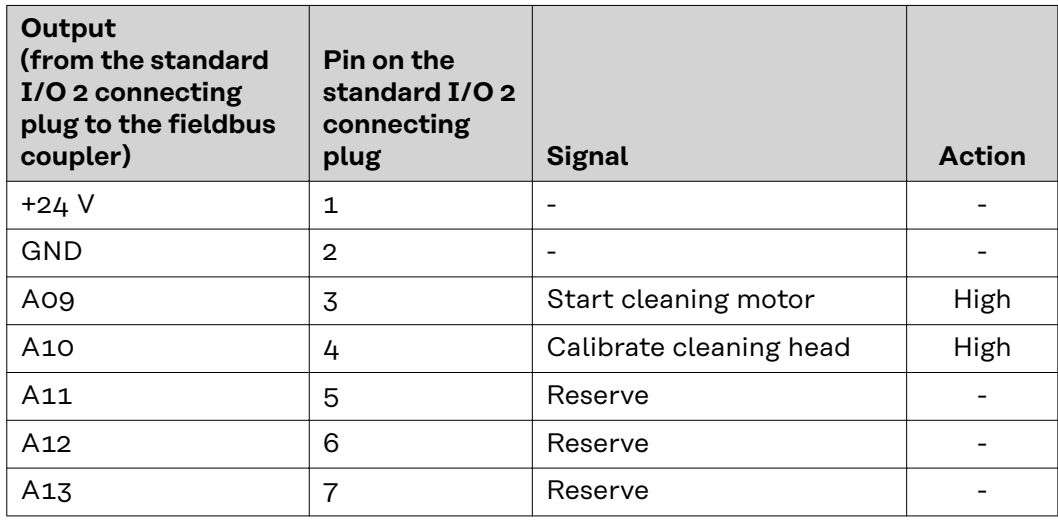

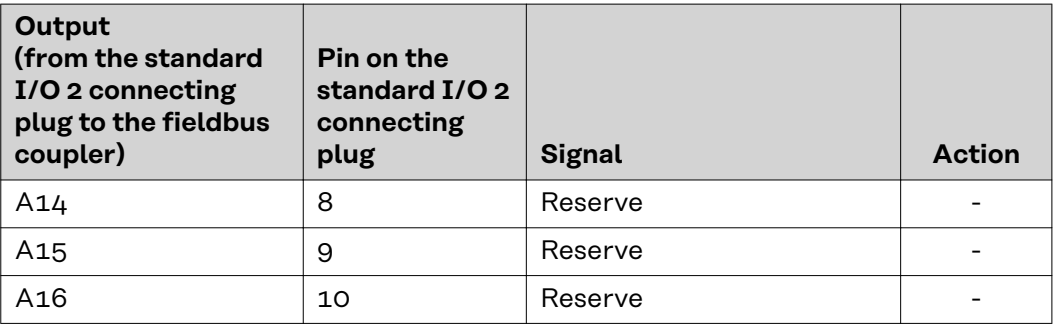

**Input signals for Robacta Reamer V:**

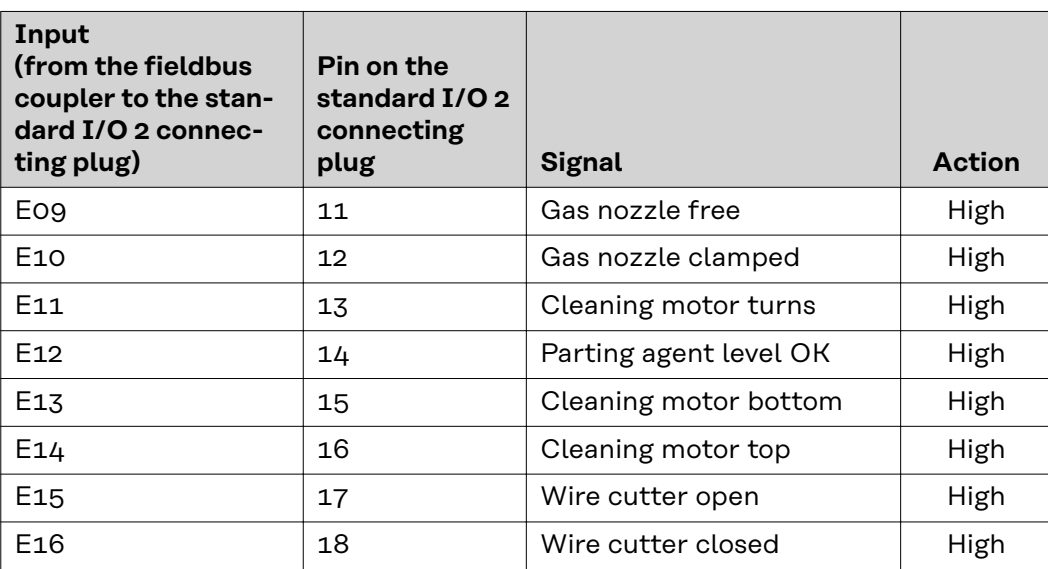

### **Output signals for Robacta Reamer V:**

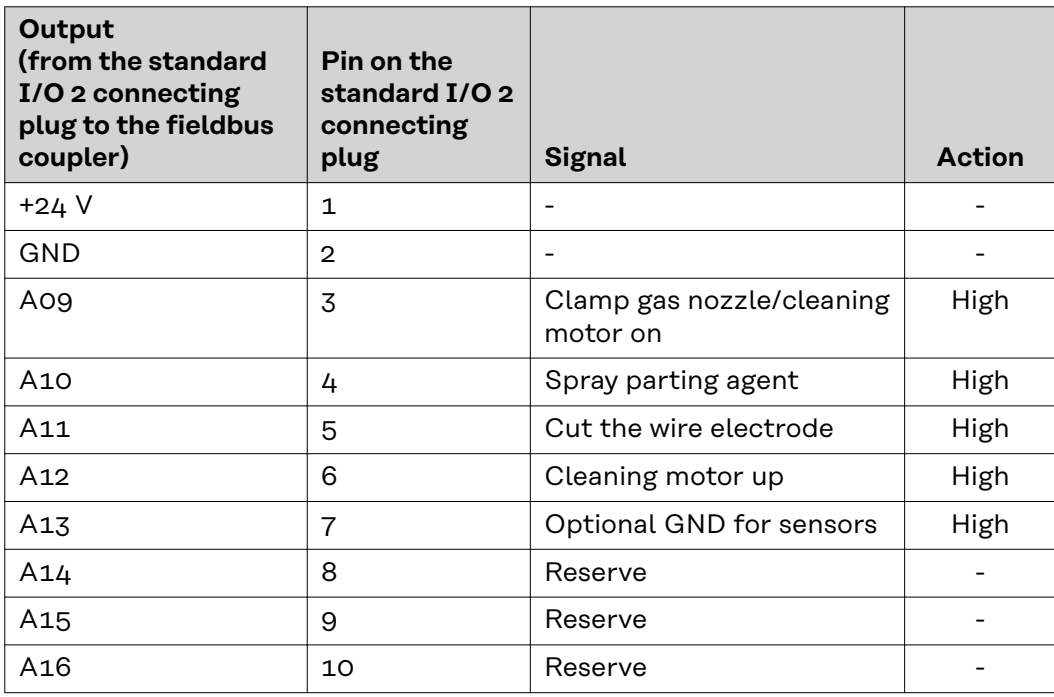

**Input signals for Robacta Reamer V Twin:**

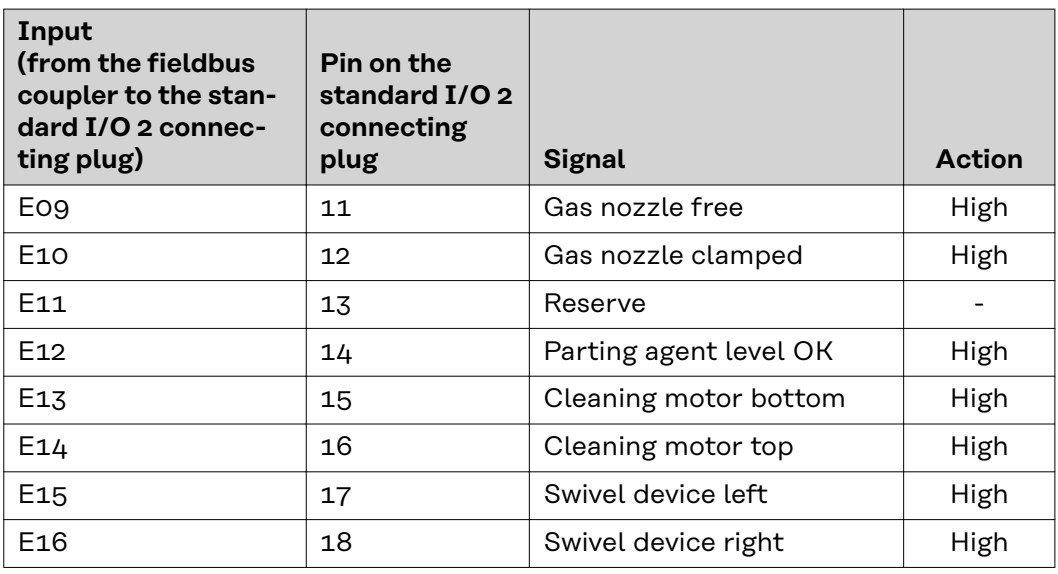

**Output signals for Robacta Reamer V Twin:**

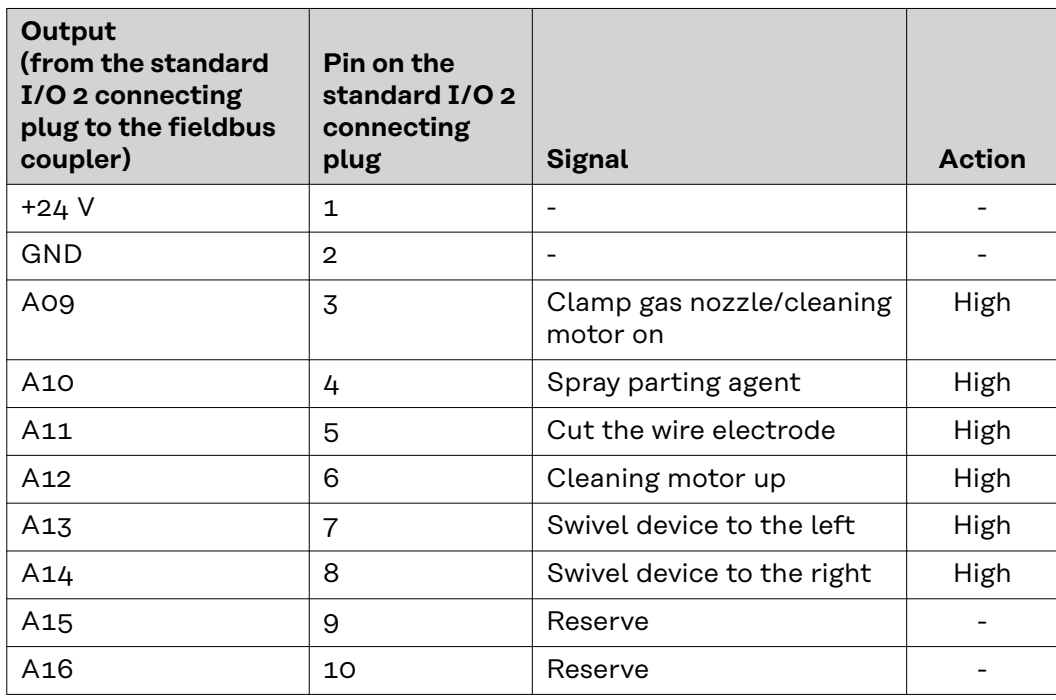

**Input signals for Robacta Reamer V 70 Han12P:**

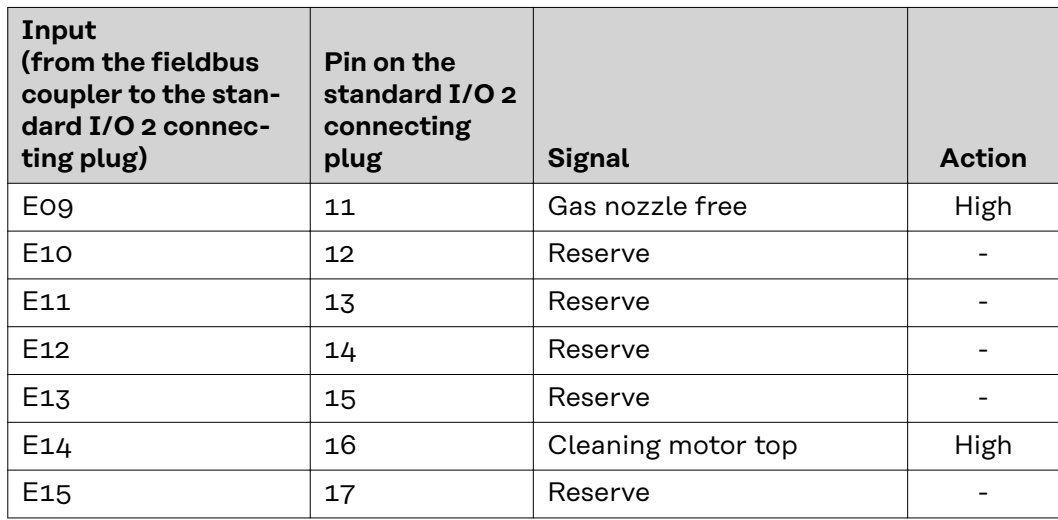

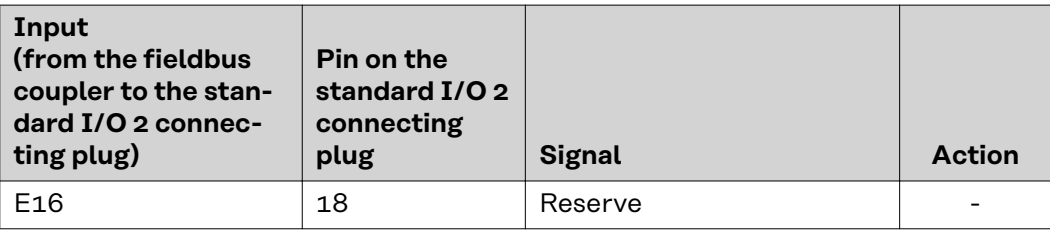

### **Output signals for Robacta Reamer V 70 Han12P:**

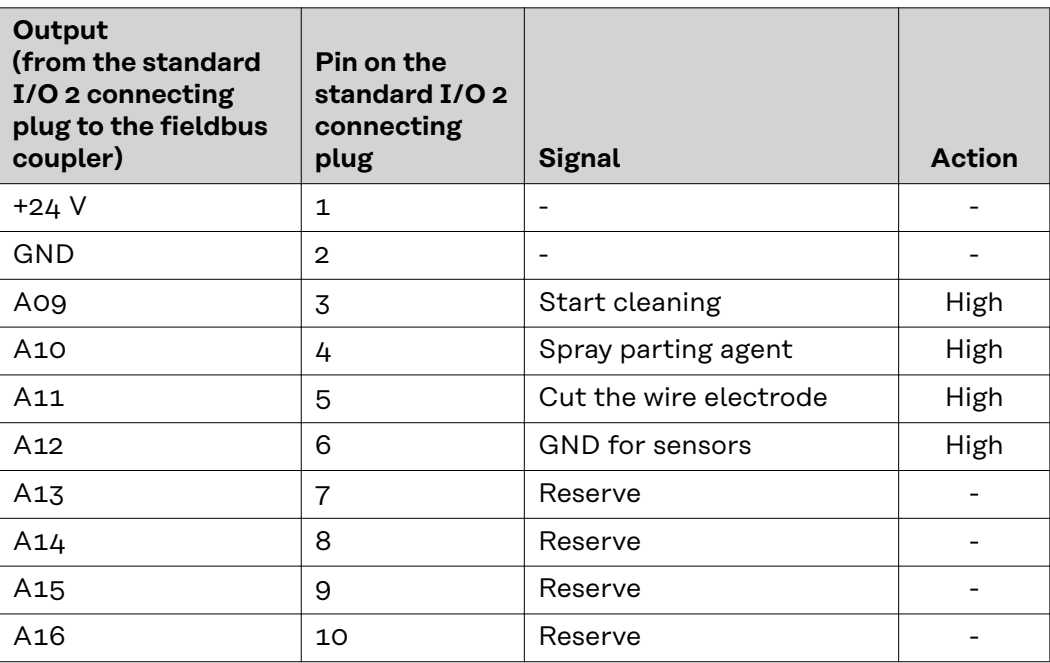

### **Input signals for Robacta Reamer V Comfort:**

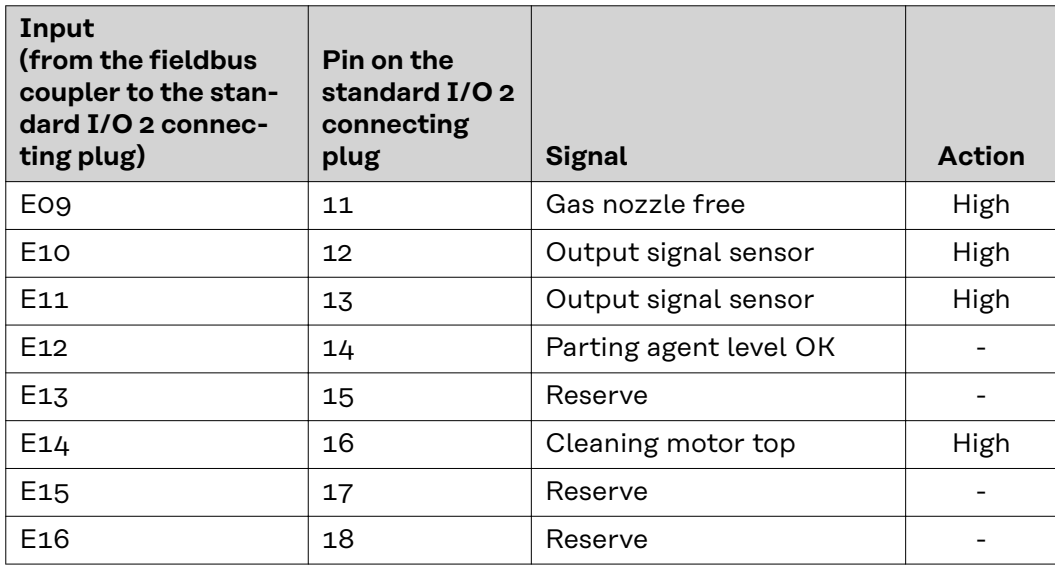

**Output signals for Robacta Reamer V Comfort:**

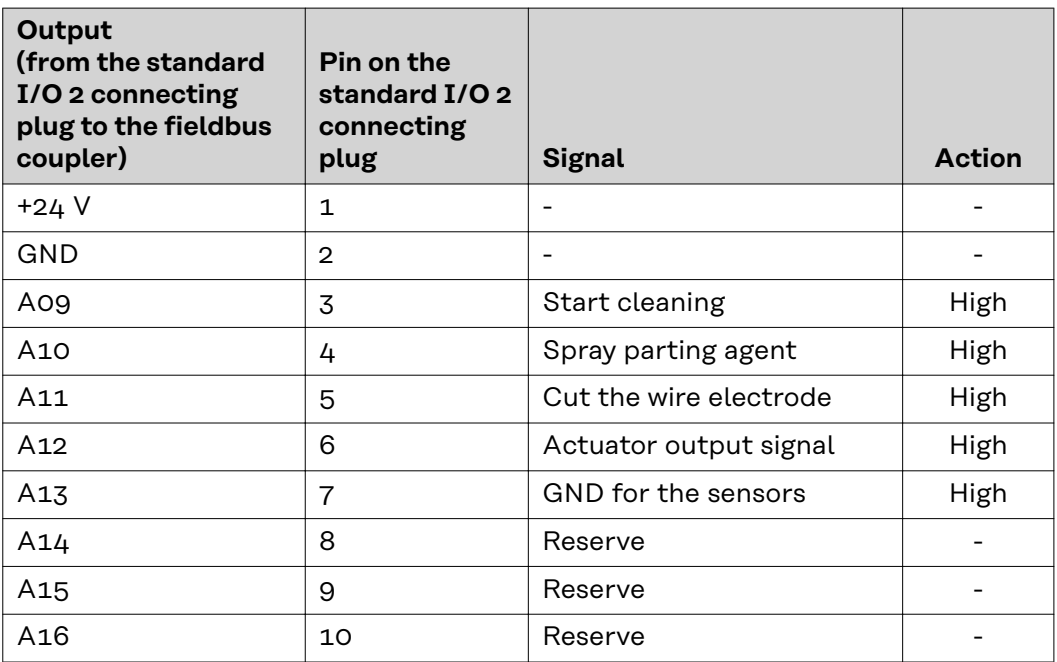

**Input signals for Robacta TC 1000, Robacta TC 2000:**

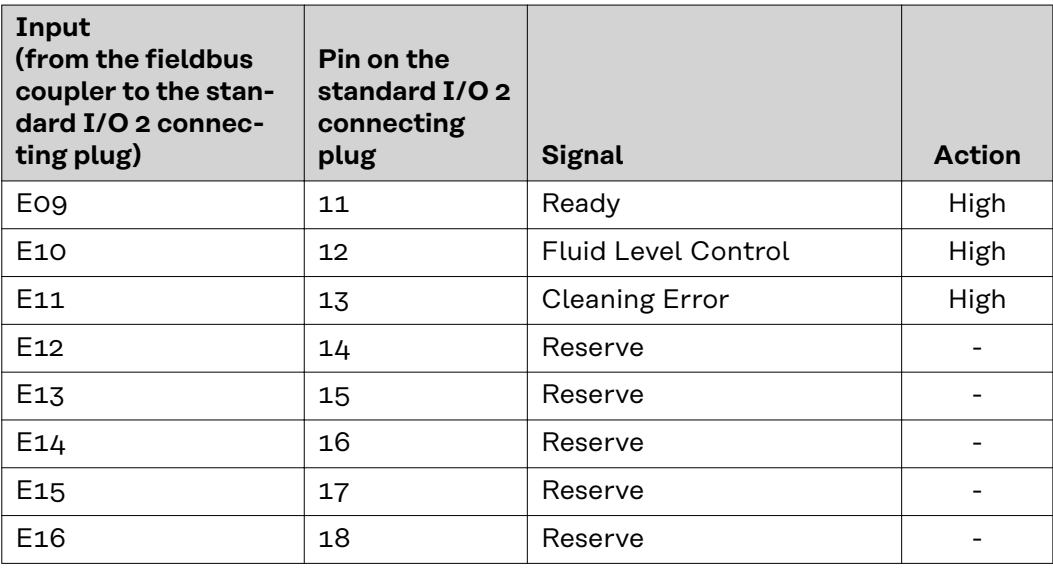

**Output signals for Robacta TC 1000, Robacta TC 2000:**

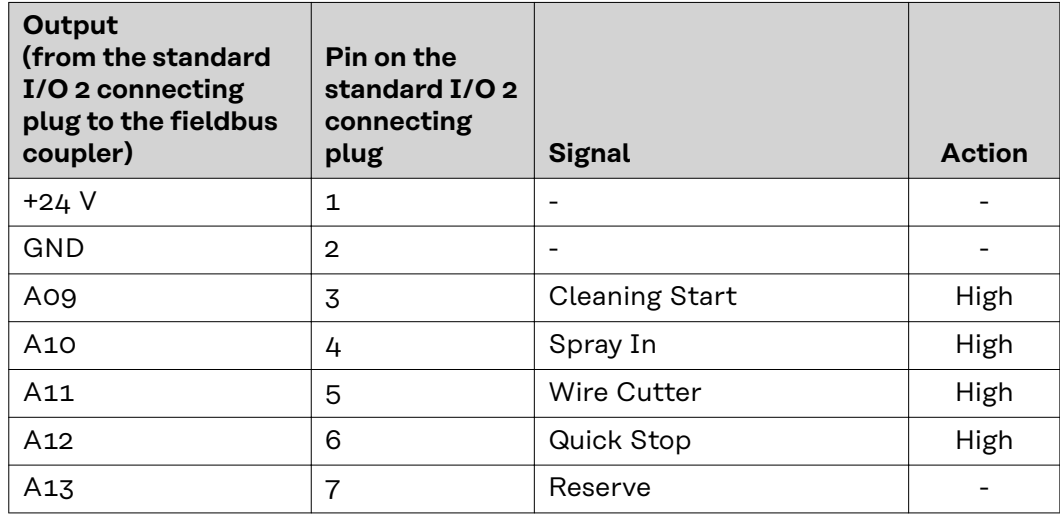

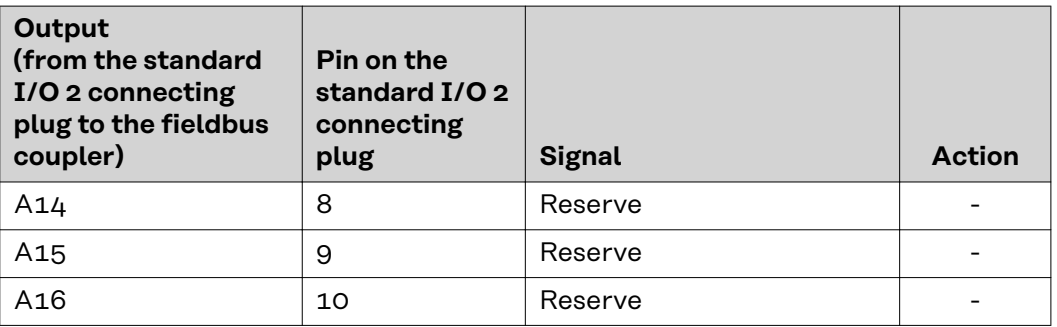

## <span id="page-49-0"></span>**Robacta TX input and output signals**

#### **Fieldbus terminal allocation**

The following shows the fieldbus terminal allocation as set in the factory:

### BK 1120 KL1408 KL1408 KL1408 KL2408 KL2612 KL9010

Additional fieldbus terminals can be installed in a robot interface. However, the number is limited by the size of the housing.

#### *NOTE!*

**The process data frame changes when additional fieldbus terminals are installed.**

#### **Input signals (from the torch body change station to the robot)**

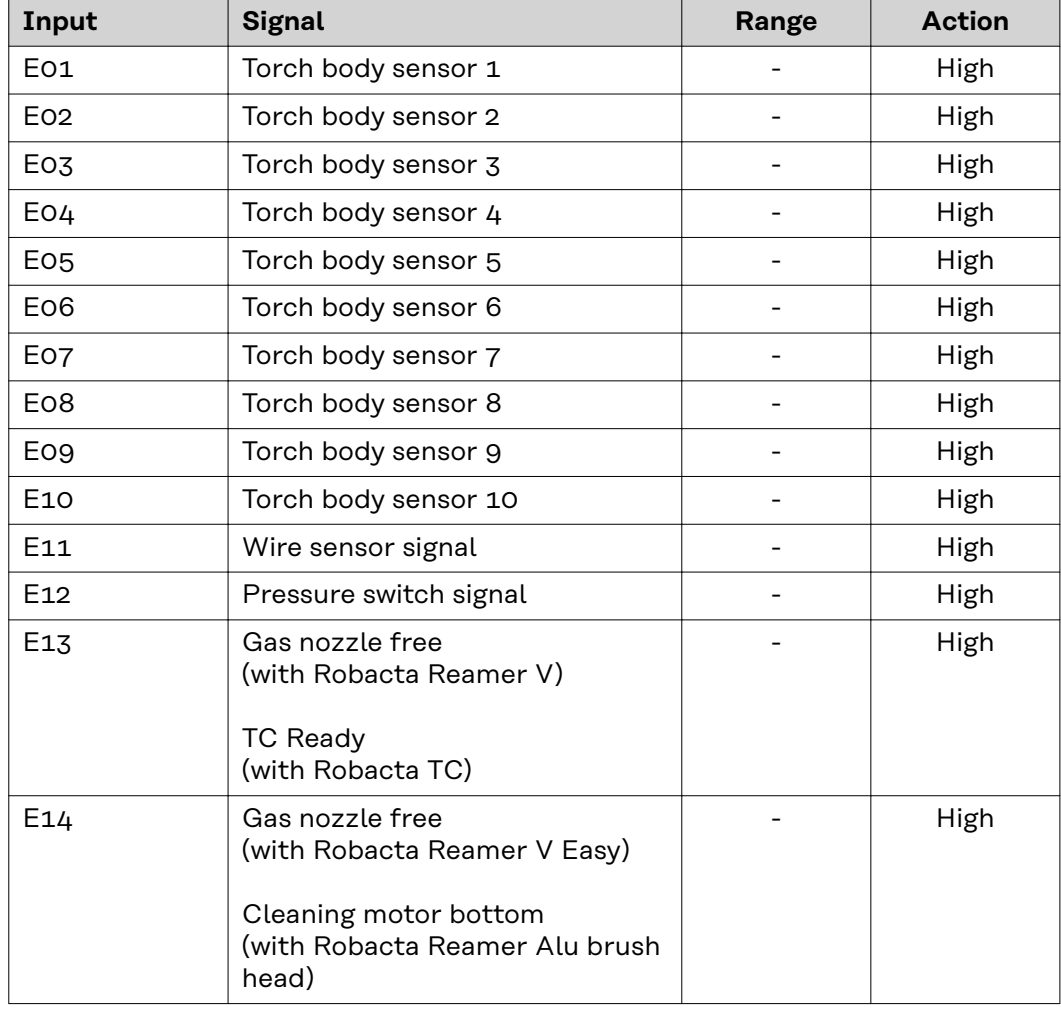

<span id="page-50-0"></span>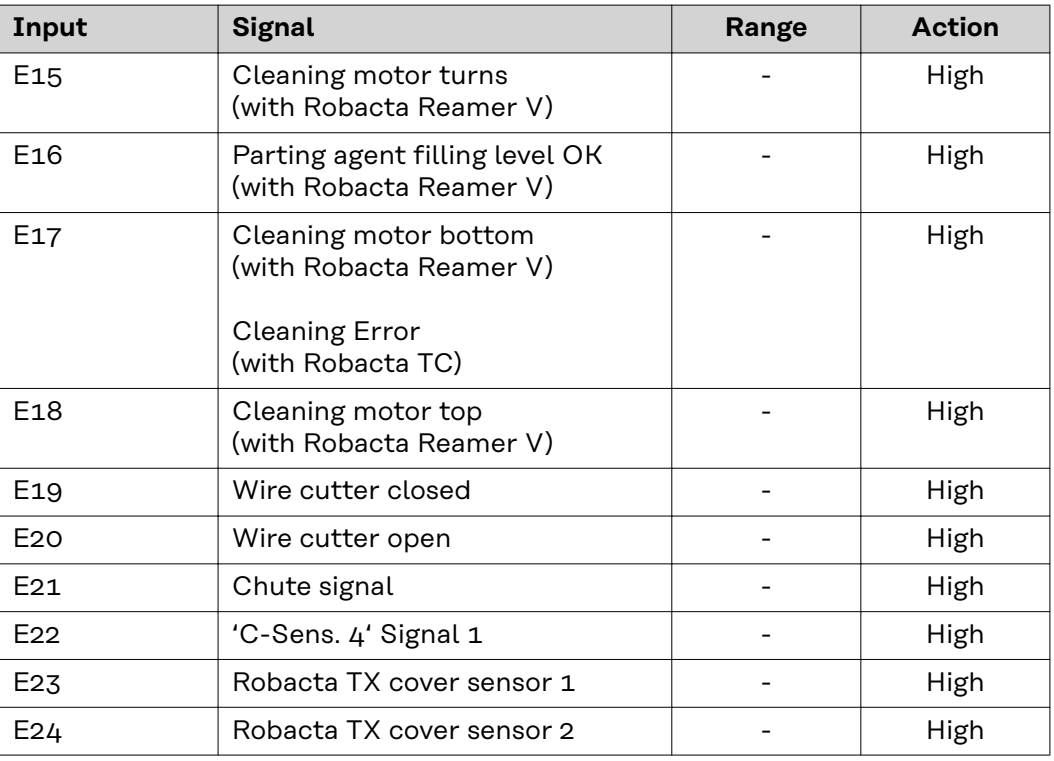

Descriptions of the signals can be found in the Operating Instructions for Robacta TX.

**Output signals (from the robot to the torch body change station)**

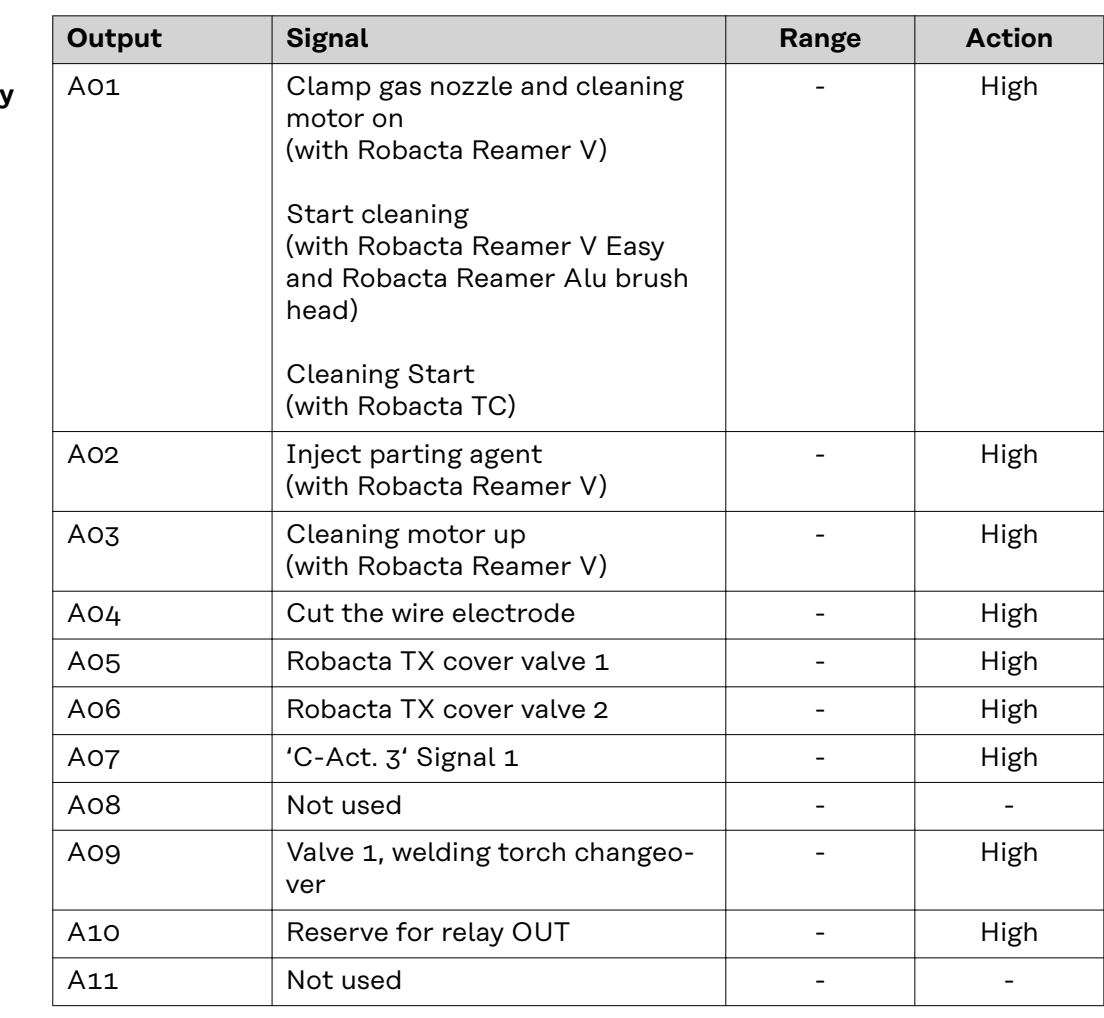

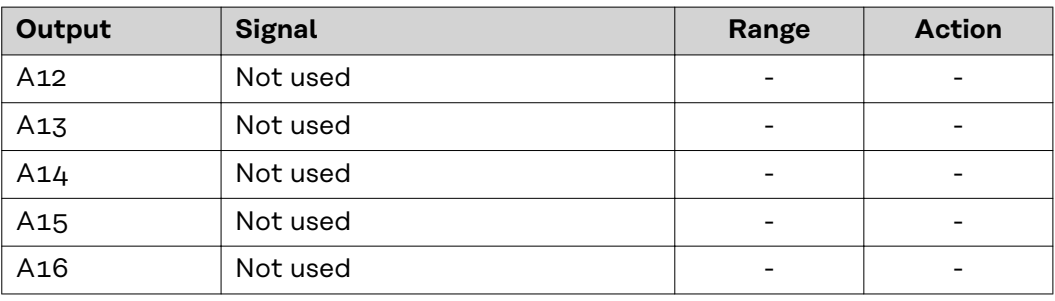

Descriptions of the signals can be found in the Operating Instructions for Robacta TX.

# <span id="page-52-0"></span>**Robacta TX 10i input and output signals**

#### **Fieldbus terminal allocation**

The following shows the fieldbus terminal allocation as set in the factory:

BK 1120 KL1408 KL1408 KL1408 KL2408 KL2612 KL9010

Additional fieldbus terminals can be installed in a robot interface. However, the number is limited by the size of the housing.

#### *NOTE!*

**The process data frame changes when additional fieldbus terminals are installed.**

#### **Input signals (from the torch body change station to the robot)**

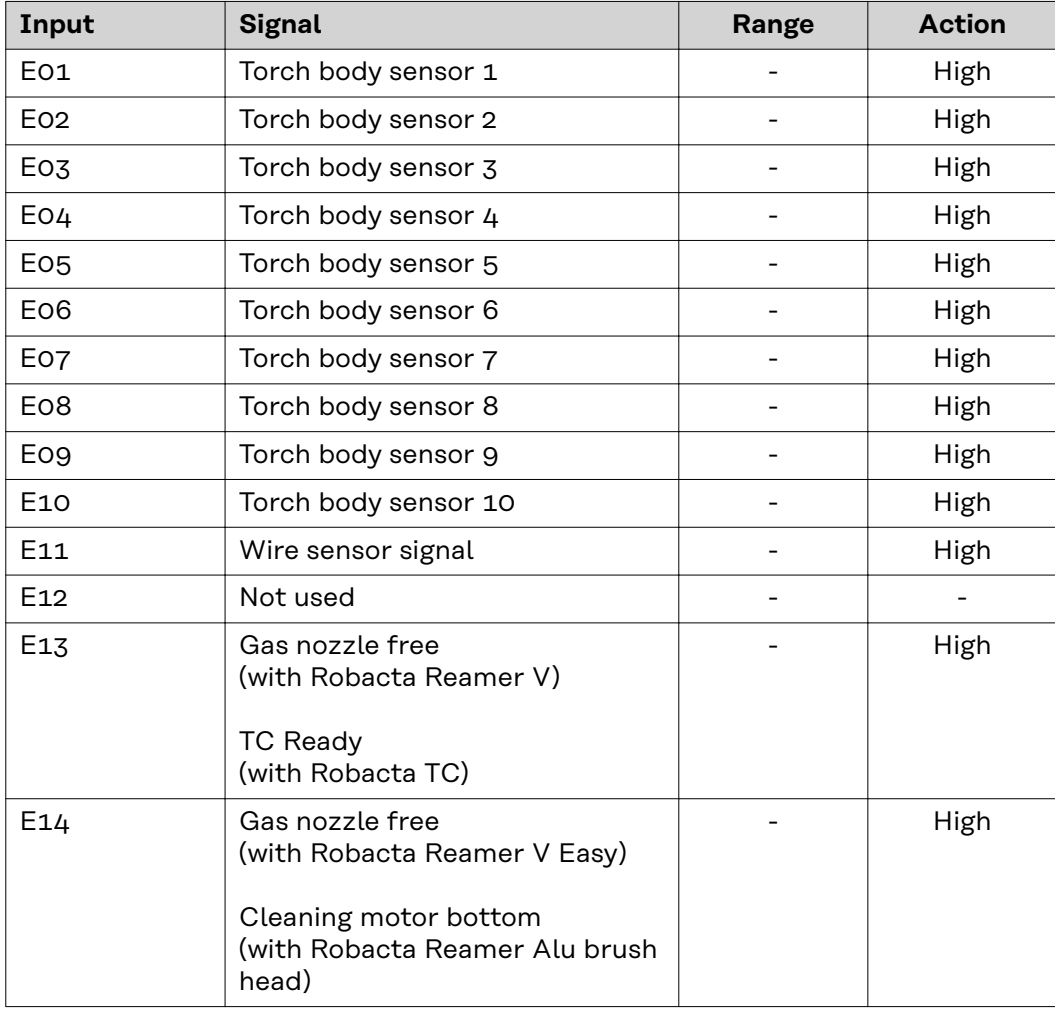

<span id="page-53-0"></span>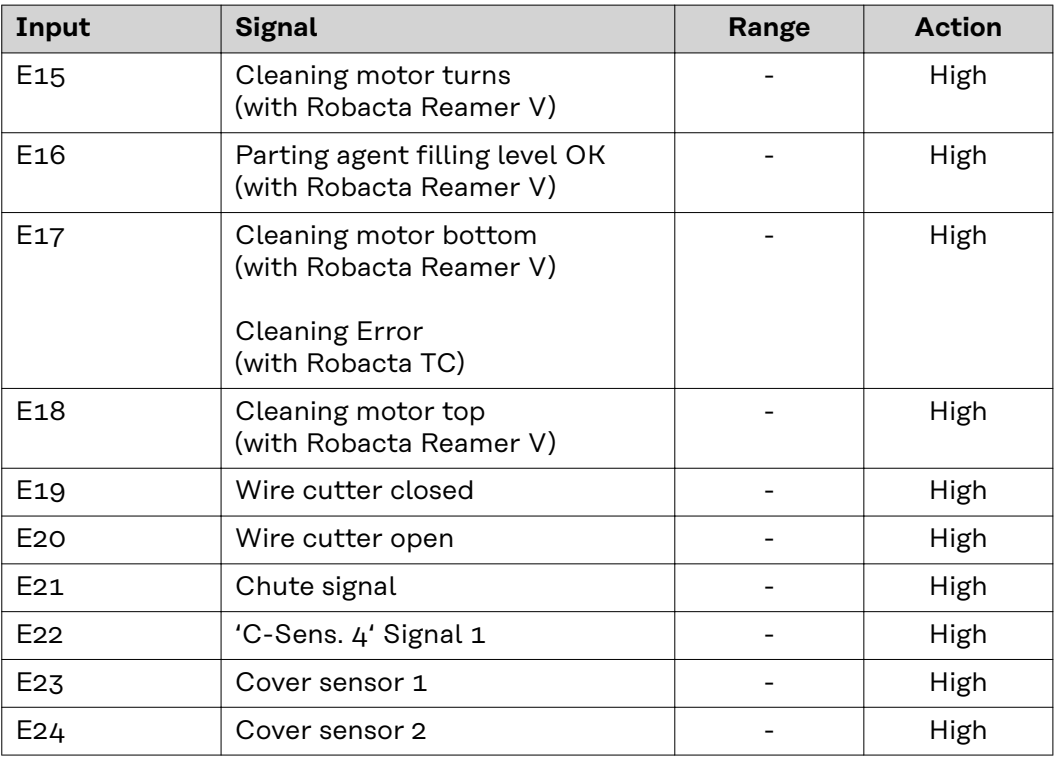

Descriptions of the signals can be found in the Operating Instructions for Robacta TX 10i.

**Output signals (from the robot** to the torch bod **change station)**

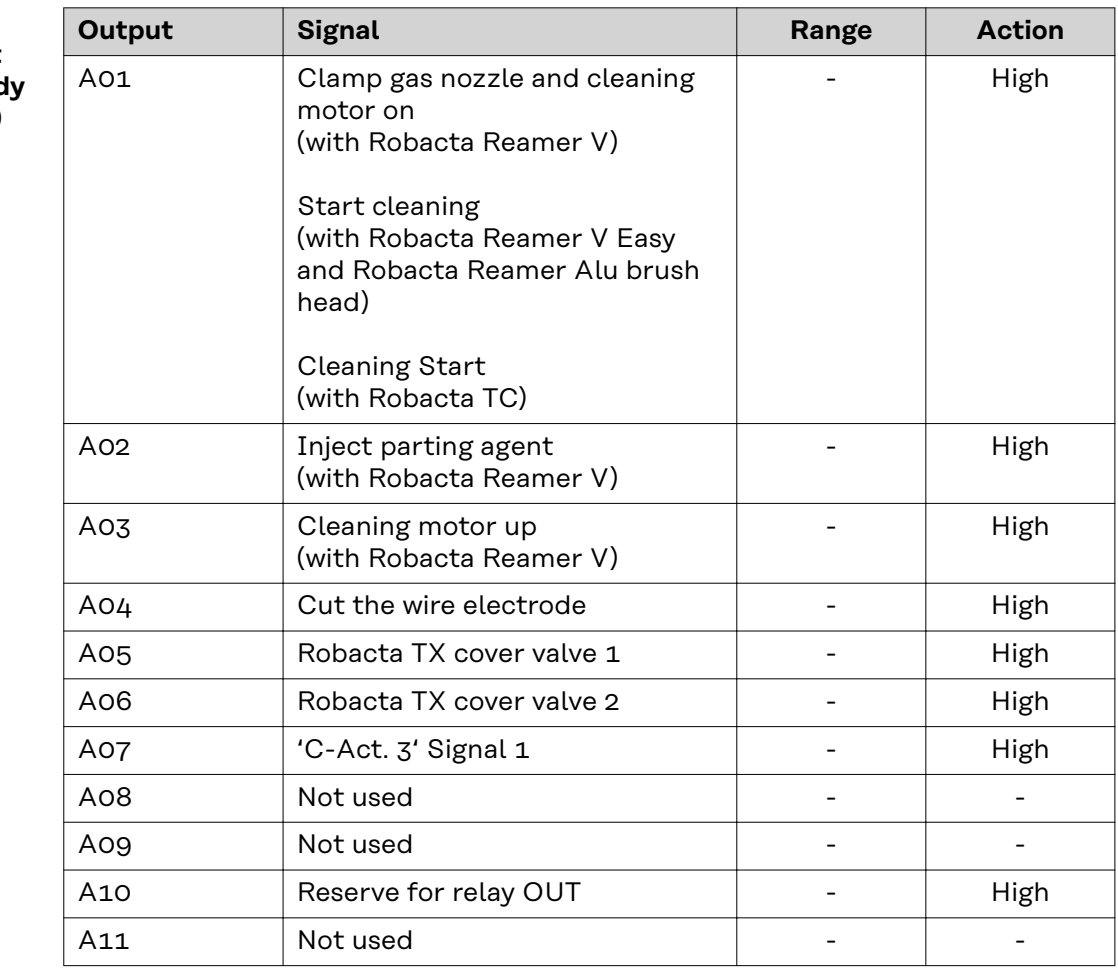

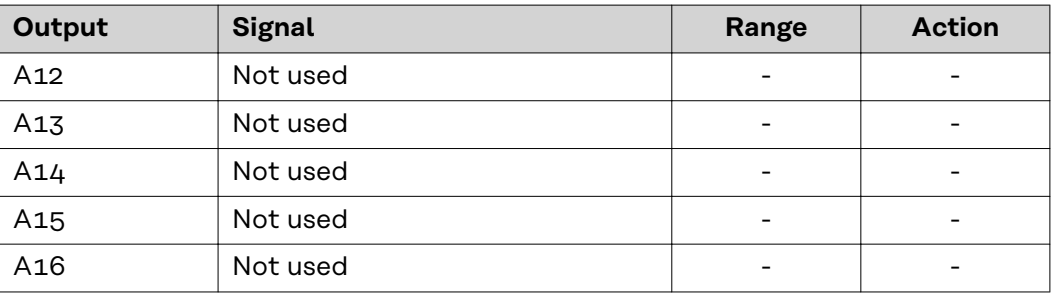

Descriptions of the signals can be found in the Operating Instructions for Robacta TX 10i.

# <span id="page-55-0"></span>**Robacta TX /i TWIN input and output signals**

#### **Fieldbus terminal allocation**

The following shows the fieldbus terminal allocation as set in the factory:

### BK 1120 KL1408 KL1408 KL1408 KL2408 KL2612 KL9010

Additional fieldbus terminals can be installed in a robot interface. However, the number is limited by the size of the housing.

#### *NOTE!*

**The process data frame changes when additional fieldbus terminals are installed.**

#### **Input signals (from the torch body change station to the robot)**

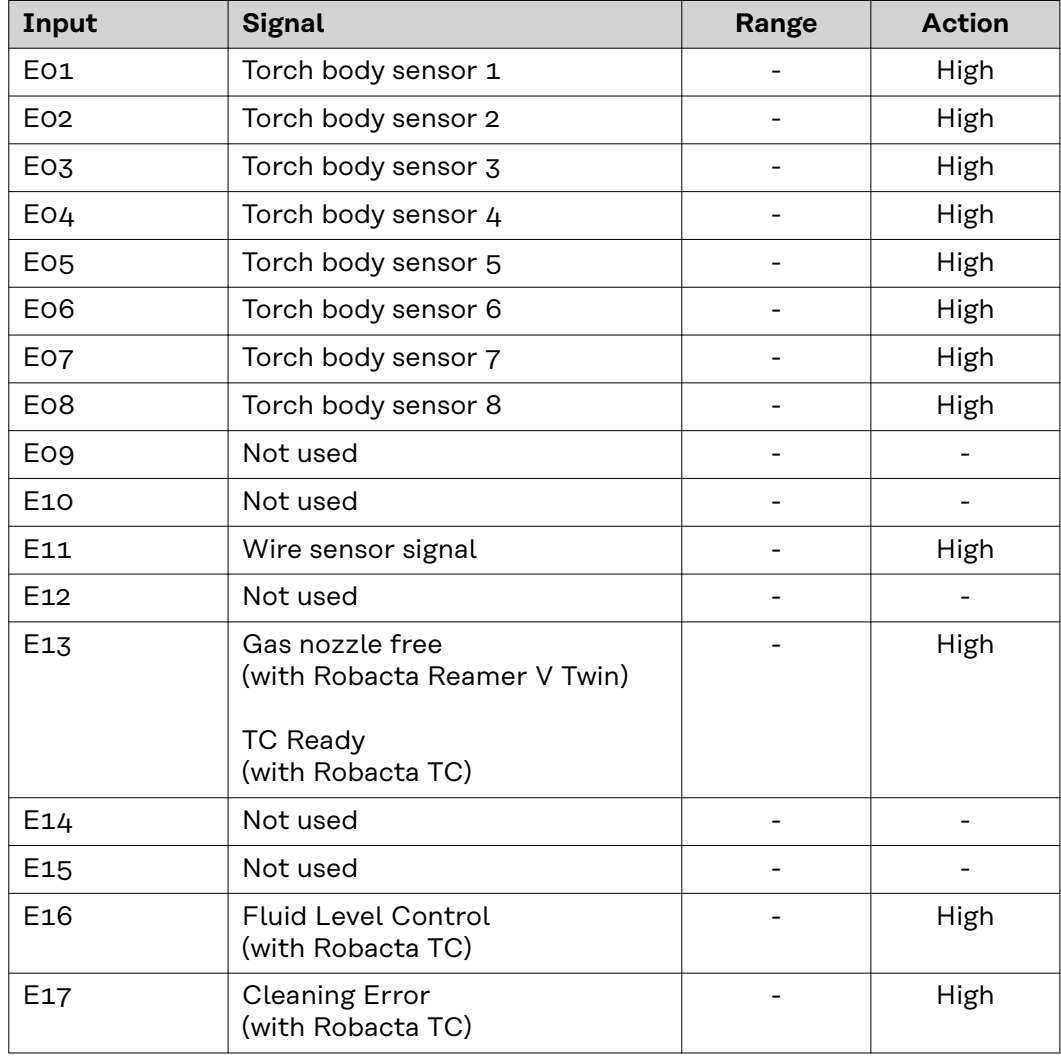

<span id="page-56-0"></span>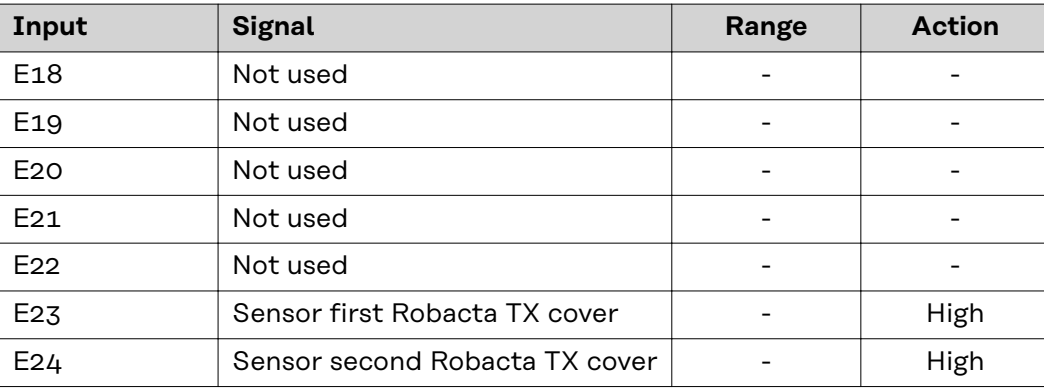

Descriptions of the signals can be found in the Operating Instructions for Robacta TX/i TWIN.

**Output signals (from the robot**

**change station)**

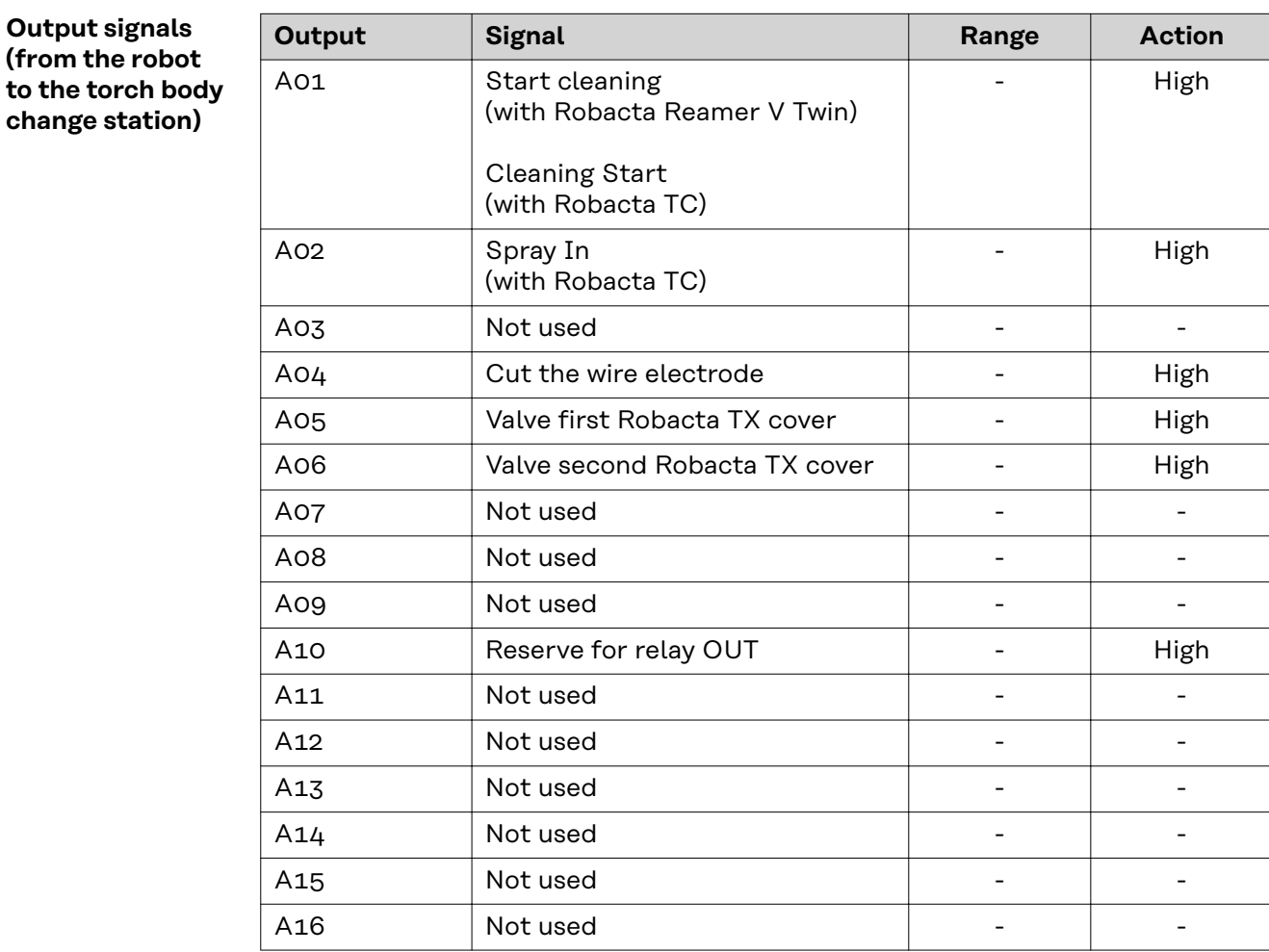

Descriptions of the signals can be found in the Operating Instructions for Robacta TX/i TWIN.

# <span id="page-57-0"></span>**Troubleshooting**

**Indicators on the fieldbus coupler BK1120**

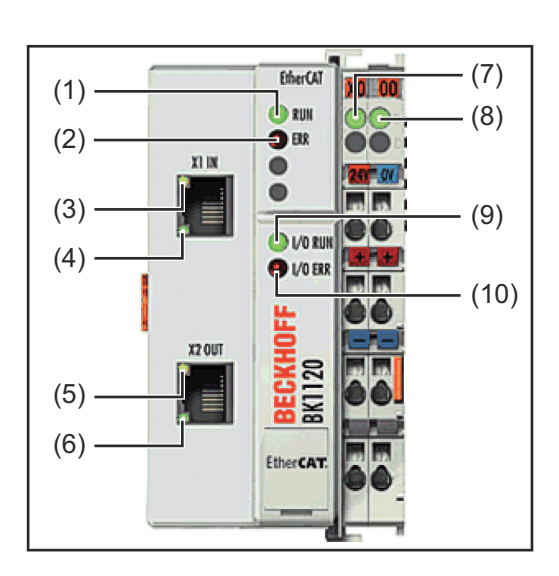

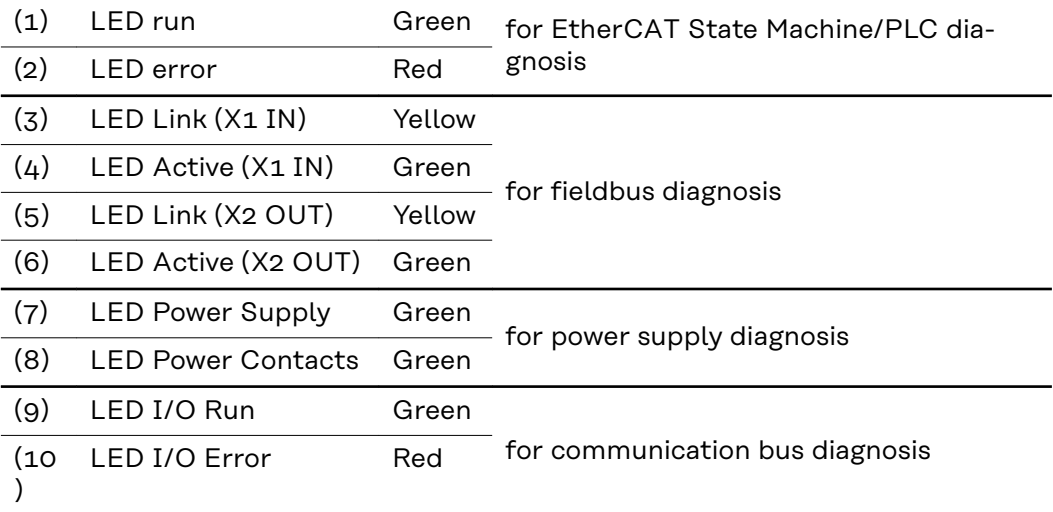

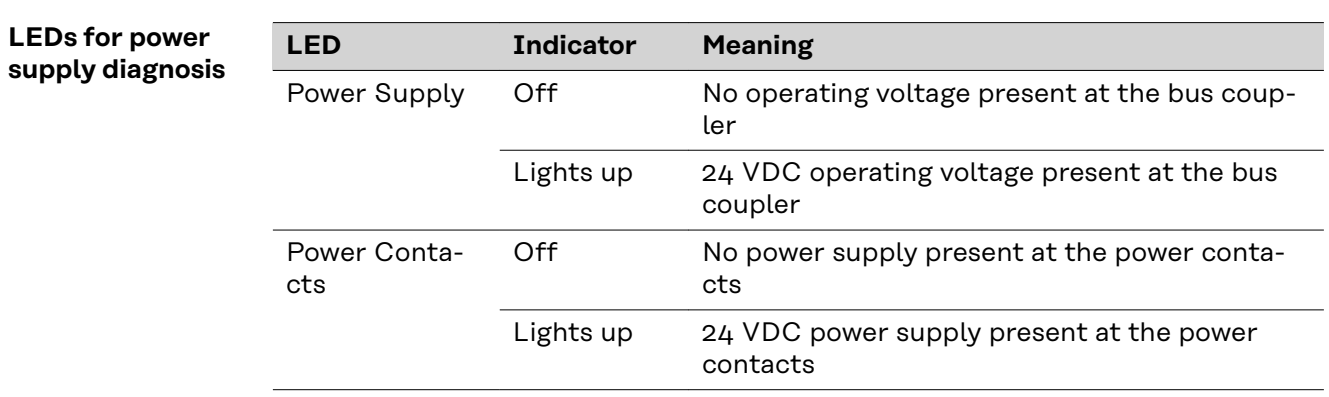

<span id="page-58-0"></span>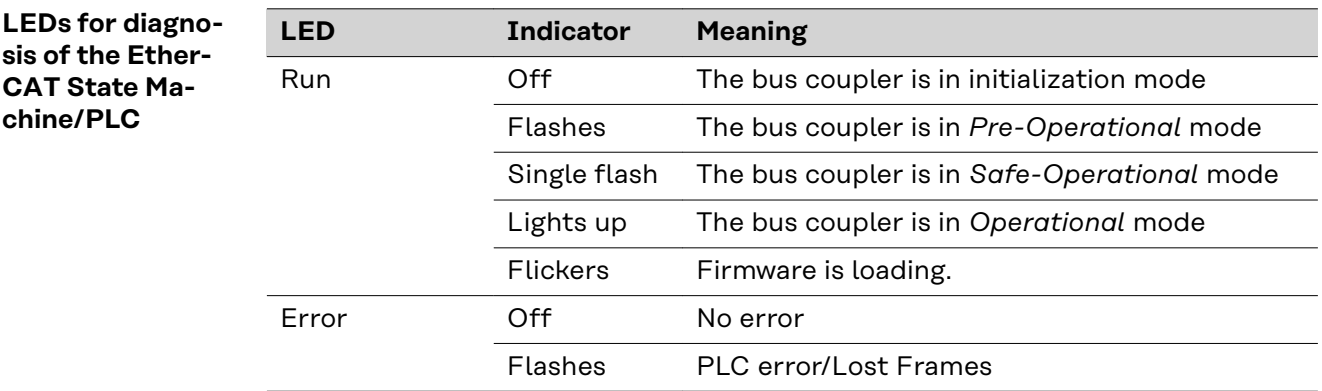

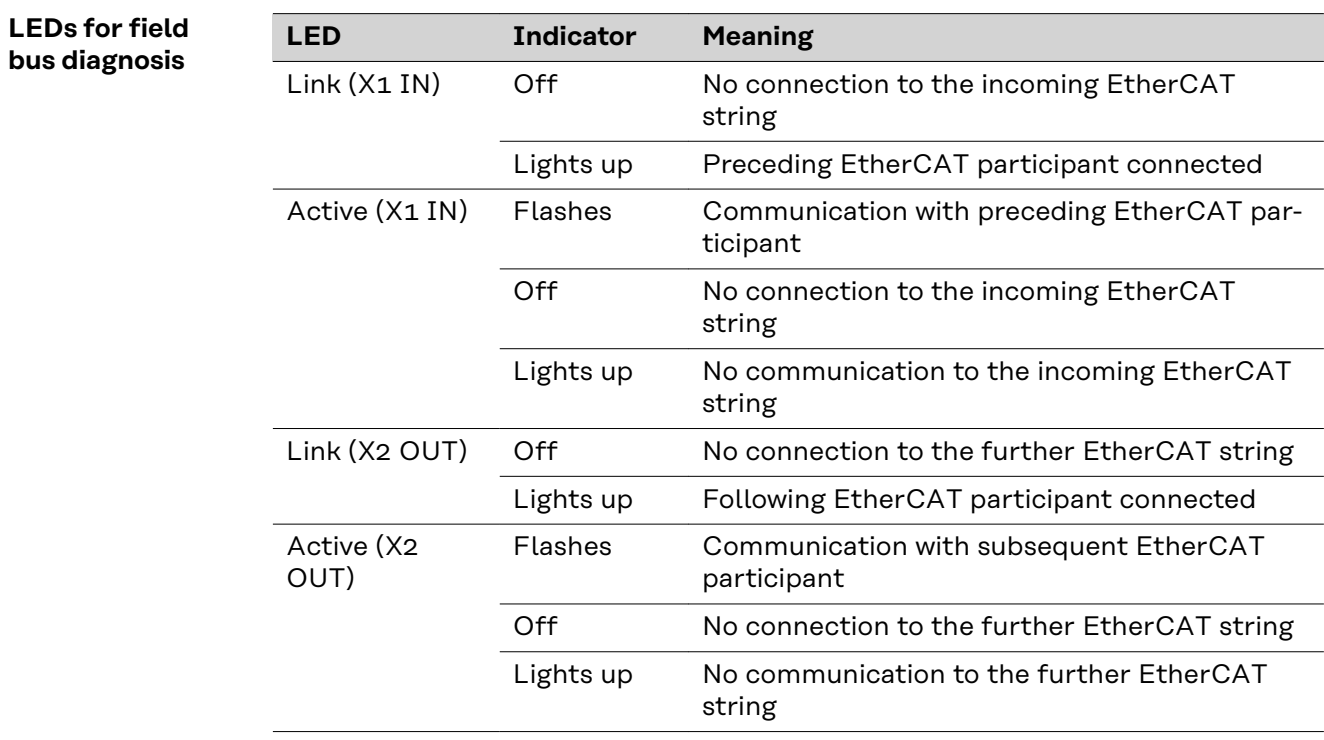

<span id="page-59-0"></span>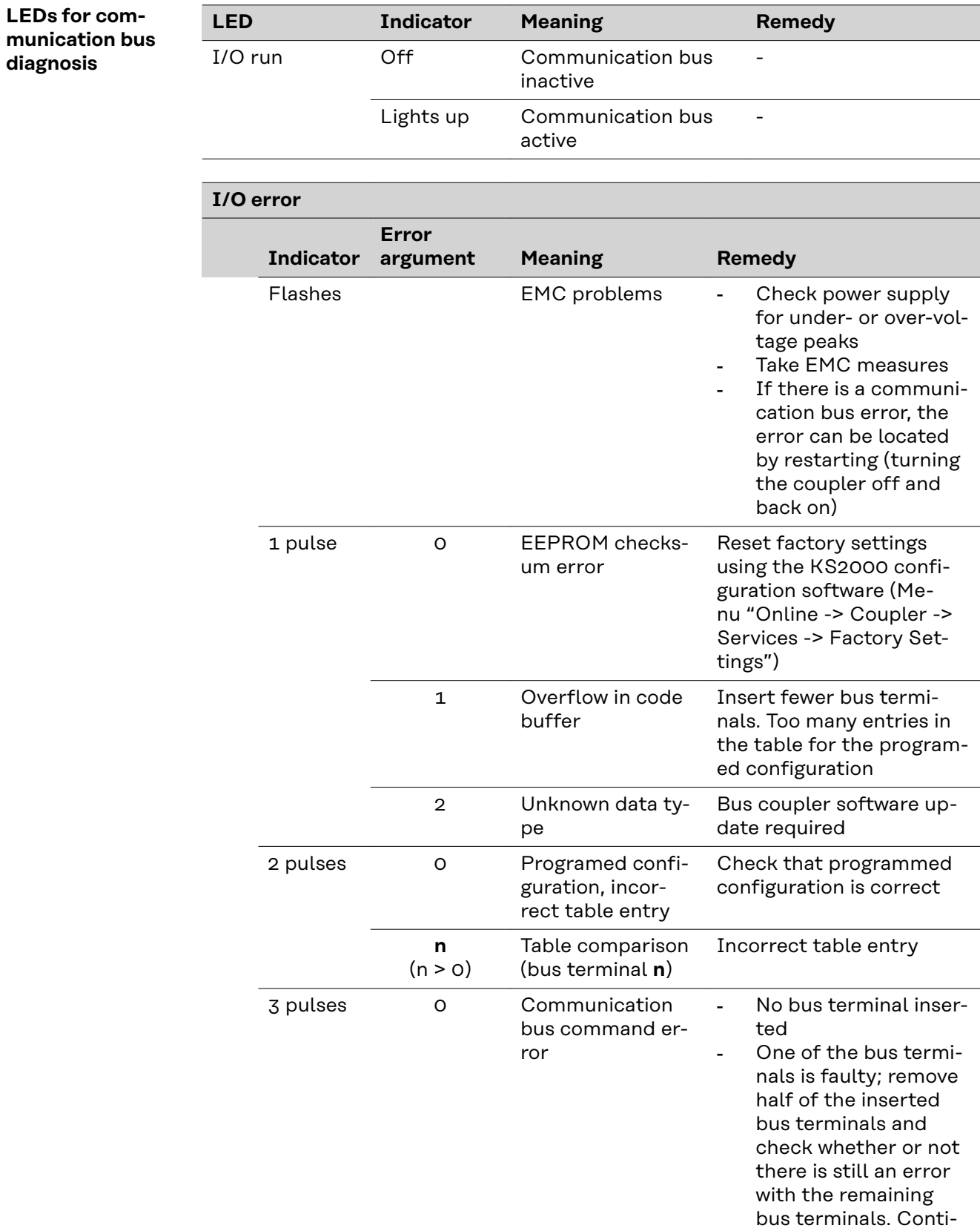

nue doing this until you locate the faulty

bus terminal.

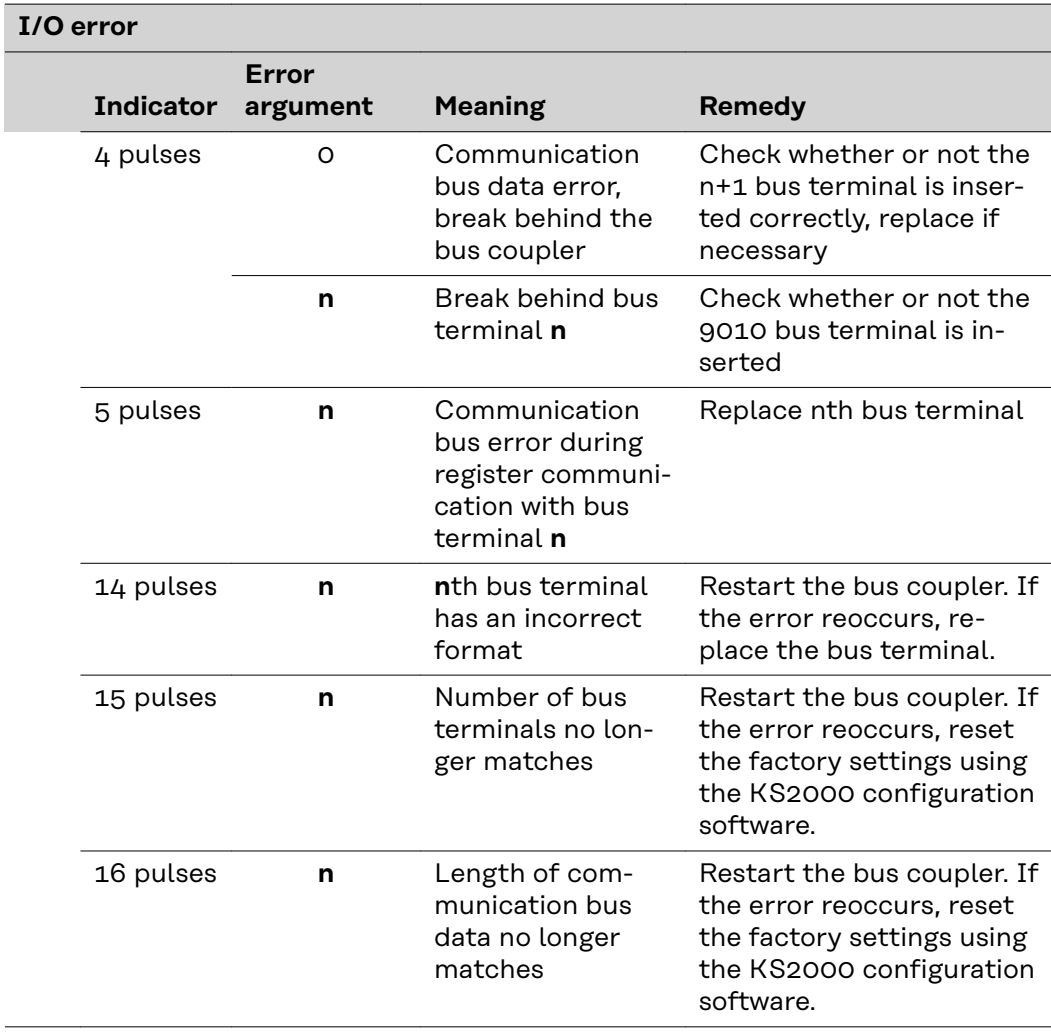

**EN-US**

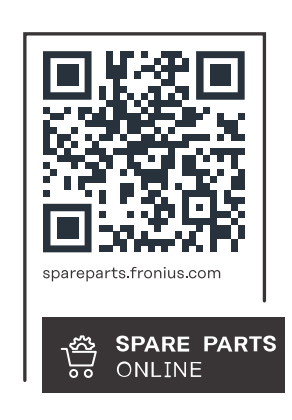

#### **Fronius International GmbH**

Froniusstraße 1 4643 Pettenbach Austria contact@fronius.com www.fronius.com

At www.fronius.com/contact you will find the contact details of all Fronius subsidiaries and Sales & Service Partners.